# KEOLA® BY SEWOSY

Secure access control system 100% connected

### TECHNICAL BROCHURE

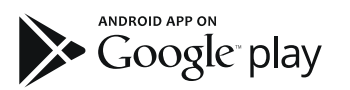

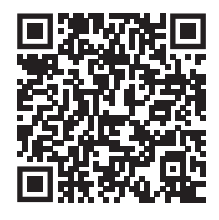

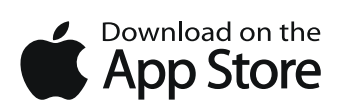

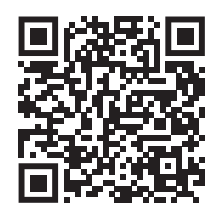

KEOLA\_NTENG\_V01 25/01/2024

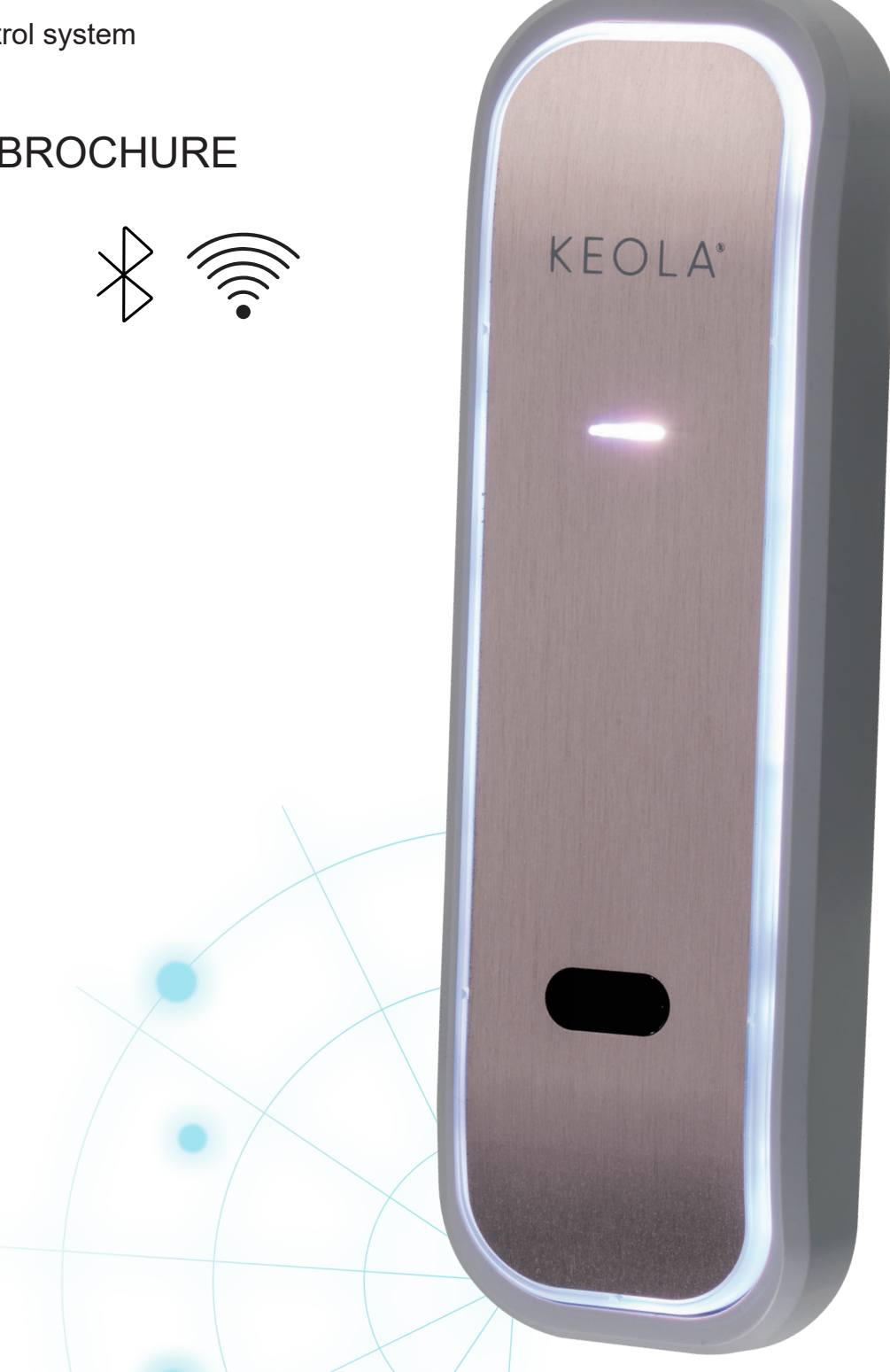

1

### KEOLA® definition

**KEOLA® by SEWOSY** is the 100% connected access control system - with Bluetooth® technology, made in France, which enables you to **unlock and manage your access doors with your smartphone,** easily and securely.

#### Unlock from anywhere !

Issued from several years of research and development, SEWOSY has designed its features so as to prioritise the user's experience. KEOLA® is an ergonomic and intuitive system, with the users' needs in mind, replacing keys and keyfobs by your smartphone, whether inside or outside.

Permanent internet connection allows you to make the most of the features and options of your KEOLA®.

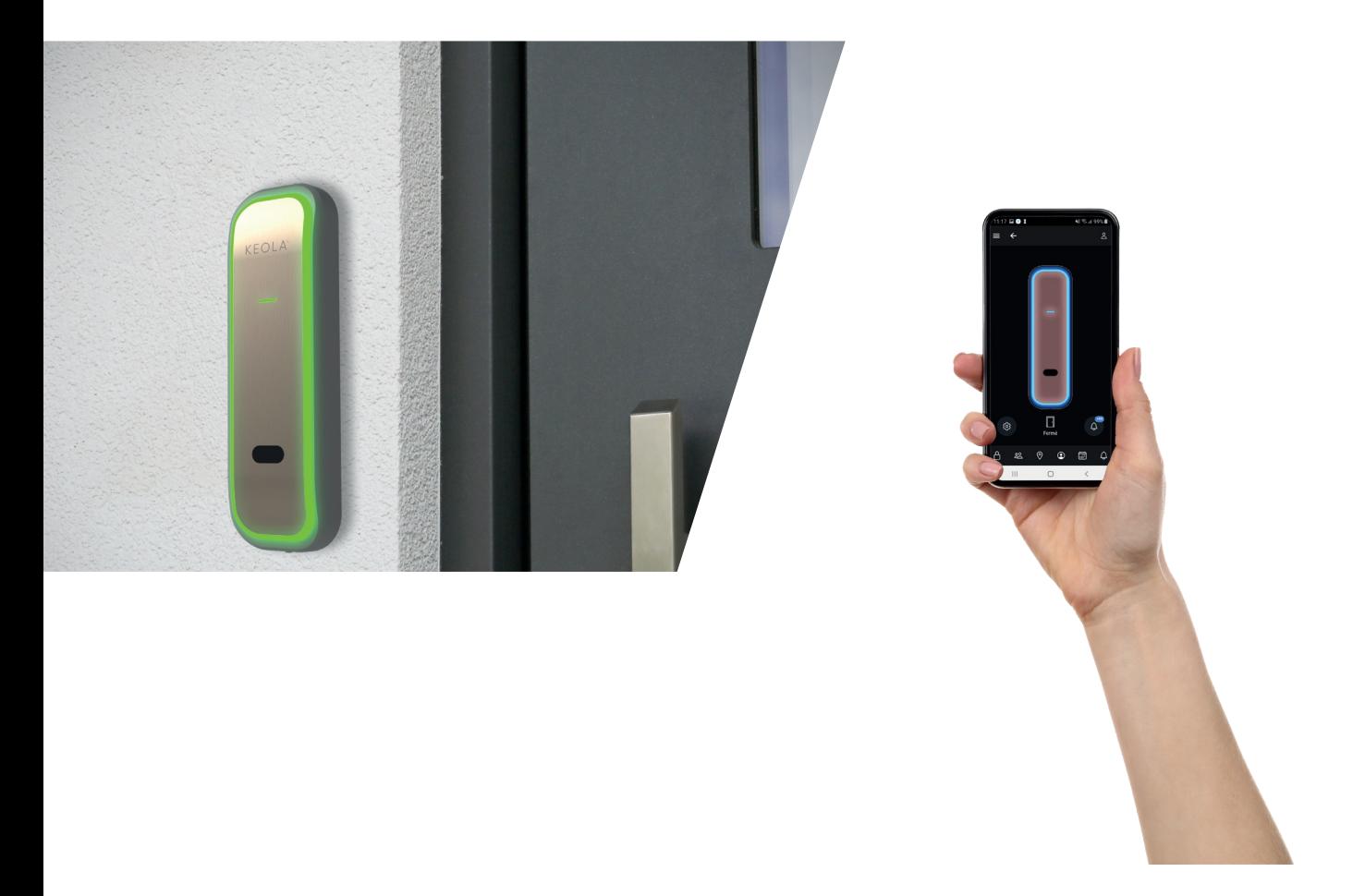

### KEOLA® environment

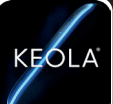

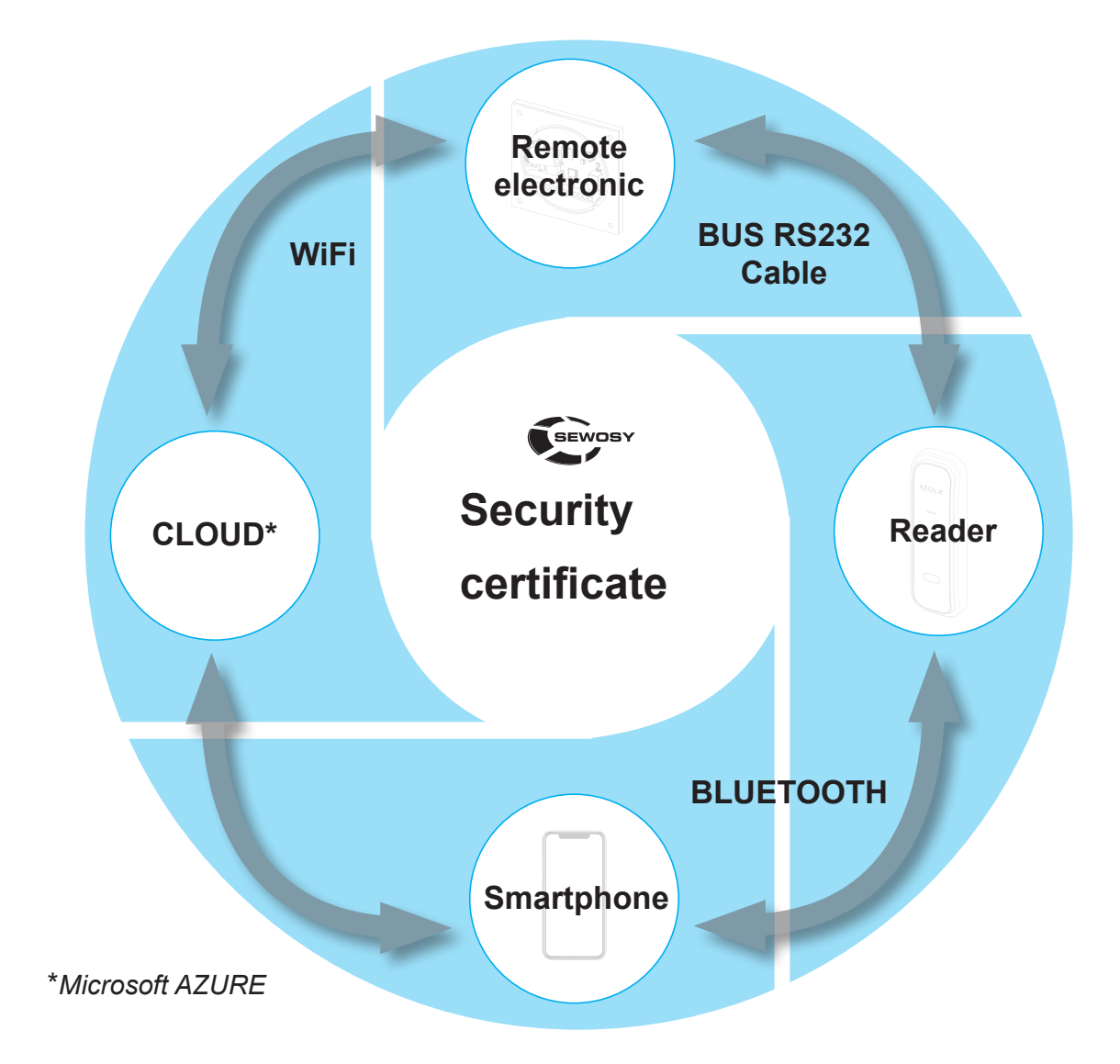

- **Installation and configuration simplified with 1 reader, 1 electronic panel, 1 application.**
- **High levels of security thanks to the remote electronic and the encryption. Communication** and connection from the Cloud to the smartphone are encrypted and include every radio communication security, ensuring maximum security of the KEOLA®. The chain of communication is encrypted from end to end.
- Running with WiFi<sup>®</sup>, BLUETOOTH<sup>®</sup>.

### KEOLA® dedicated to your comfort

- A unique application to configure the settings and to use as the users' access key.
- Up to 250 users per site, 20 groups, 28 calendars per group with access rights, 25 calendars with set bank holidays (from... until...), 25 calendars with permanent unlocking, log of the last 500 events for each reader in offline mode.
- Personalise your professional or private environment by creating your own configurations to manage all your access.

# **CONTENTS**

 $\overline{a}$ 

### **KEOLA<sup>®</sup>** contents

KESLA

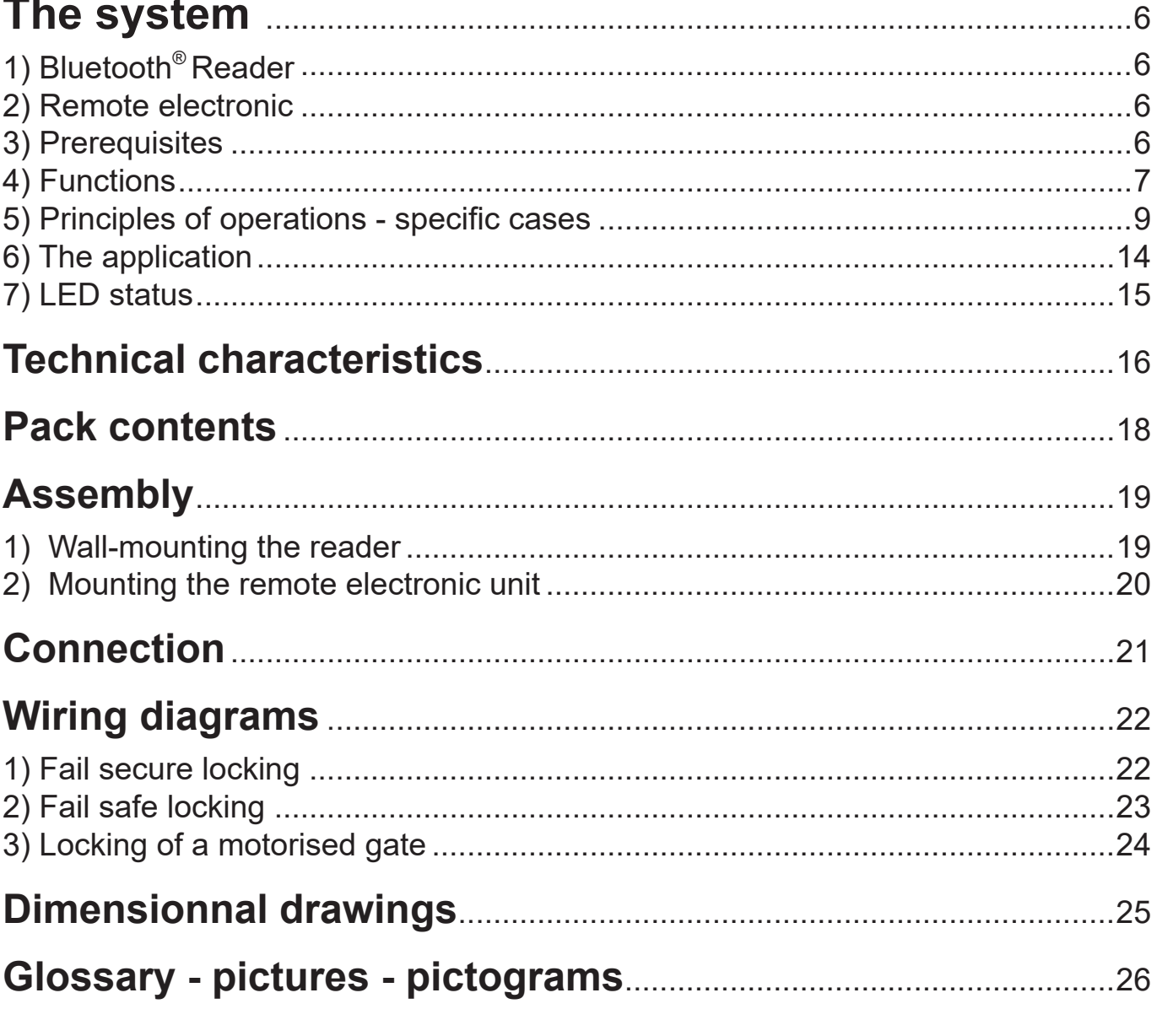

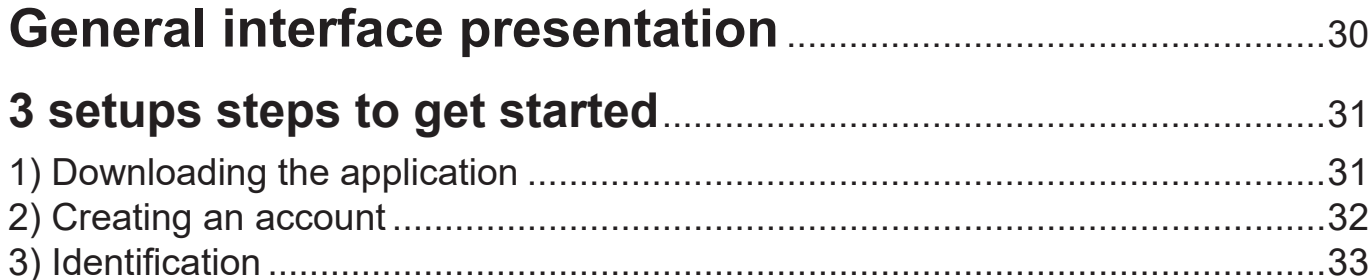

# CONTENTS

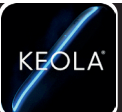

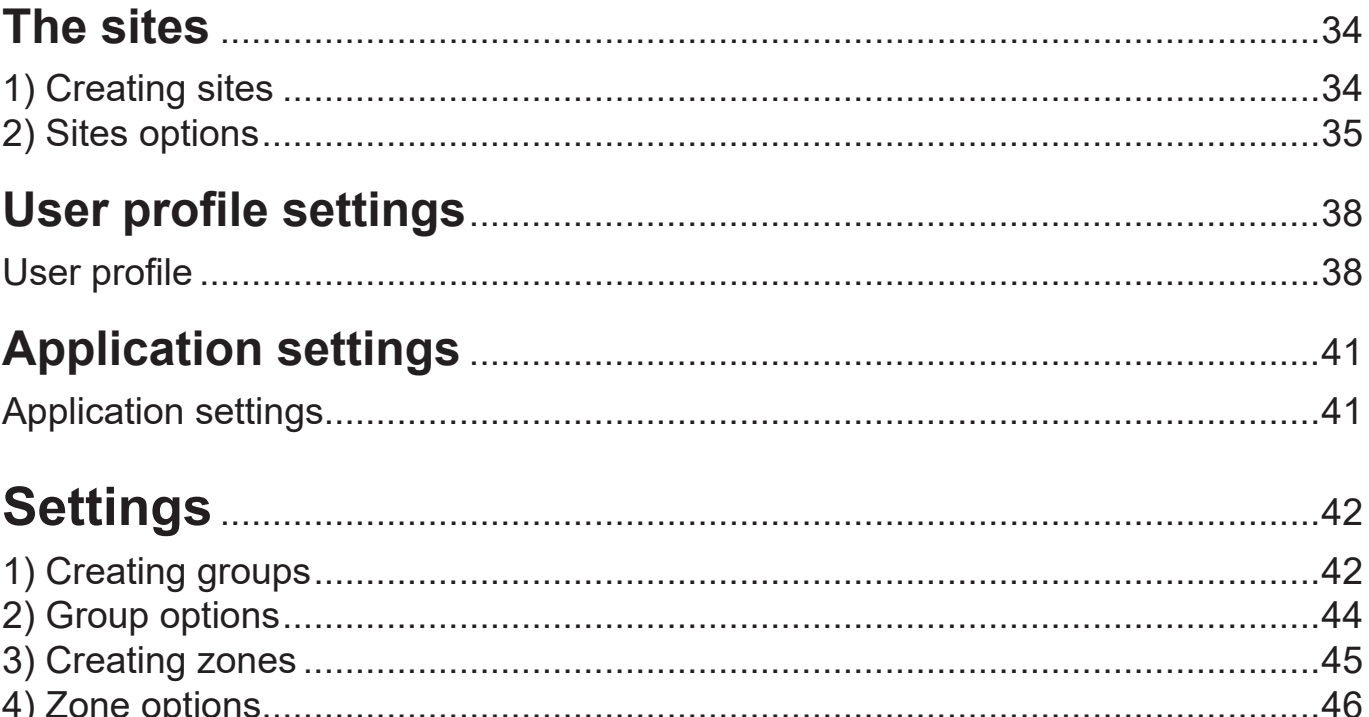

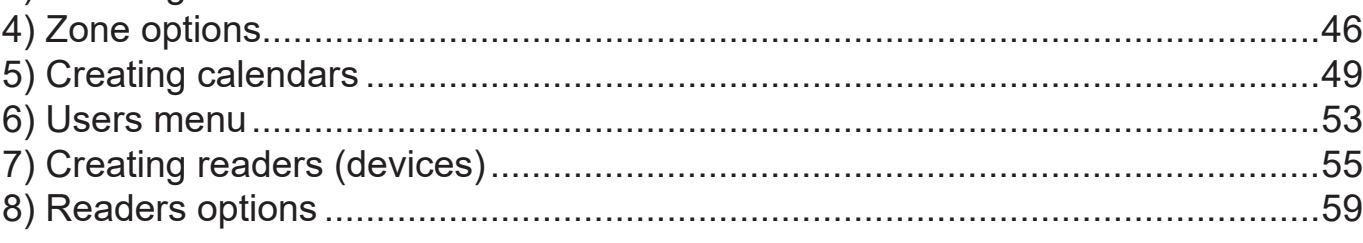

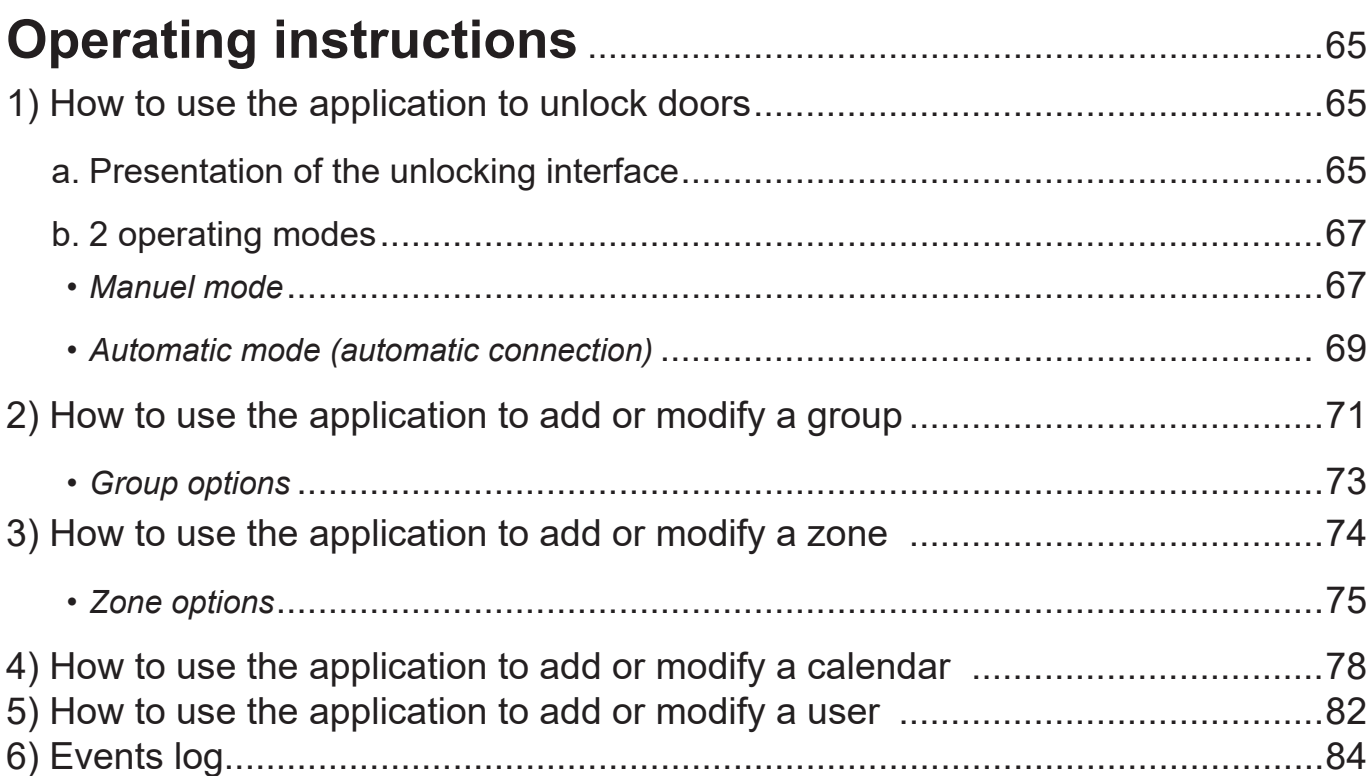

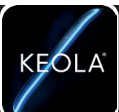

KEOLA® is an access control device comprising of **a reader, a remote electronic unit and a dedicated application.**

#### **1) Bluetooth® Reader**

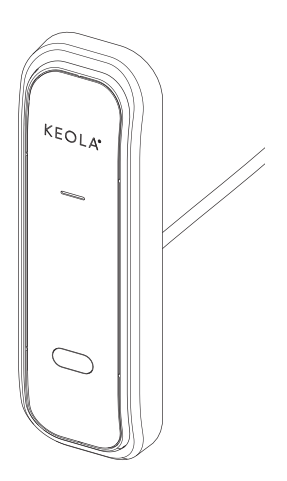

The reader interacts with smartphones (via BLUETOOTH®).

It allows unlocking thanks to its sensor (within a 3 to 80cm range).

It features LED lights which give the precise status of the door or the KEOLA® (on stand-by, connected, access authorised or denied, updating).

#### **2) Remote electronics**

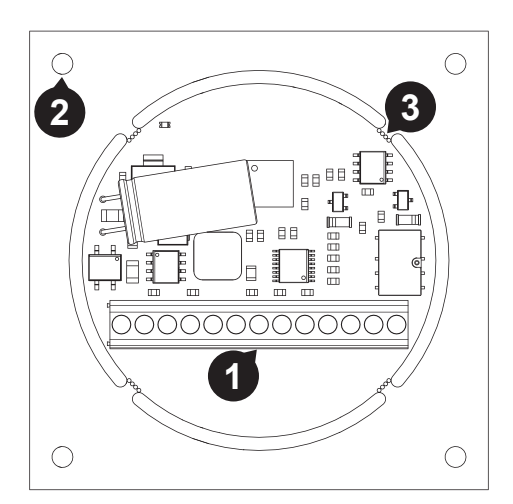

The remote electronic receives unlock requests from the reader and ensures communication with the Cloud.

The unit can be integrated into:

- a junction box
- a specificically-made box

The advantage of the remote electronic is that it can be installed in a secure place, that cannot easily be accessed or is not accessible at all, for enhanced security.

#### **3) Prerequisites**

- Internet access via an internet box or smartphone connection sharing.
- A smartphone for programming and unlocking.
- The KEOLA $^\circ$  application, available on iOS12 and Android 4.4 KitKat (or version above).

#### **4) Functions**

- Use of **BLUETOOTH® technology** for the configuration and unlocking of your access doors, whether individually, collectively or professionnally.
- Operational **offline** (without WiFi®connection) or **online** (with permanent WiFi® connection).

**Offline** (without WiFi<sup>®</sup>connection), without permanent internet connection.

**this mode only allows access** 

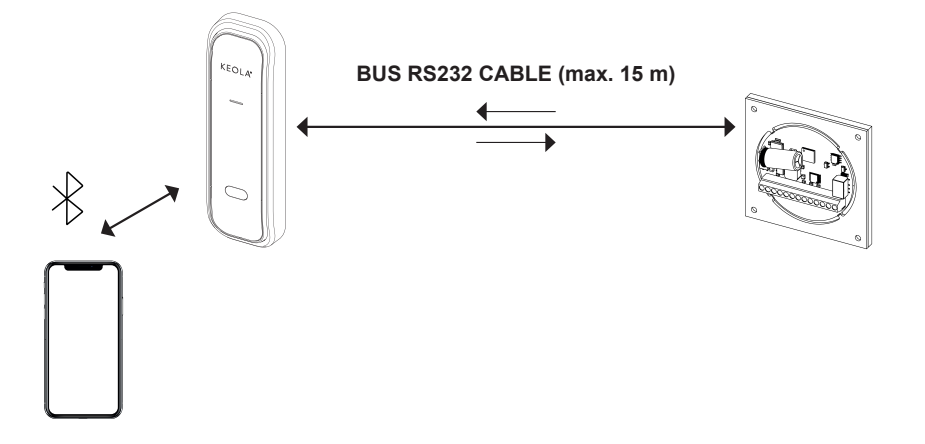

**Online** with permanent WiFi<sup>®</sup> connection.

With WiFi<sup>®</sup> (internet box or connection sharing with your smartphone with 3G minimum), you can download :

- automatic firmware\* updates (if the option has been activated)
- configuration file\*\* updates (the server will receive the request if the option has been activated)
- event logs in real time
- unlock and relock access doors remotely
- identify the status of your KEOLA<sup>®</sup> and the status of your doors (if the option has been activated and a door contact has been installed)

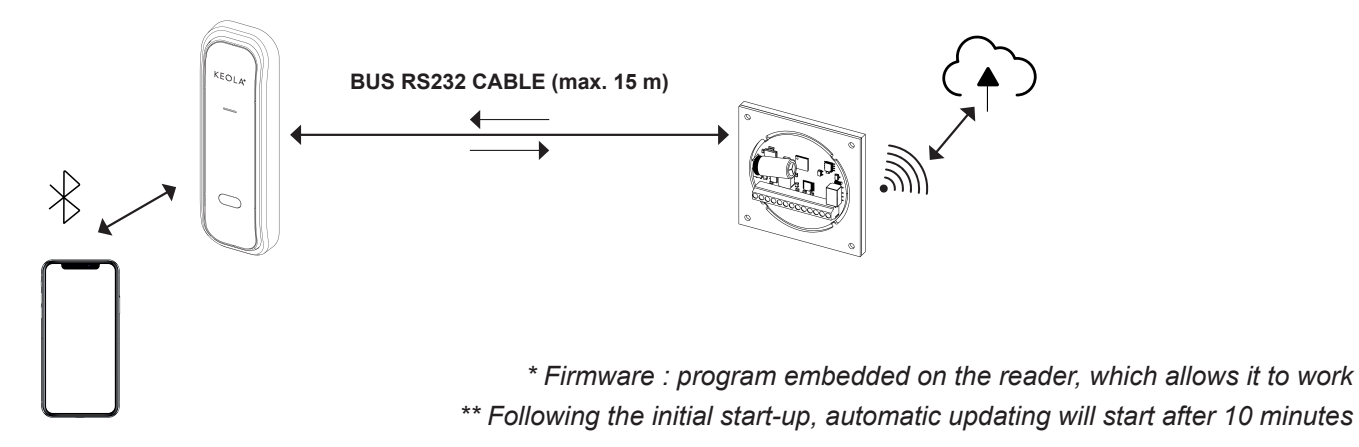

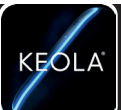

- **Two types of authentication** : 'single' or 'double' for enhanced security.

Add further security to the management of your access doors with double authentication, by using the unlocking feature on your smartphone (code only).

#### **single authentication :** single factor security

 This feature allows the unlocking in 'automatic connection' in under five seconds, thanks to the infrared sensor and forward motion.

To use the 'automatic connection' management tool, the feature has to be activated in the mobile application, the application has to run in the background, and the smartphone must have BLUETOOTH<sup>®</sup> version 4.1 or above. An application will be used to check your BLUETOOTH<sup>®</sup> version.

#### **double authentication :** two-factor security

In this mode, the 'automatic connection' feature is deactivated and a double action is required on the user's smartphone (using a code).

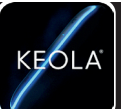

### **5) Principles of operation - specific cases**

#### **Principle of operation in single authentication** Standard Mode - 1 door

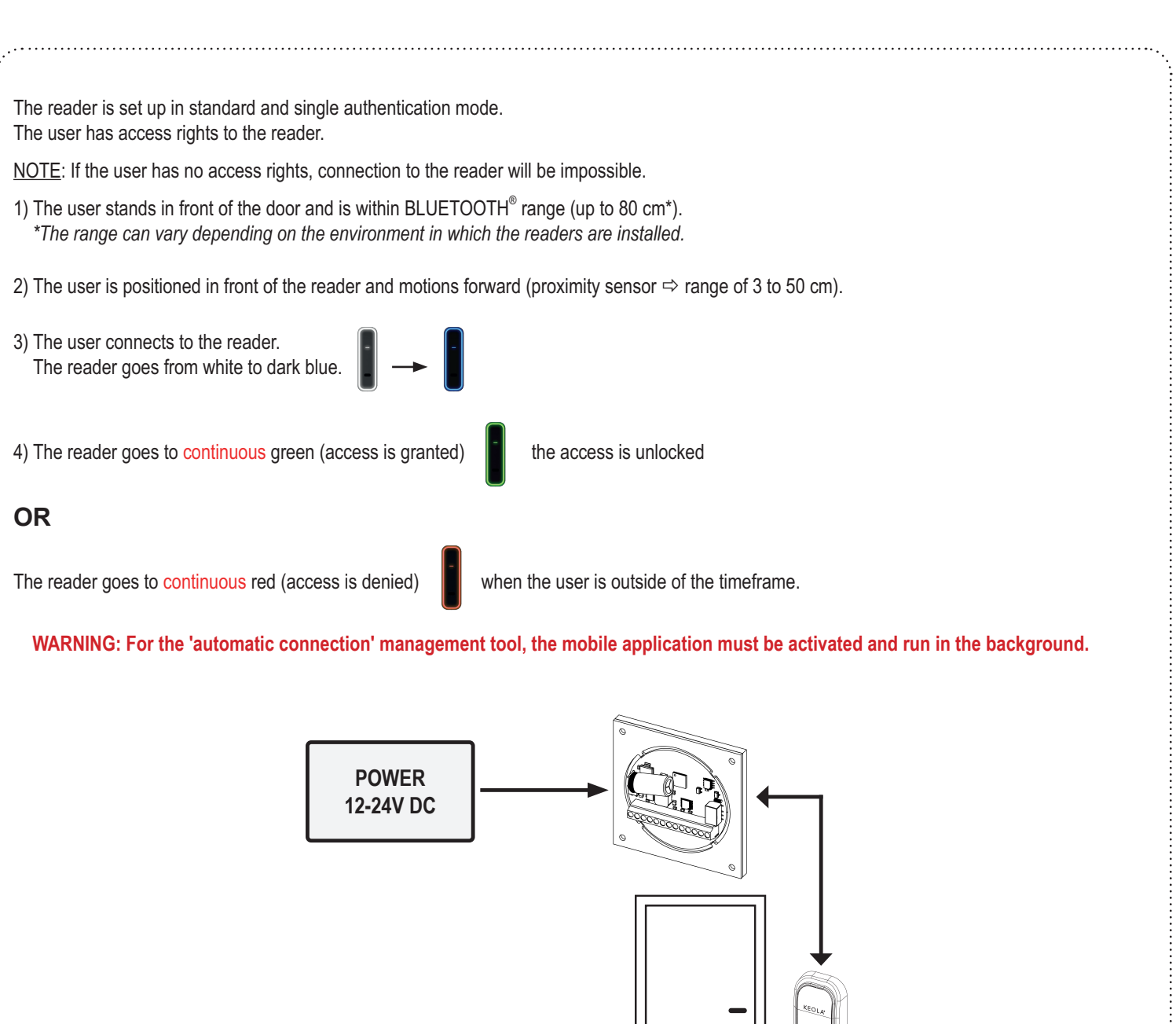

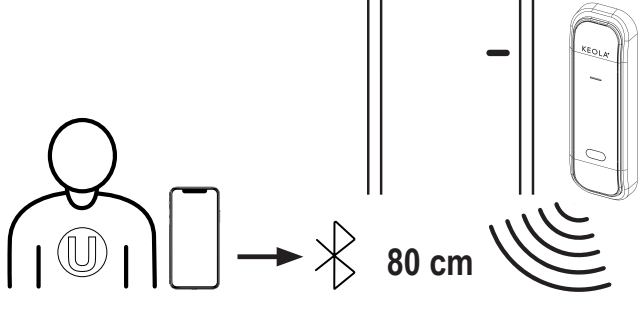

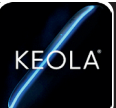

### **Principle of operation in double authentication**

Standard Mode - 1 door

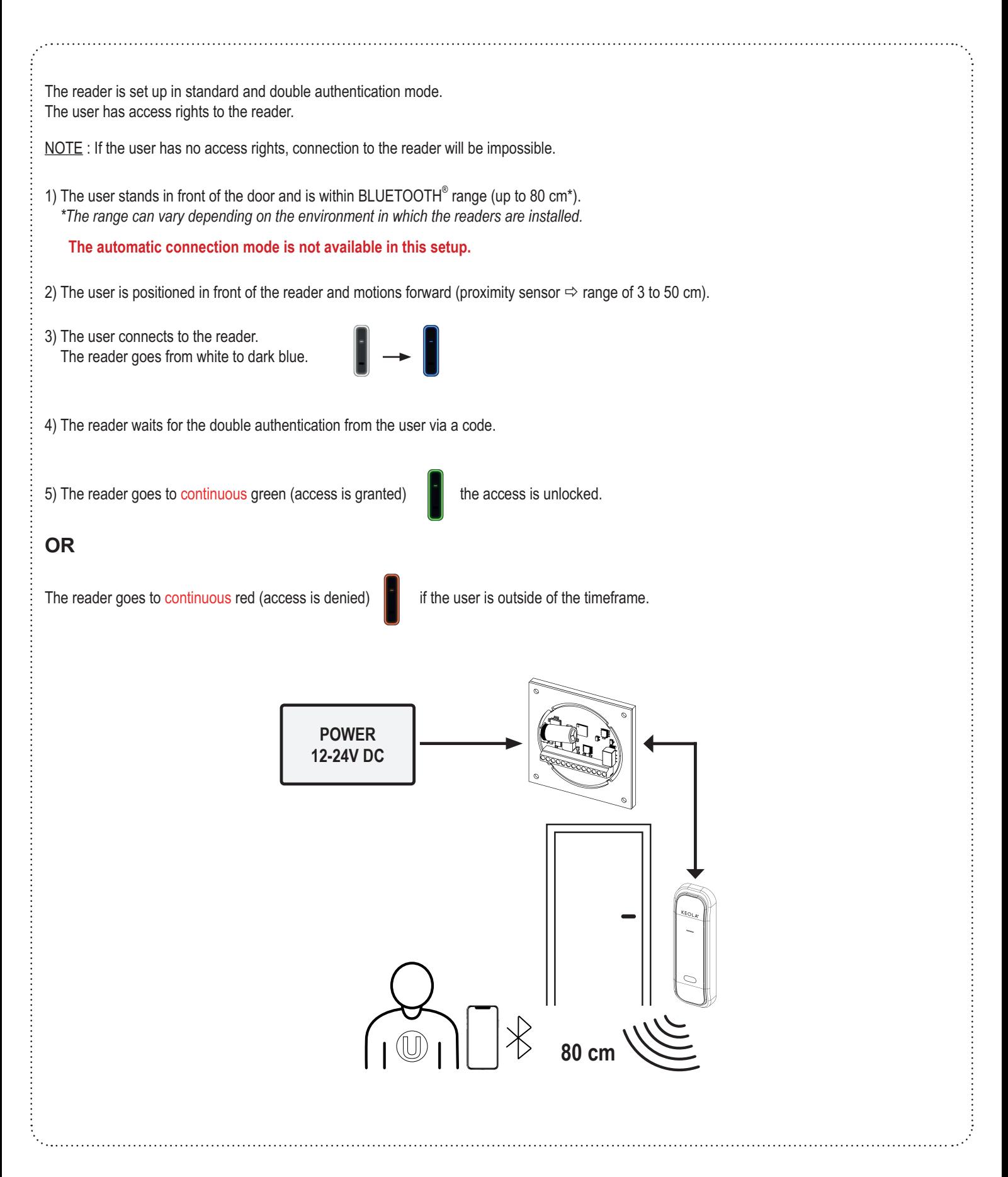

#### **Principle of operation in single authentication** Standard mode - multiple doors

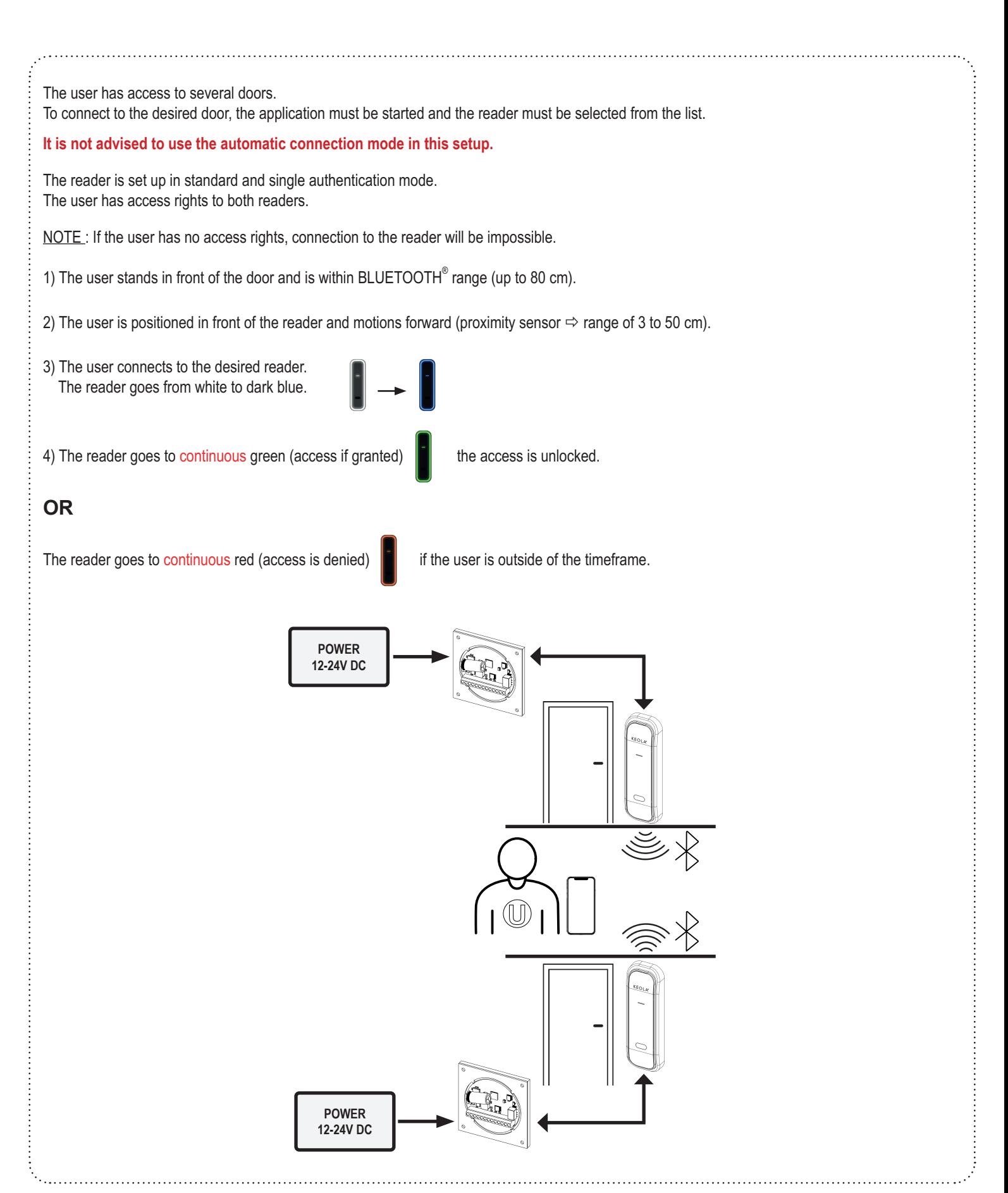

#### **Principle of operation in double authentication** Standard mode - multiple door

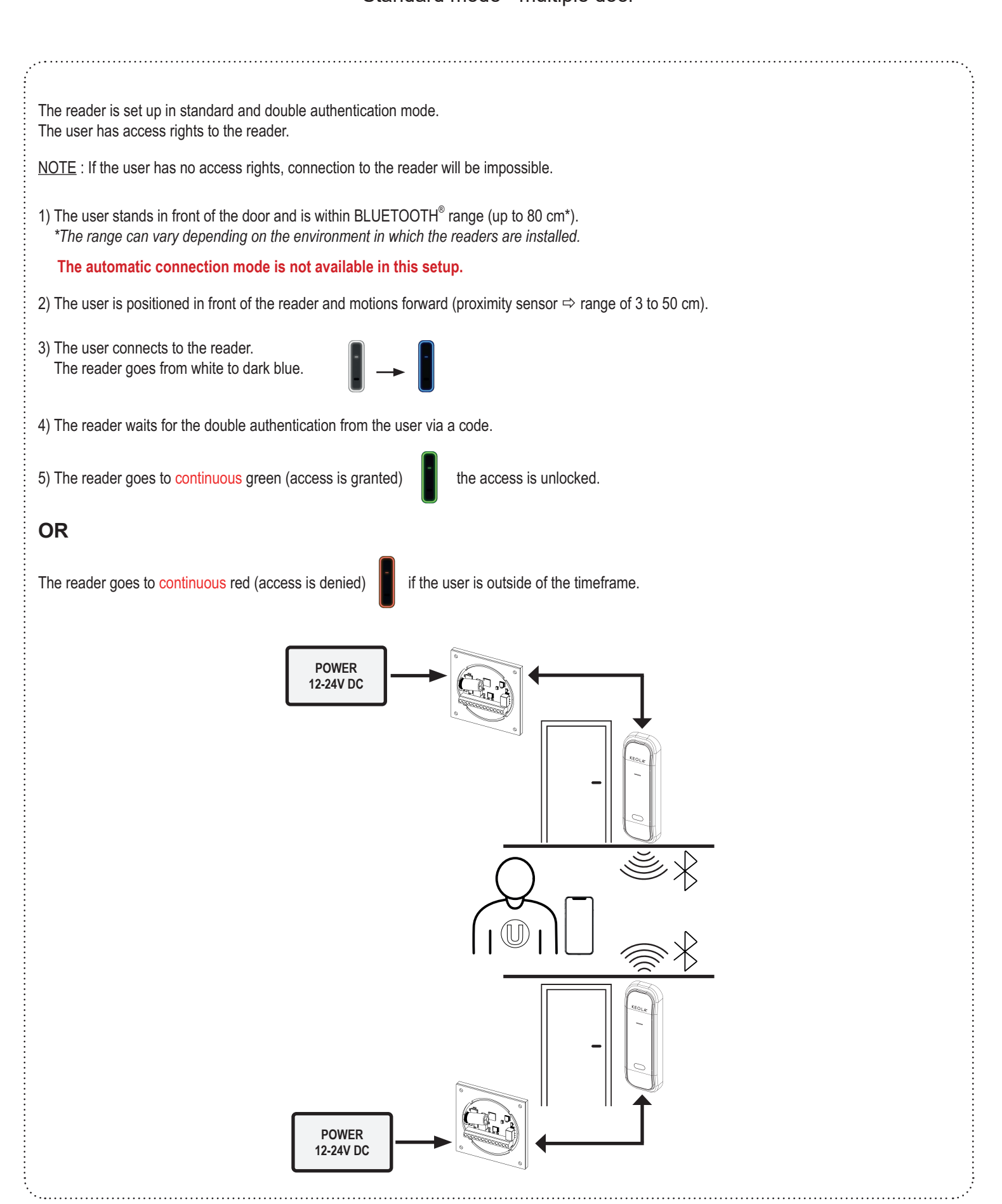

#### **Specific case - automatic connection**

**KEO** 

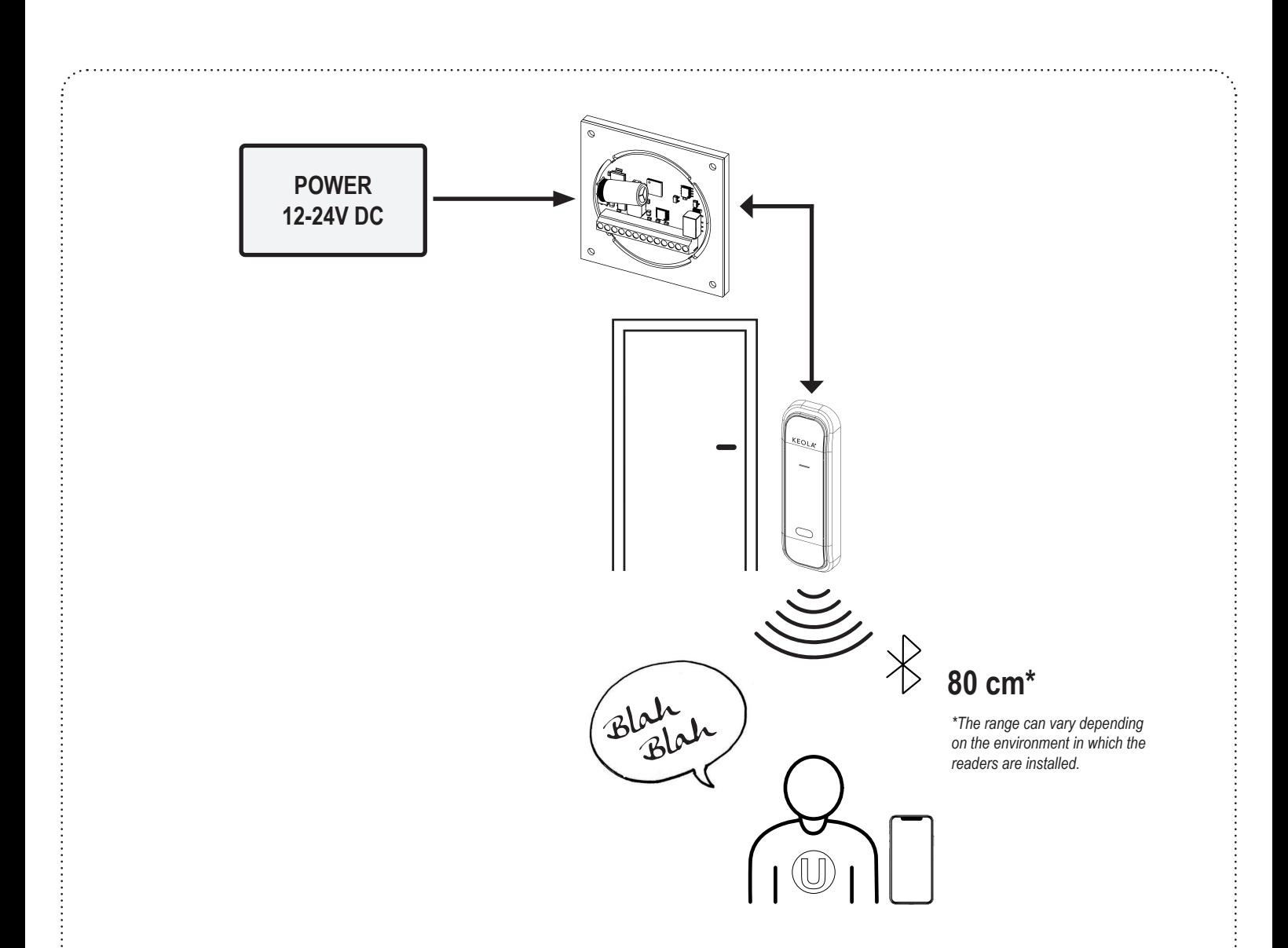

#### **In this case, the user remains in front of the reader and within its range**

The device will make three connection attempts over a twenty-second period. After the three attempts the user will be automatically rejected and no further automatic connection will be attempted.

To connect, the user will need to open the application, select the correct door and send an unlocking request manually.

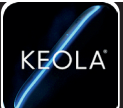

#### **6) The application**

It is essential for:

- **the full configuration** (management of the system via the admin account)
- create users, groups, sites, areas
- set the timeframes for access authorisation
- add/remove users
- manage and register readers, WiFi® configuration
- create/update access rights, update software
- recover logs
- select the level of authentication: automatic connection unlocking (single authentication) or two-factor unlocking with code (double authentication)
- **using as the users' access key** (unlocking access).

From a user's point of view, it offers many setting options :

- configurate the buzzer (ON/OFF) = audio cue when unlocking
- subscription to notifications

### **7) Status of the LEDs**

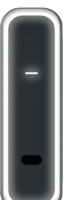

**FLASHING WHITE :** uninitialised **CONTINUOUS WHITE :** initialised and on stand-by **KEÓLA** 

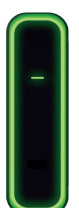

**GREEN :** access granted

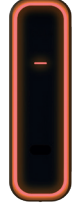

**FLASHING RED :** error **CONTINUOUS RED :** access denied

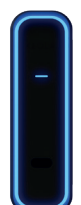

**CONTINUOUS DARK BLUE :** connected

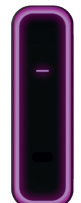

**FLASHING PURPLE :** updating

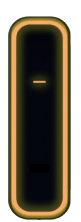

**ALTERNATING ORANGE-RED :** forced door or in auto-protection mode

# KEOLA® Technical characteristics

KEOLA

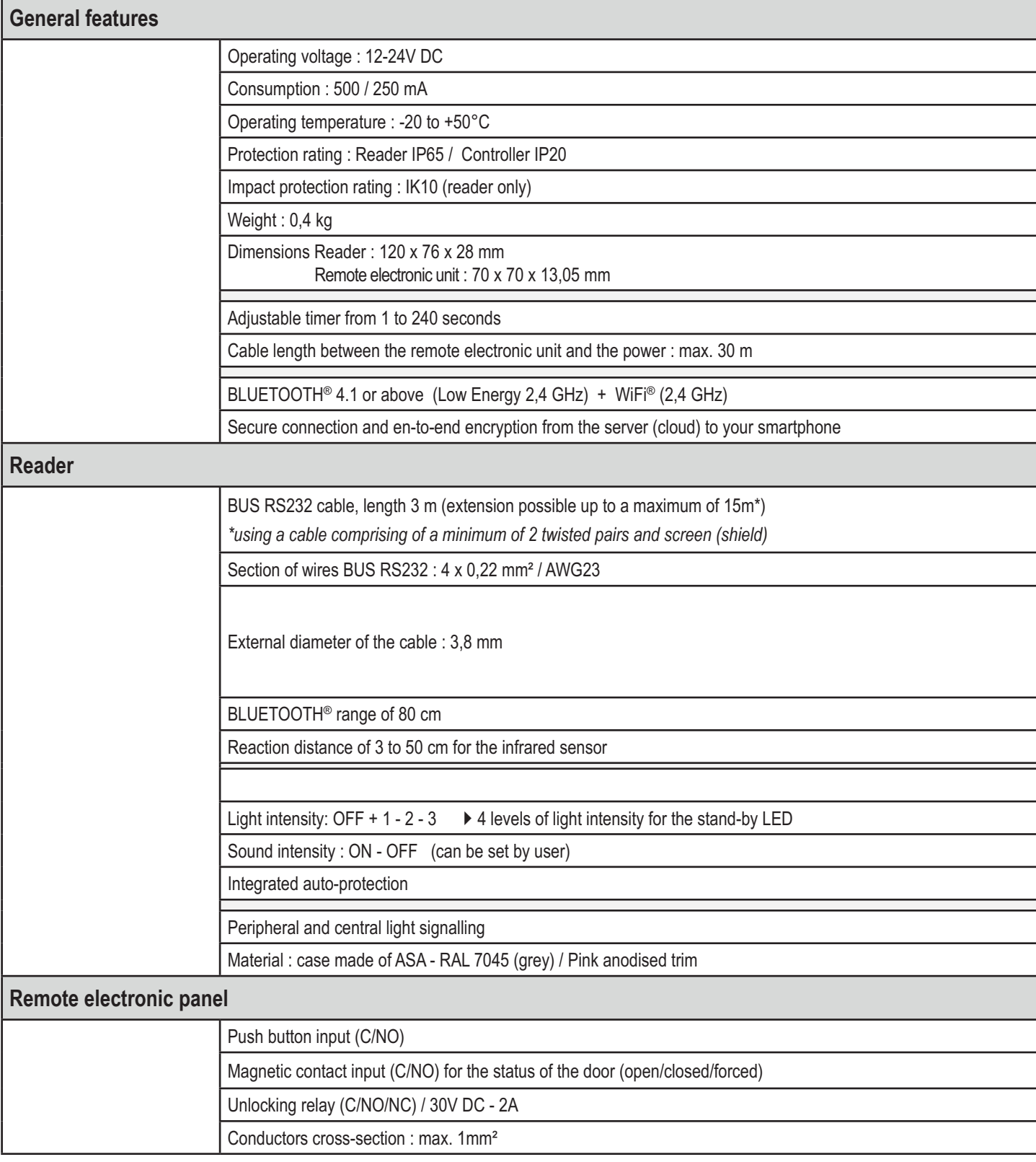

# KEOLA® Technical characteristics

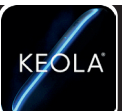

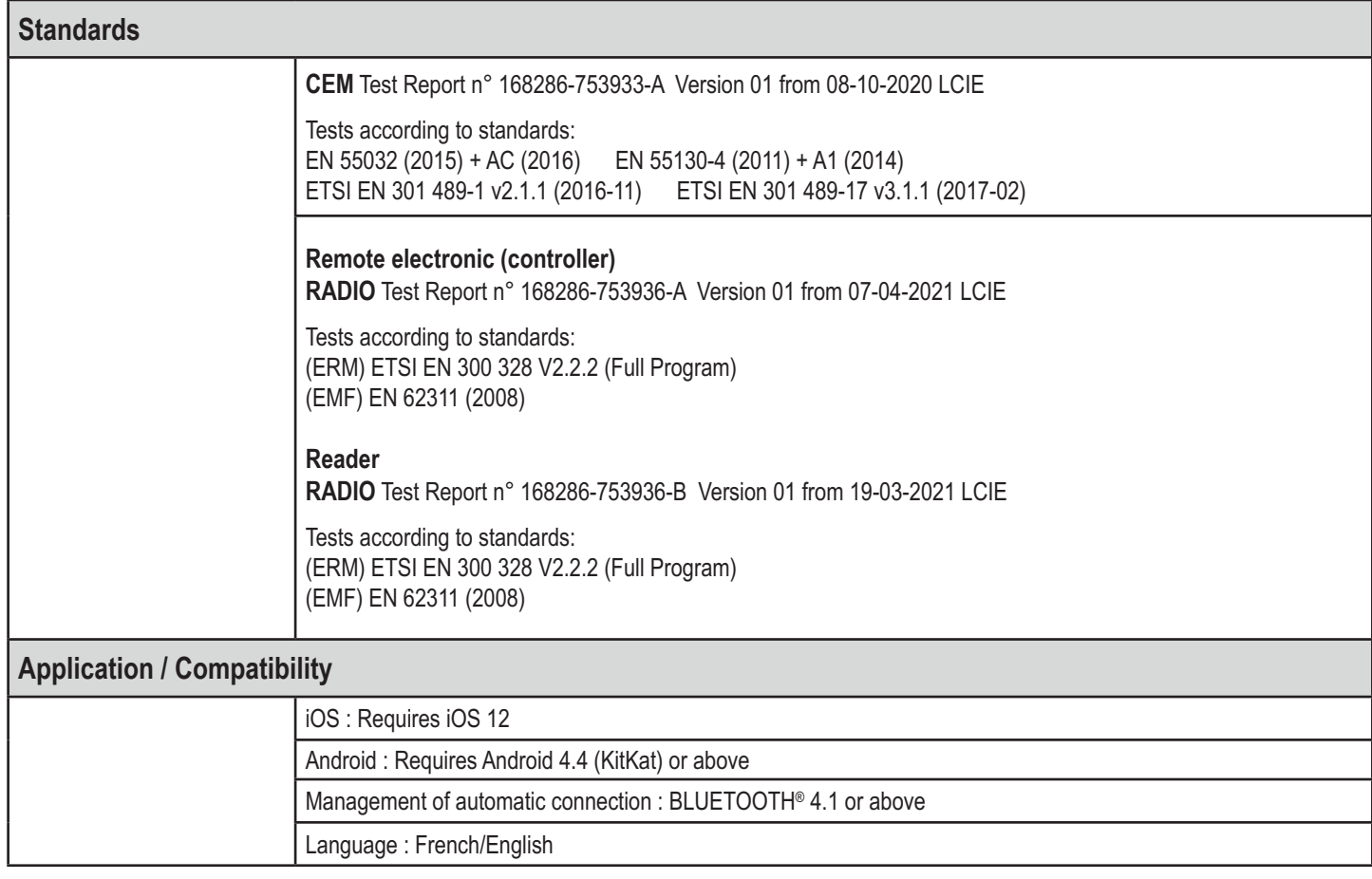

### KEOLA® Package contents

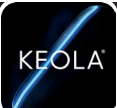

### **1 BLUETOOTH**® **Reader**

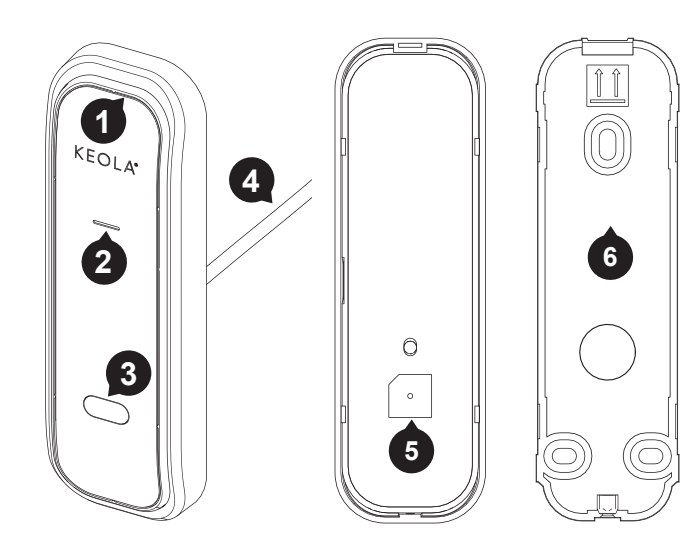

- 1. Peripheral pilot light
- 2. Central pilot light *allows for the pilot light to be seen when overexposure to the sun has occured*
- 3. Infrared sensor
- 4. BUS RS232 cable towards remote electronic (3 m)
- 5. Buzzer
- 6. Mounting bracket

#### **1 Remote electronic**

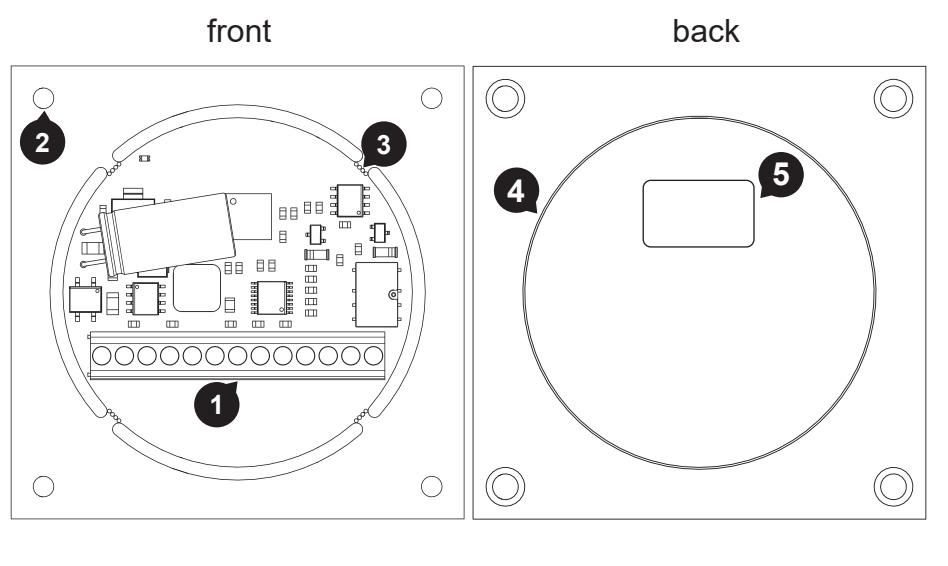

- 1. Screw terminal block
- 2. Mounting holes
- 3. Snap off fixings
- 4. Protecting foam on the reverse of the electronics *(do not remove)*
- 5. Label with unique serial number on the reverse *(required for configuration)*

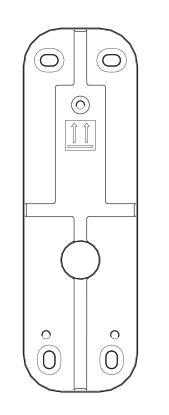

- 1. Locking screw for the reader (x 2) (including one spare)
- 2. Screwdriver for locking screw (x 1)
- 3. Wall-mounting bracket (x 1)

### **1 Screw kit**

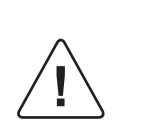

**Warning** : Take care not to lose the screw located in the bag

**NATURAL PROPERTY** 

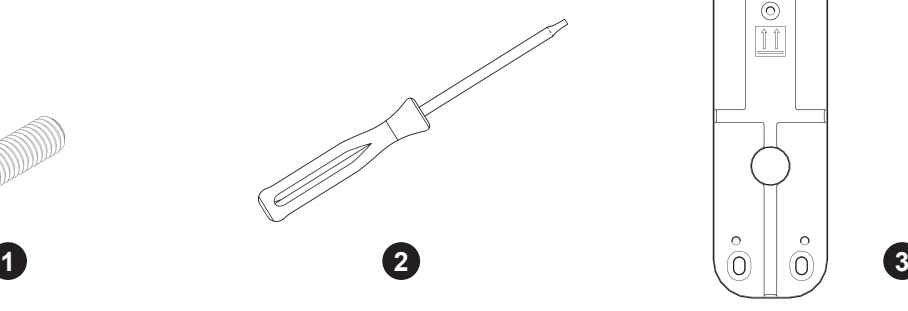

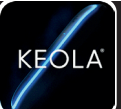

 $\blacktriangleright$  Install the reader vertically.

The centre of the reader should not be positioned higher than 1,30 m.

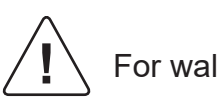

For wall installation only

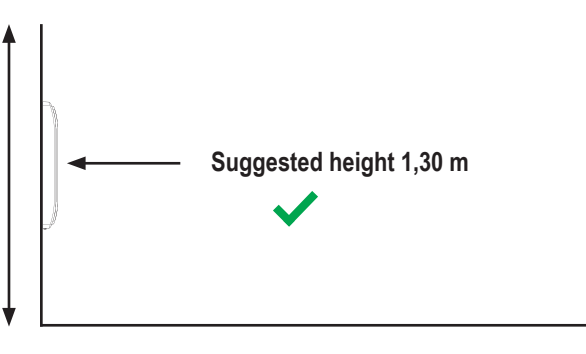

**1) Wall-mounting the reader**

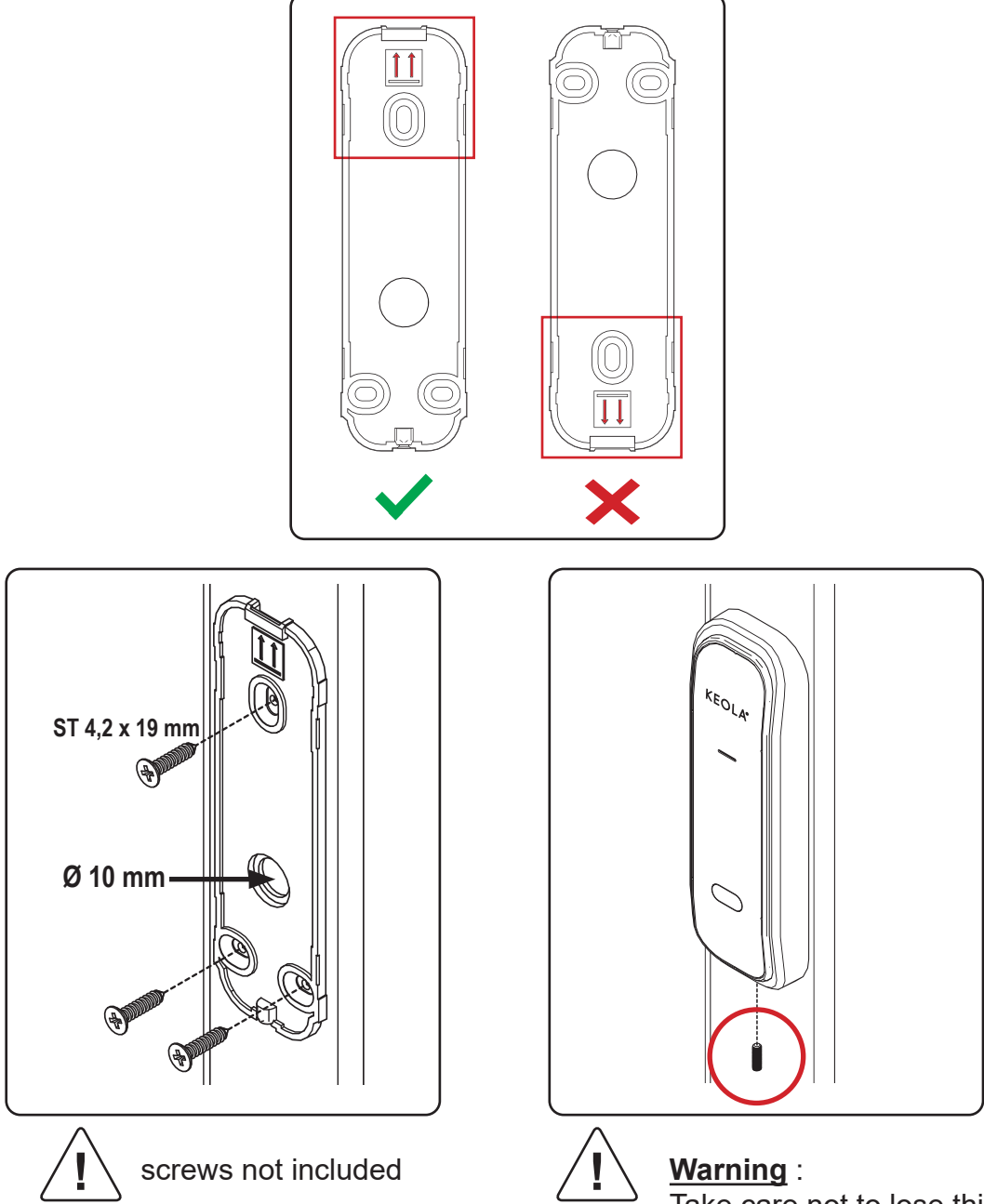

Take care not to lose this screw, located in the accessories bag

### KEOLA® Assembly

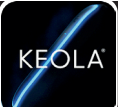

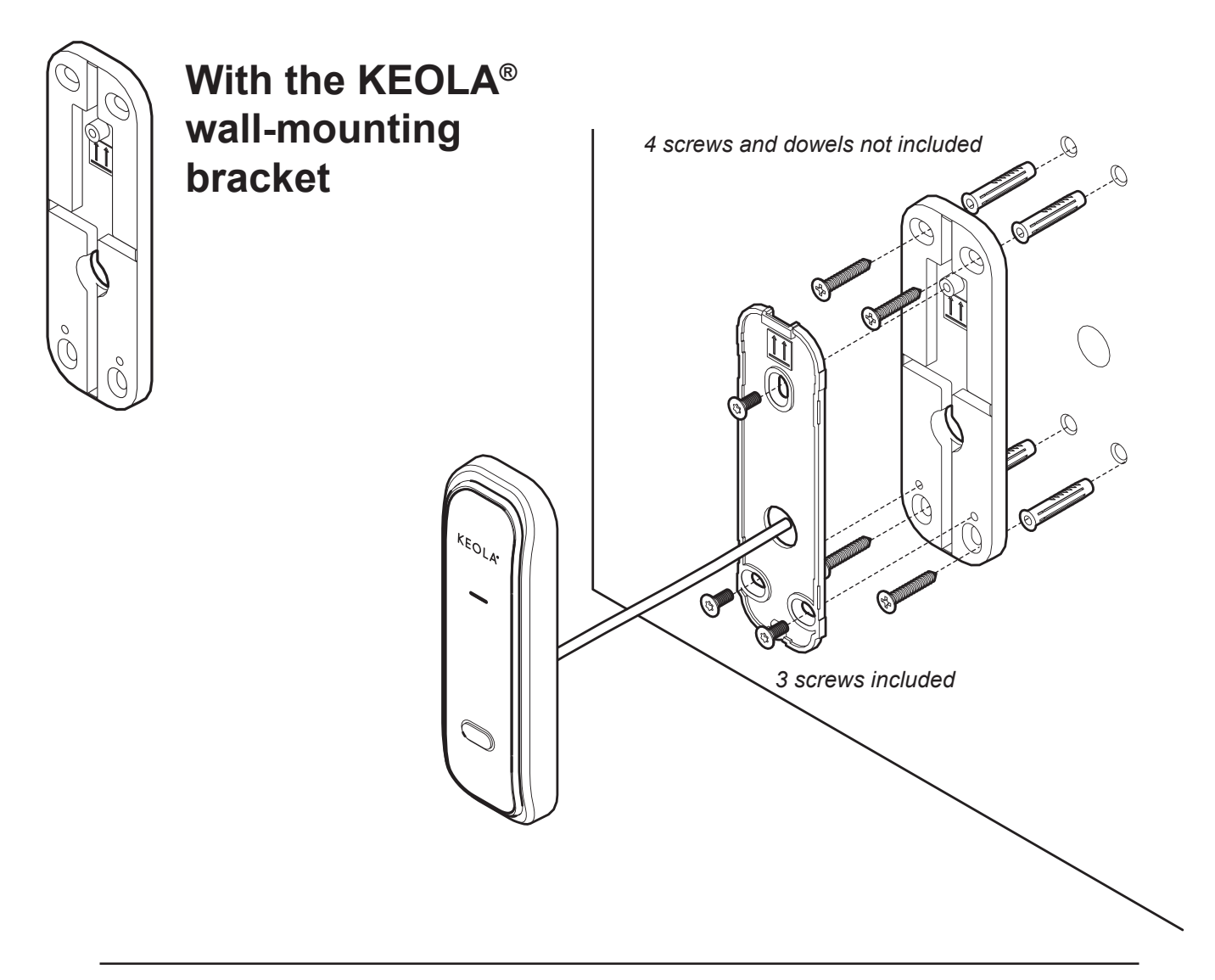

#### **2) Mounting the remote electronic unit**

Junction box 111 x 111x 60 mm Ref. BOIT\_PCB0095 (*not included, available to order*)

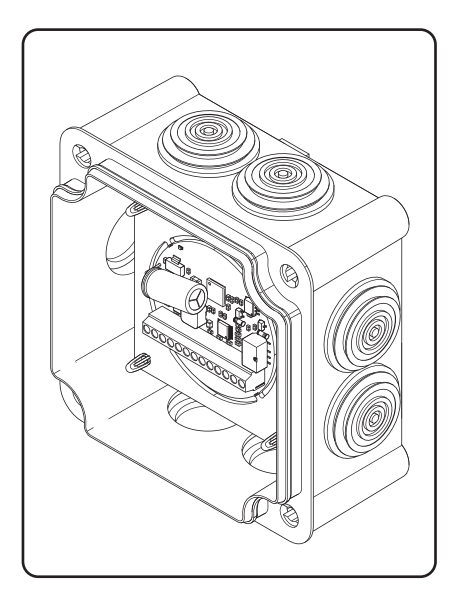

#### Connecting the remote electronic unit

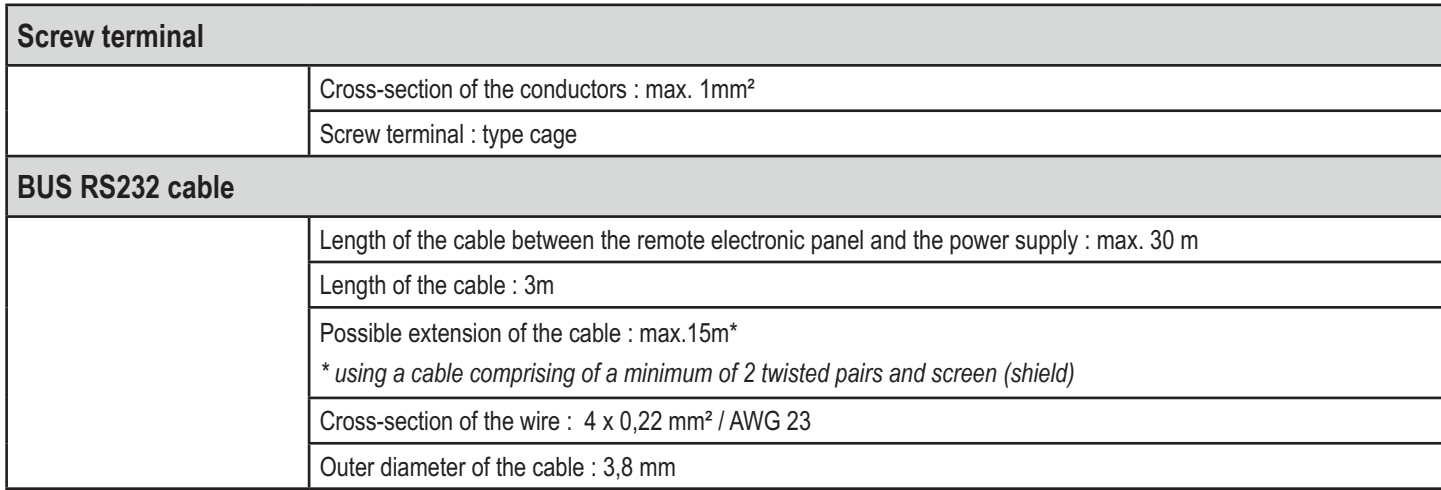

KEOLA

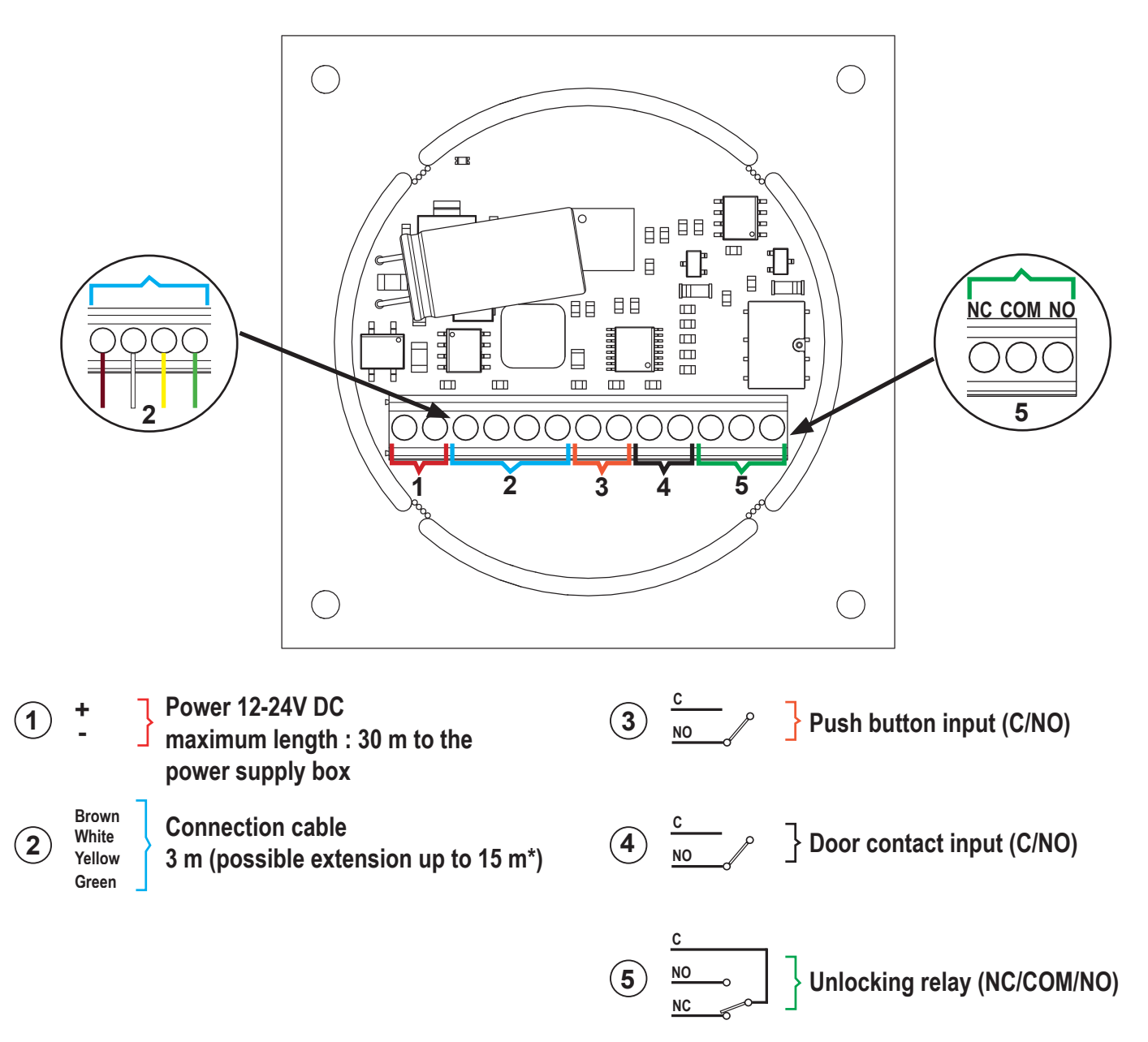

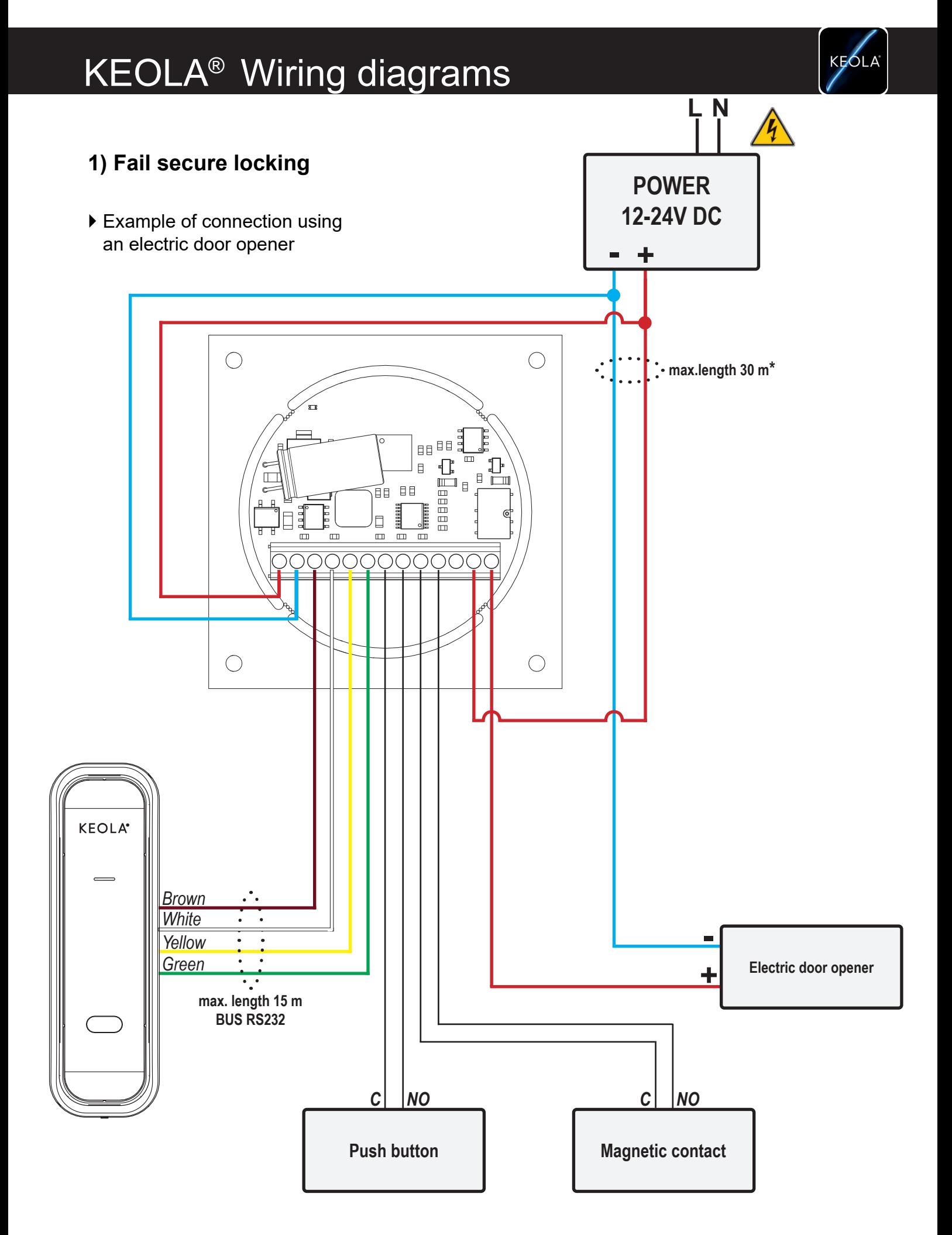

**\* To be compliant with the standards listed in the technical details table**

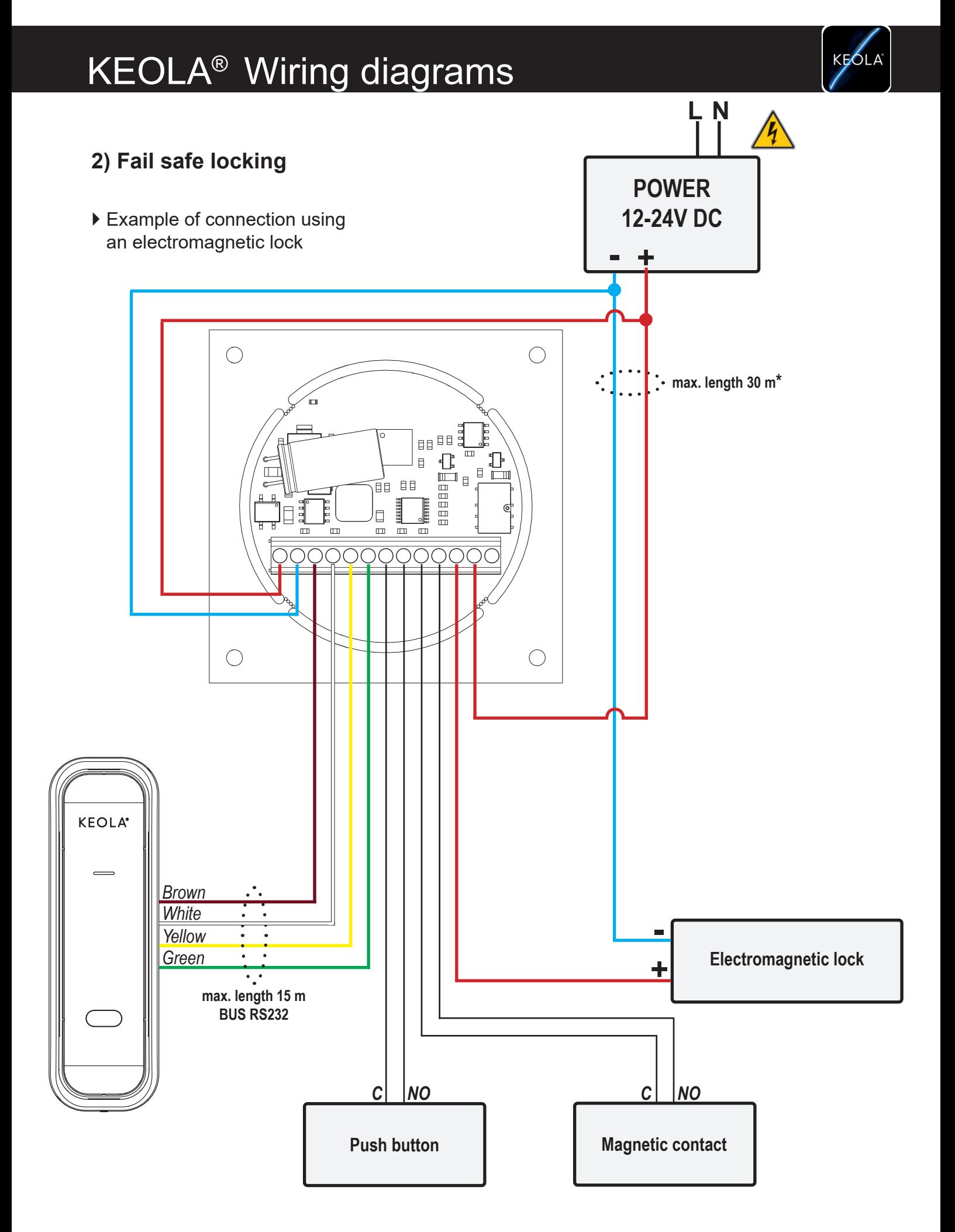

**\* To be compliant with the standards listed in the technical details table**

### KEOLA® Wiring diagrams

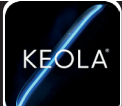

#### **3) Locking of a motorised gate**

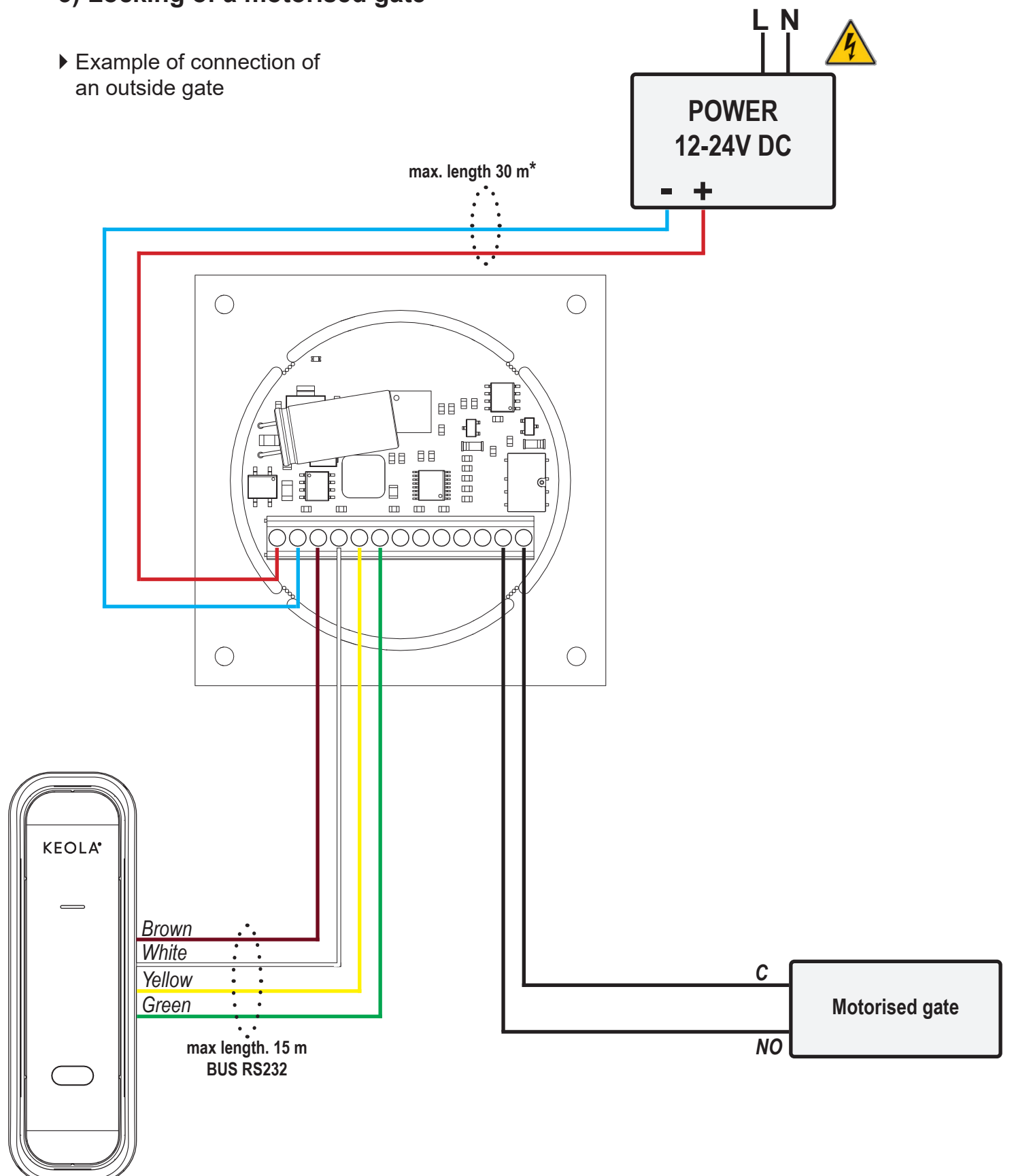

**\* To be compliant with the standards listed in the technical details table**

### KEOLA® Dimensional drawings

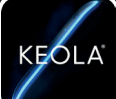

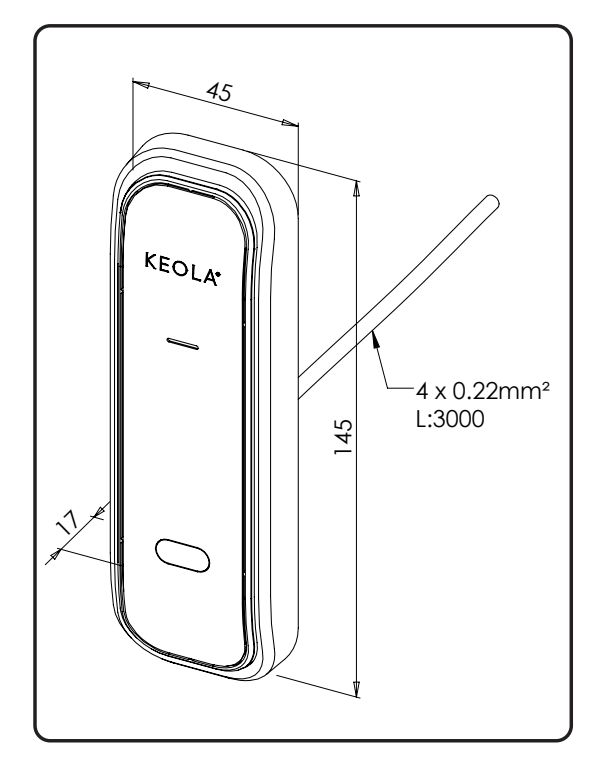

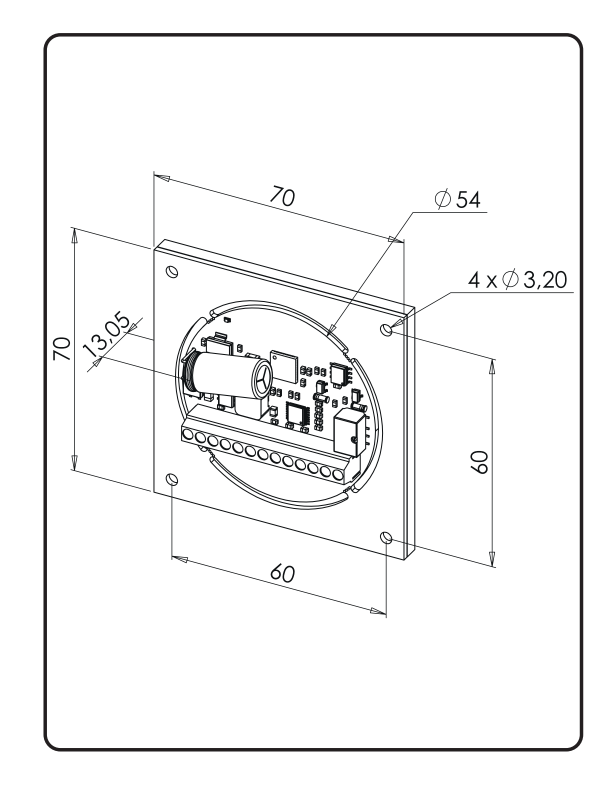

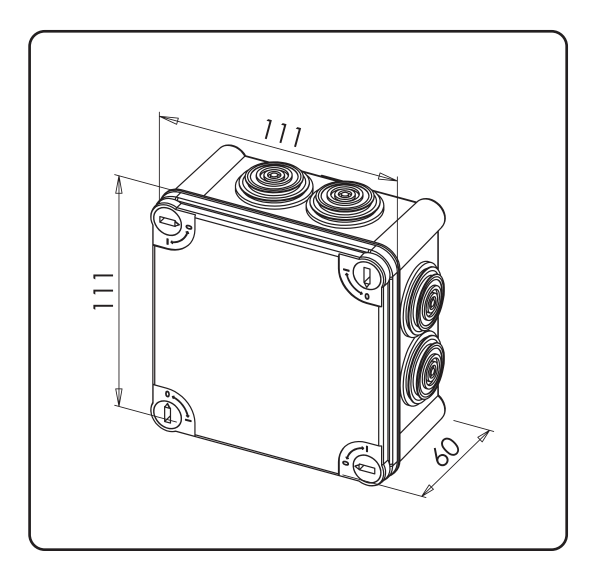

Junction box 111 x 111x 60 mm

Junction box 111 x 111x 60 mm Ref. BOIT\_PCB0095 (*not included, available to order*)

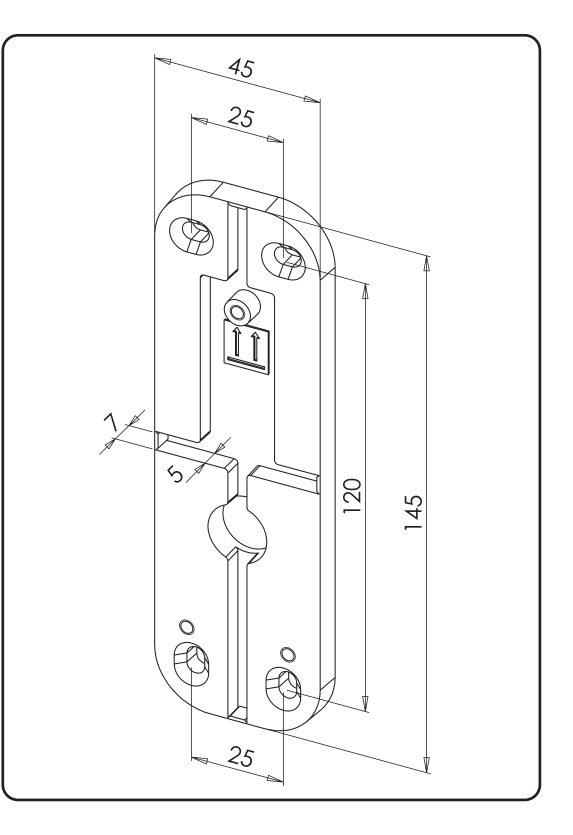

Wall-mounting bracket

### KEOLA® Glossary - pictures - pictograms

KEOLA

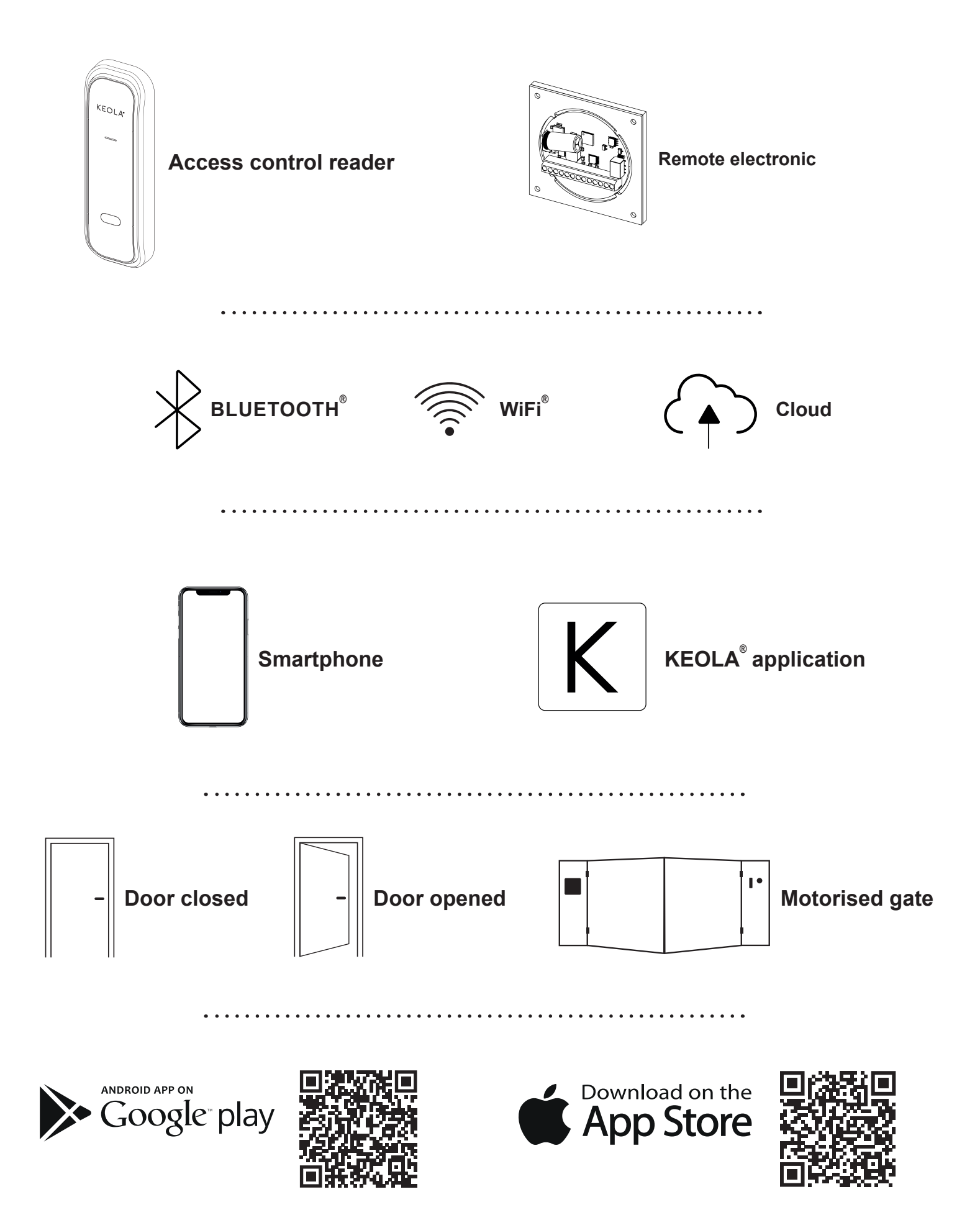

### KEOLA® Glossary - pictures - pictograms

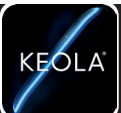

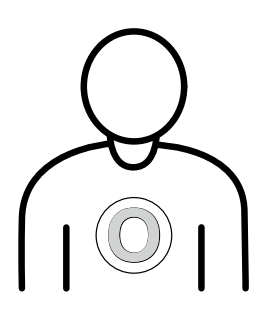

**Owner = Super administrator** site creator

- manages the system entirely including deletion of sites
- only one possible owner

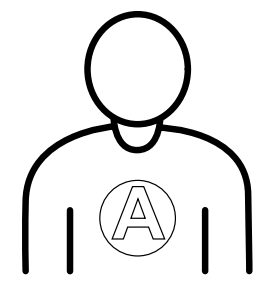

#### **Administrator**

- manages the system entirely but cannot delete sites
- several administrators possible

Site administrators are people who are authorised to manage the site and who have unreserved access rights to all the readers, they can download the events log and update the readers. An administrator can add to or delete the access rights of a user. The administrator who has created sites can view all the sites they have created.

**Users** - use the system according to their access rights

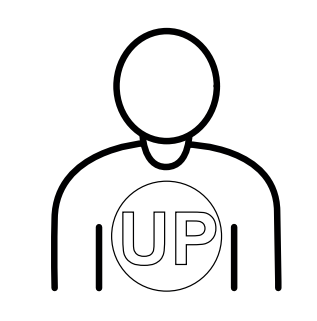

#### **Users + with powers**

- use the system according to their access rights
- can manage certain settings according to their rights. For example: create a reader, a user...

Users of a site are people who only\* have access to the "unlocking" function of the system.

#### **KEOLA**® **is to be used as access key for users.**

*\* Please note : it is possible to grant additional powers to specifically designated users (users + with powers).*

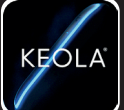

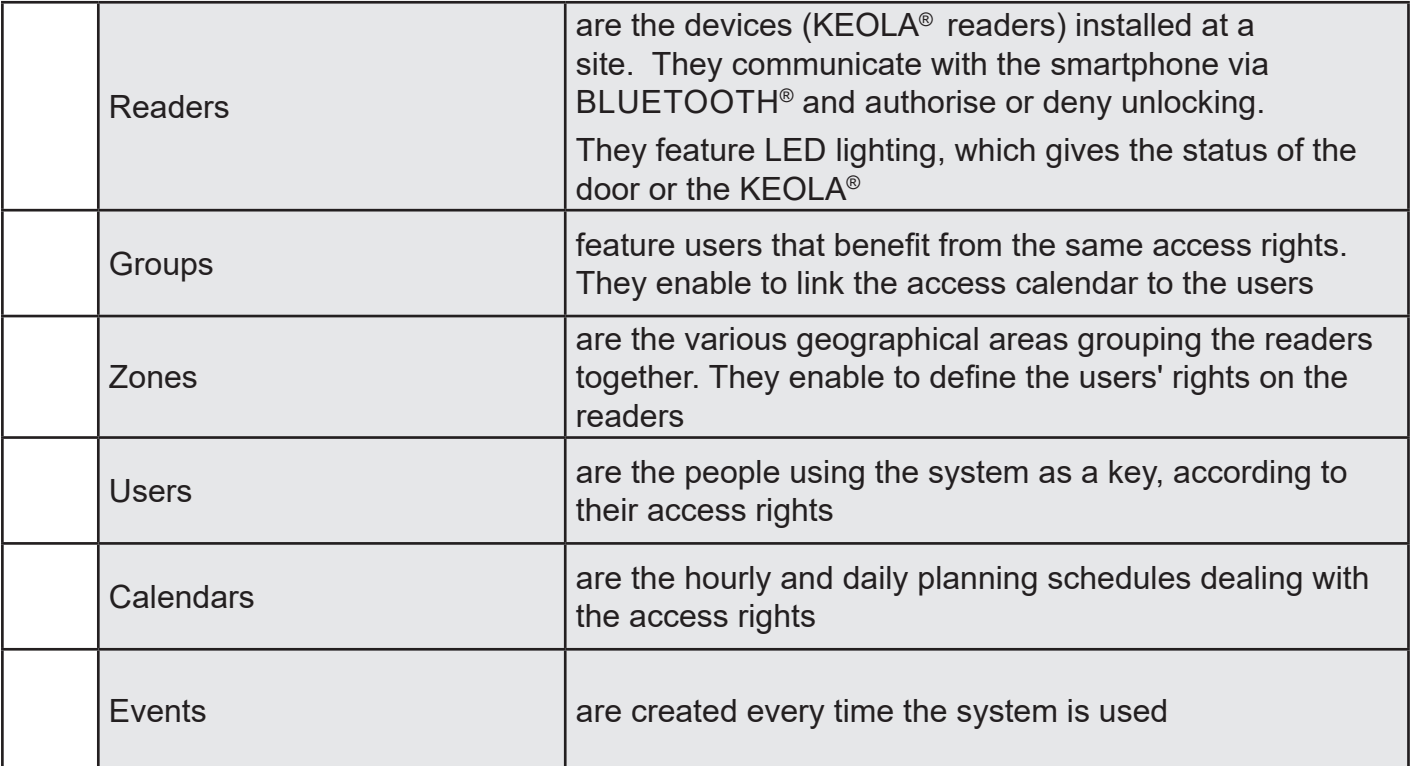

Each of these terms constitutes a MENU represented by its icon.

Grouped together in the navigation bar, at the bottom of the screen, they enable to move from one

menu to another. **A** a **a a a a a** 

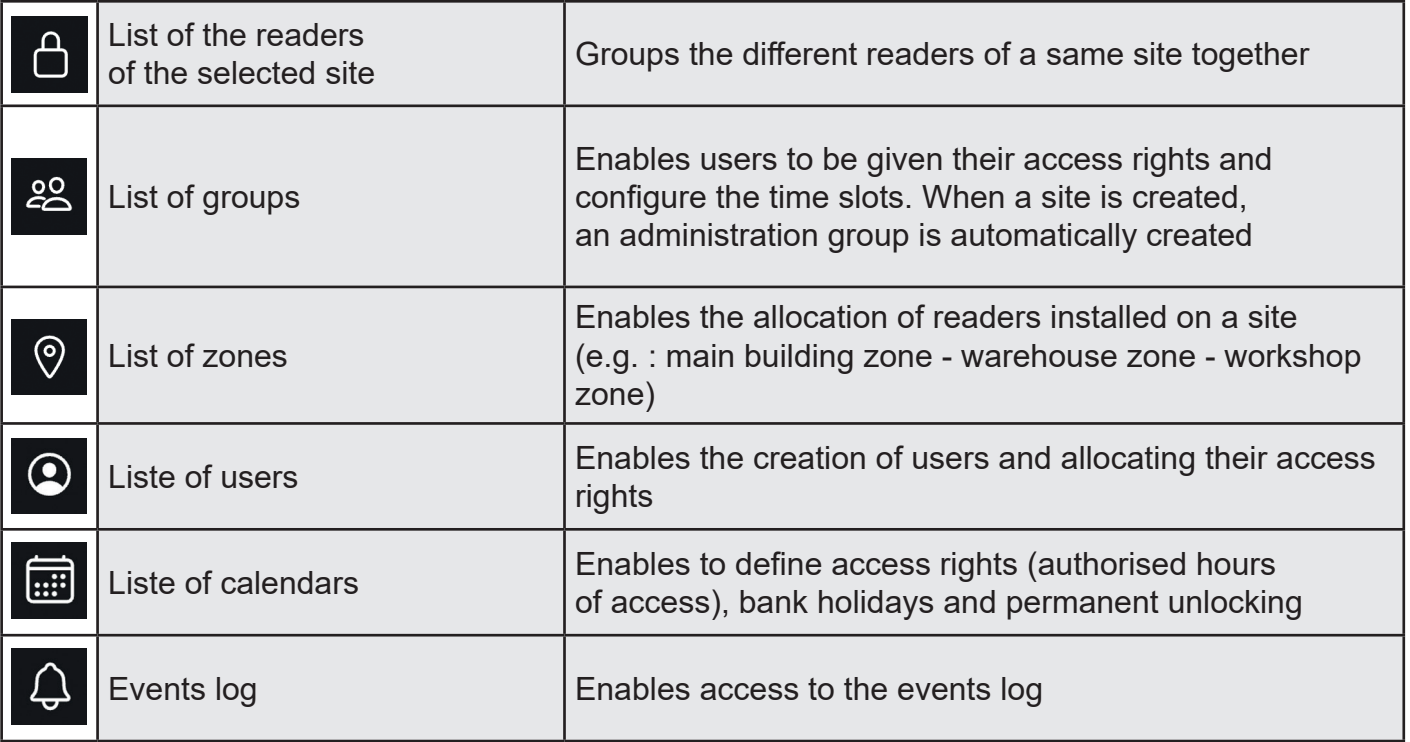

# KEOLA® Glossary - pictures - pictograms

KESLA

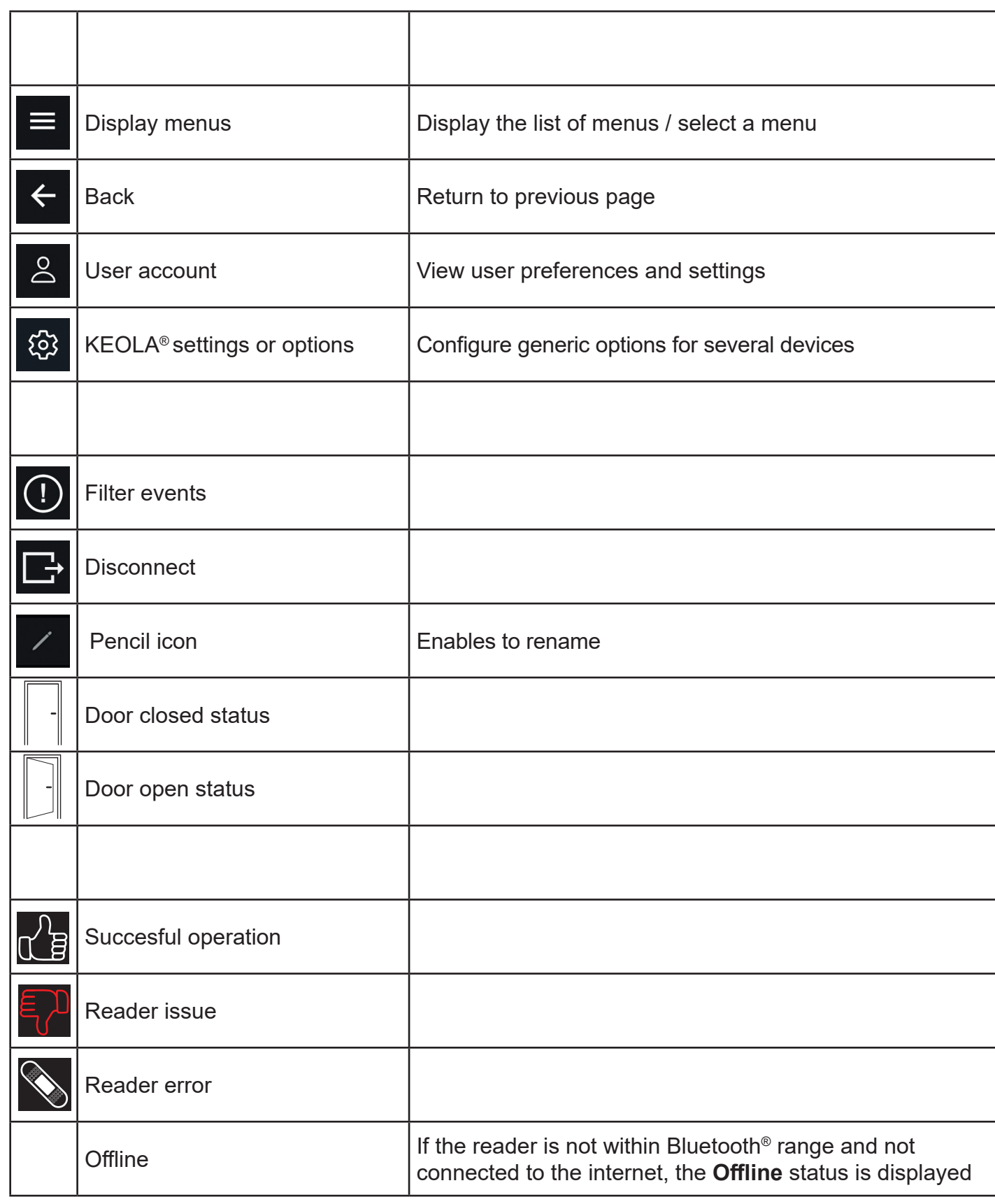

# KEOLA® General interface presentation

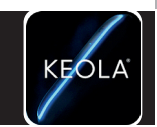

**General interface presentation**

General interface presentation

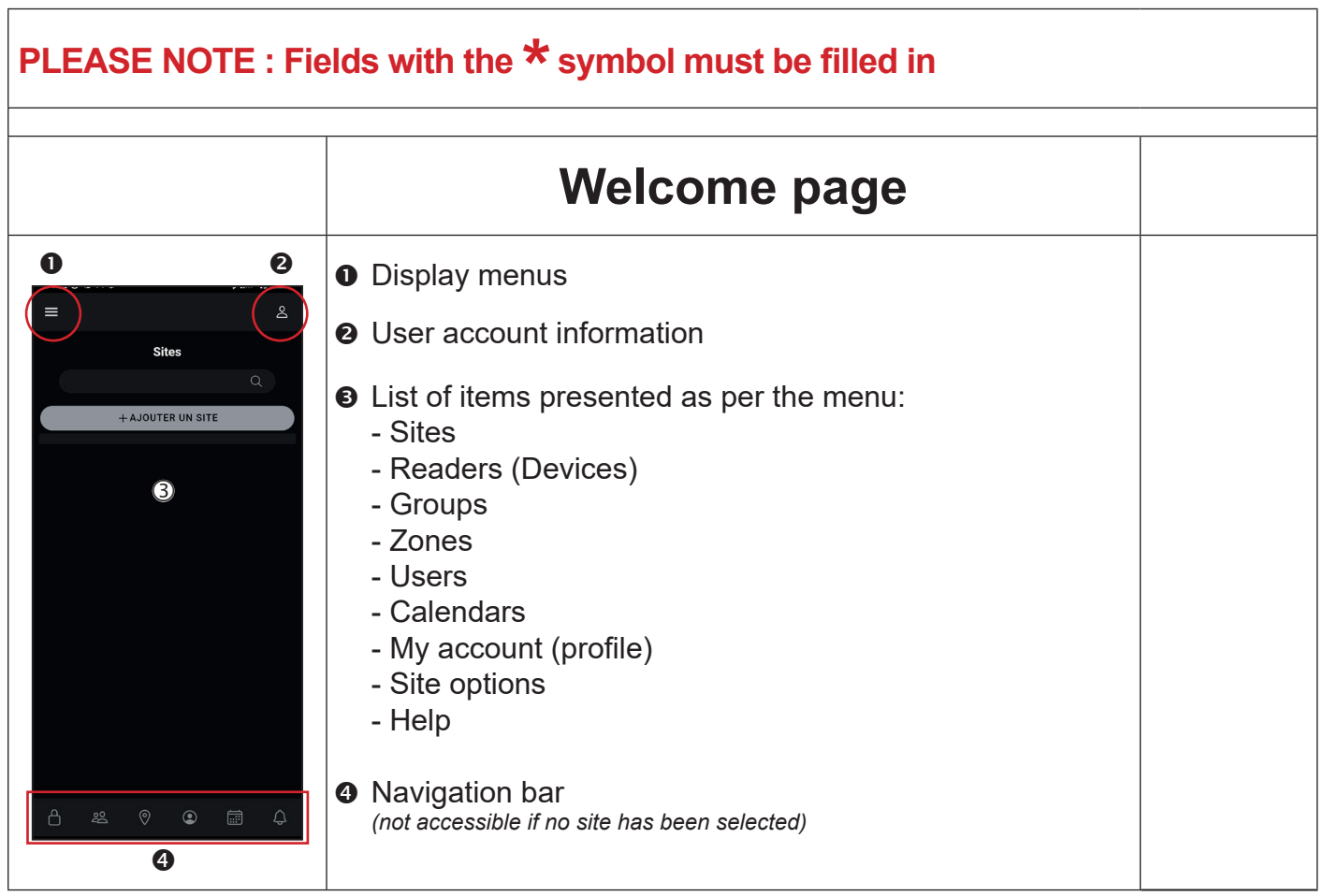

### KEOLA® 3 setups steps to get started

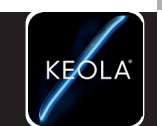

**Setup**

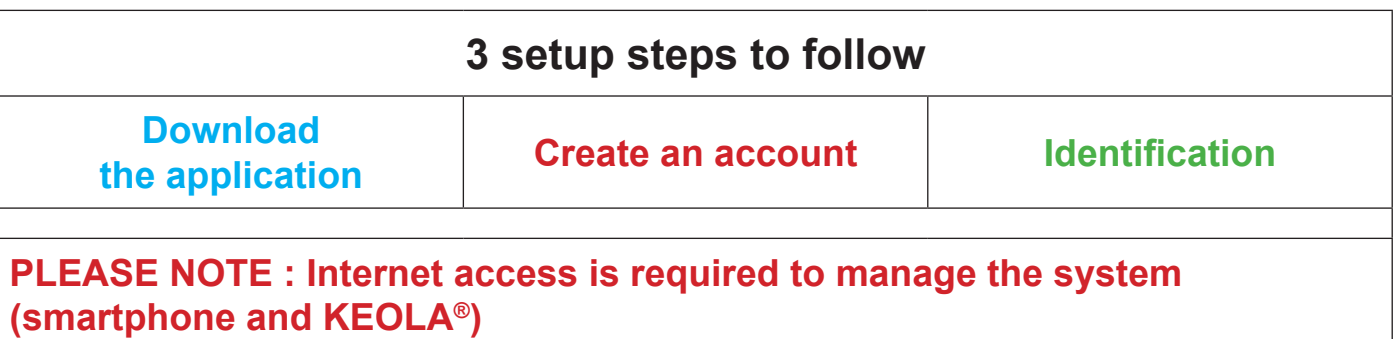

**Downloading the application** ANDROID APP ON Google play **O**  $\widetilde{\mathbb{P}}$ Download the KEOLA® application on Google play or on the App store of your smartphone Download on the .<br>IOP **App Store**  $\sum_{\ket{\emptyset}}$ 

# KEOLA® 3 setup steps to follow

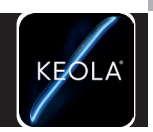

**Setup**

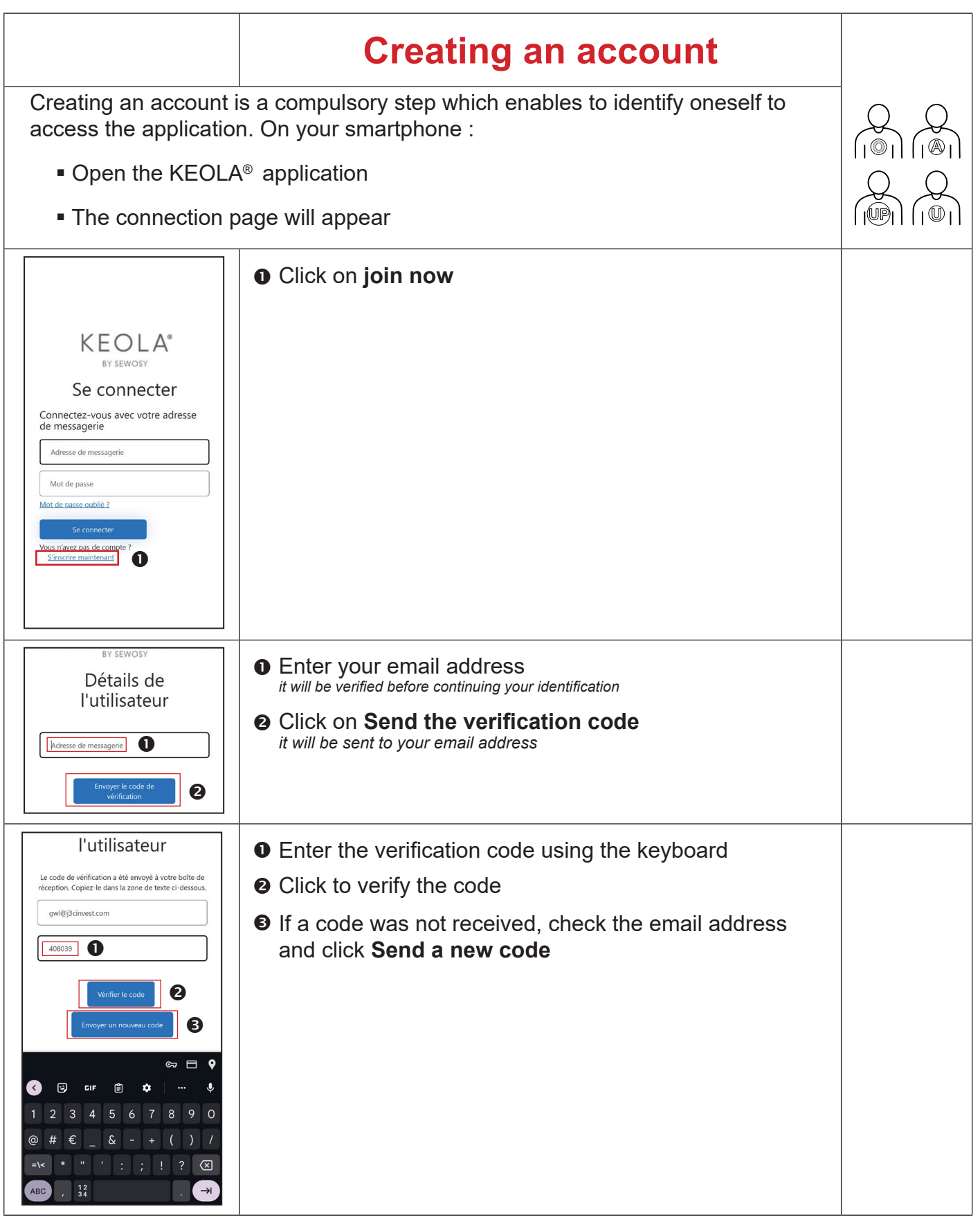

# KEOLA® 3 setup steps to get started

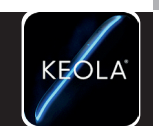

**Setup**

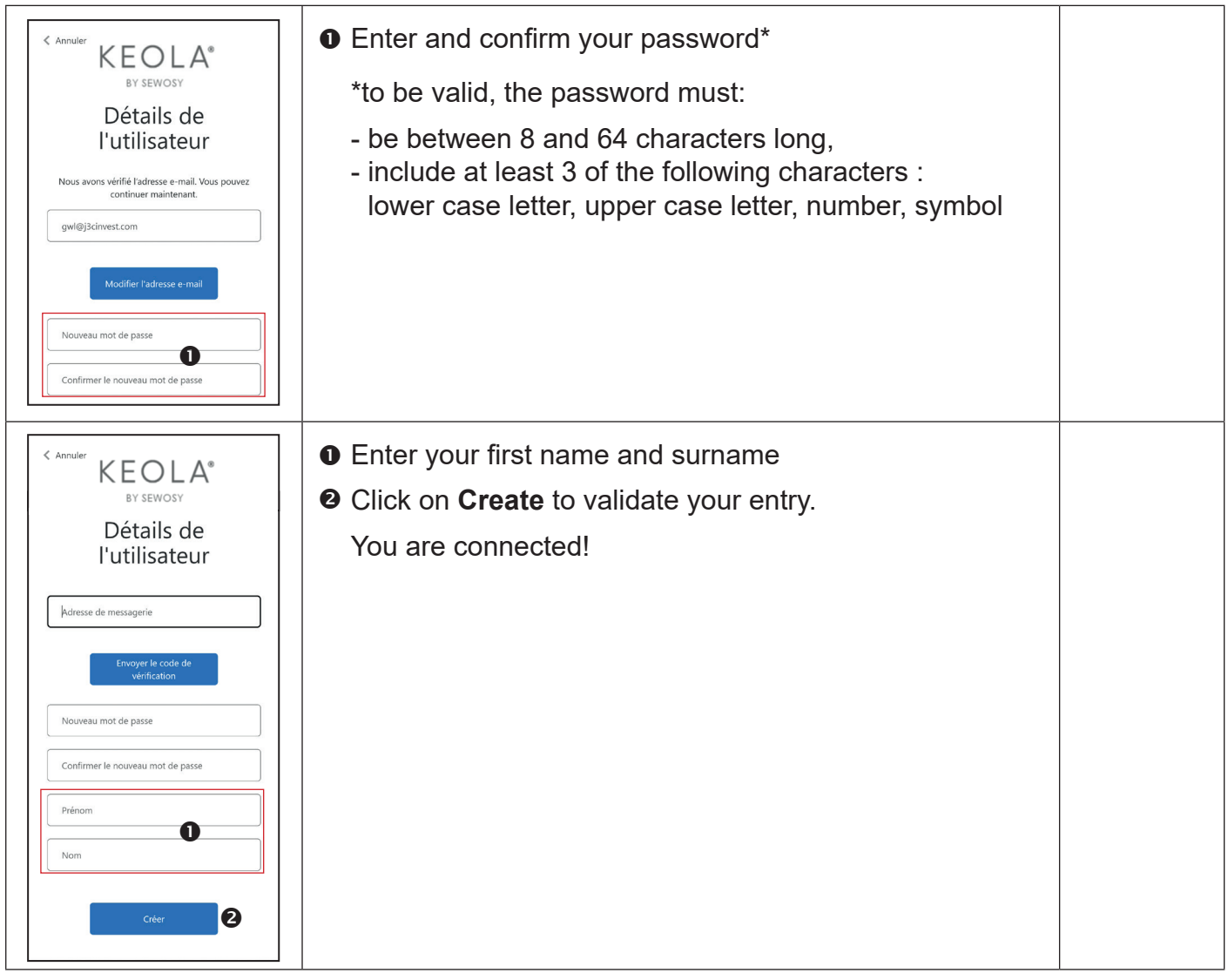

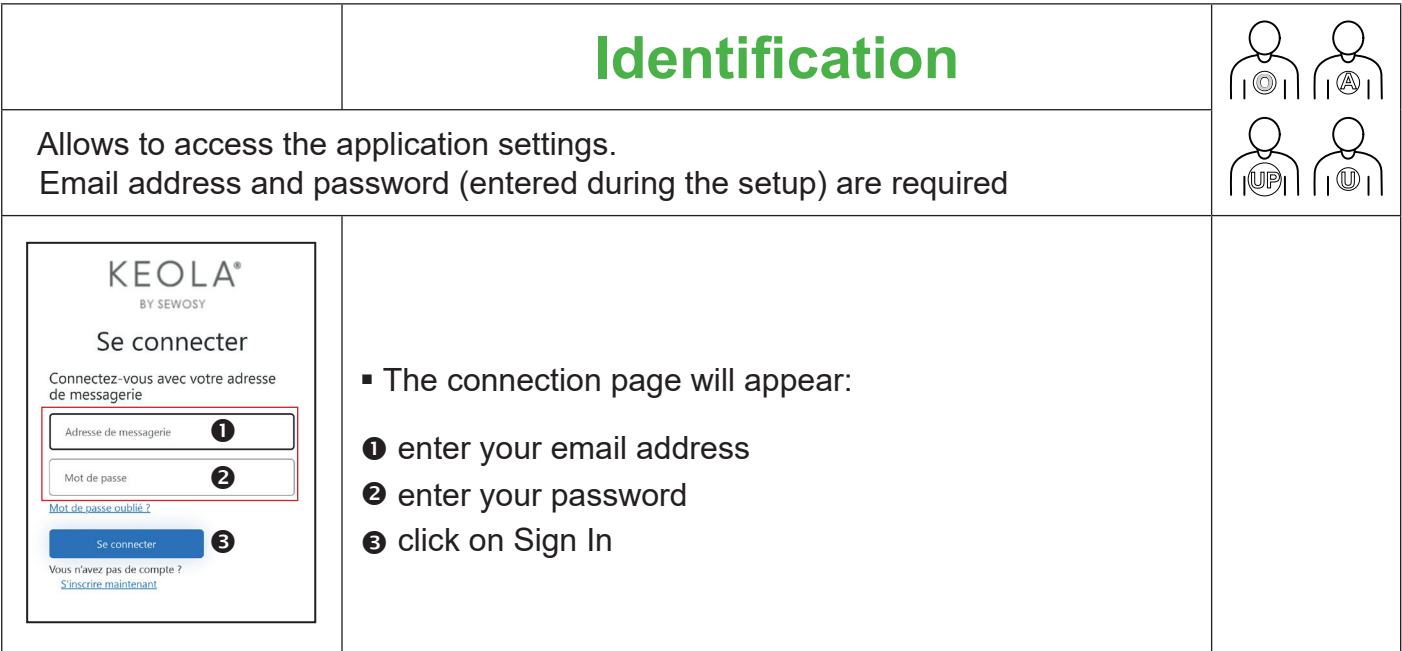

# KEOLA® Sites

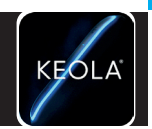

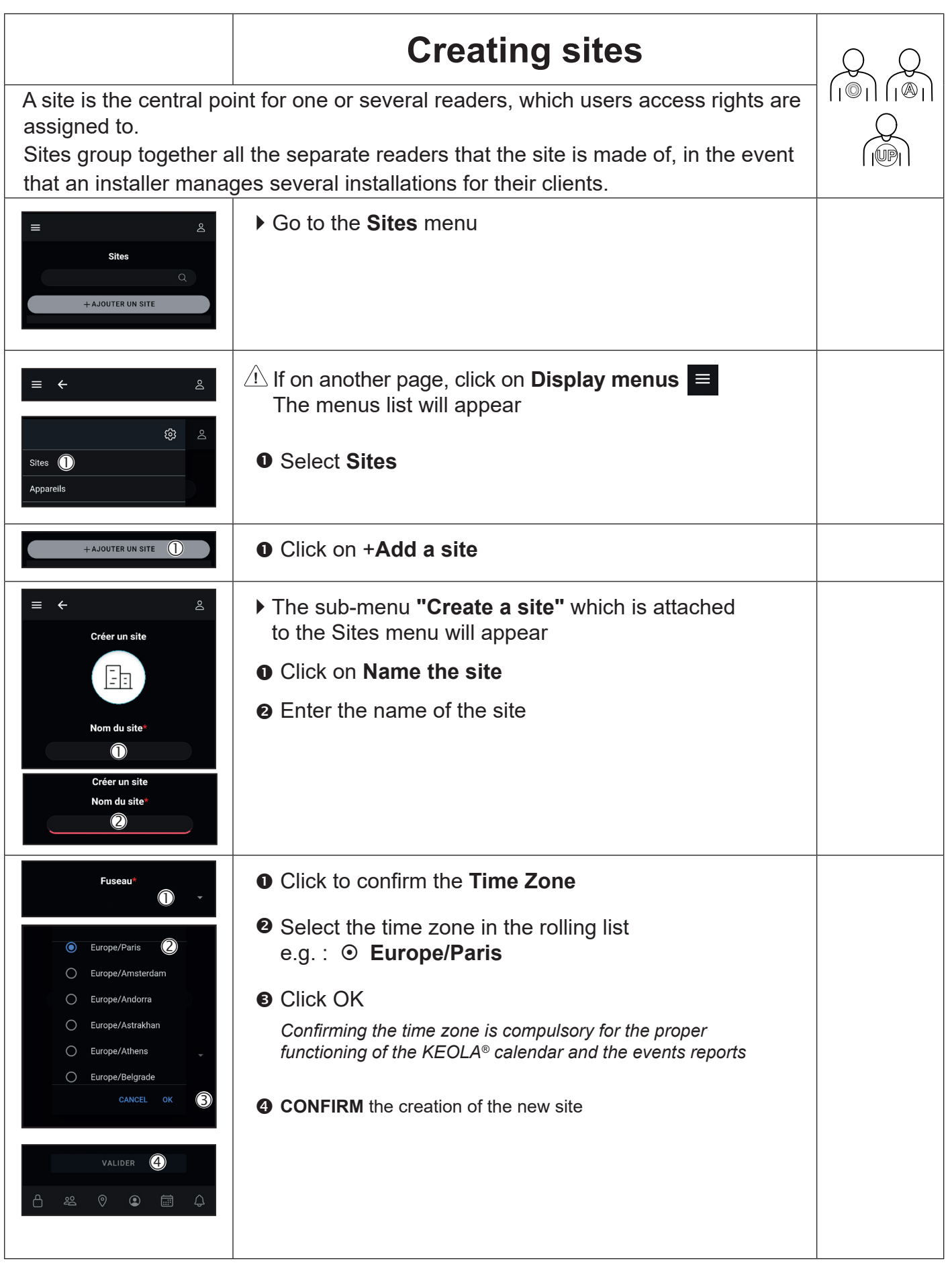

# KEOLA® Sites

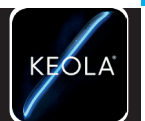

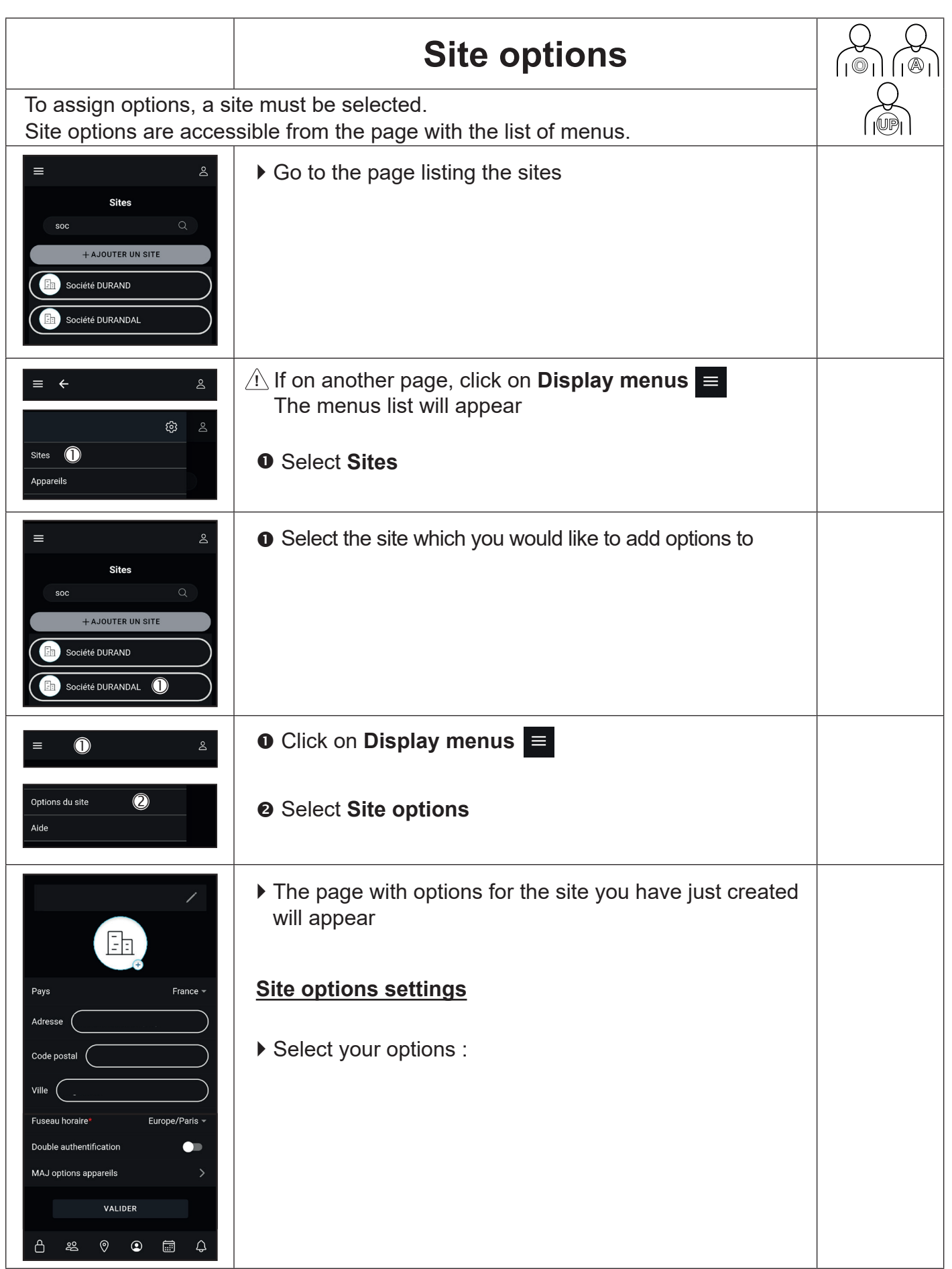

**Site options**

### KEOLA® Sites

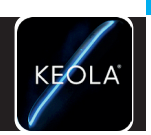

**Site options**

Site options

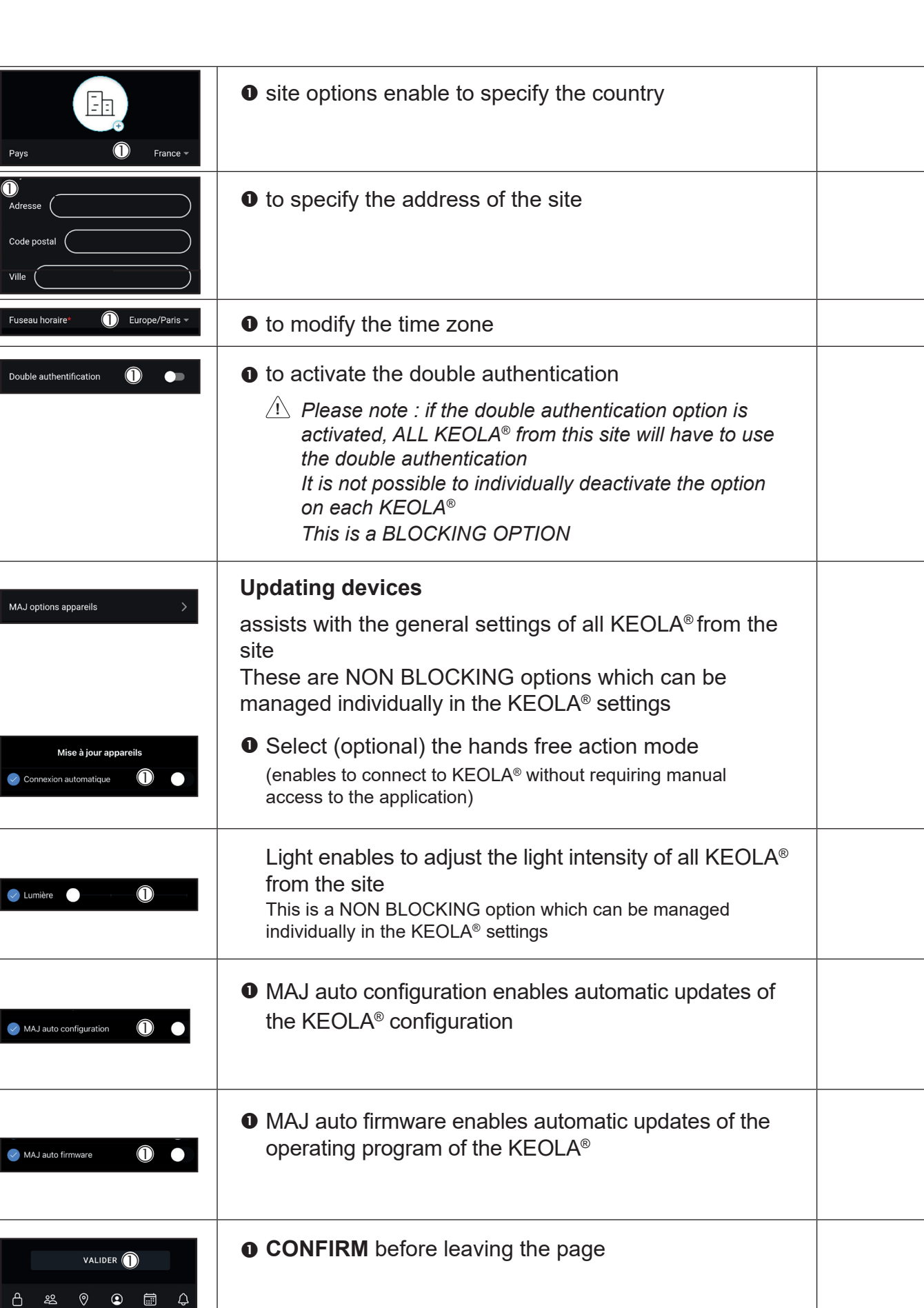
## KEOLA® Sites

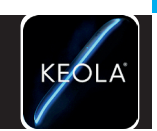

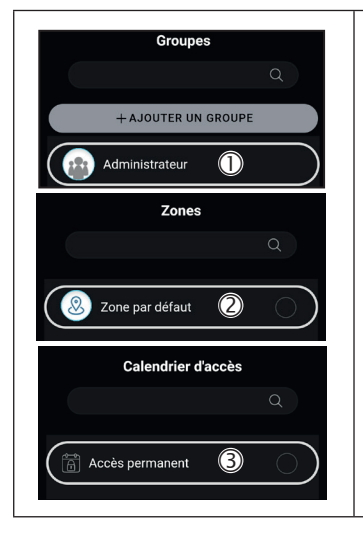

- When a site is created, the following are also automatically created, by default :
- a group named **Administrator**
- **@** a zone named **Zone by default**
- **●** a permanently accessible calendar (24/7) named **Permanent access**

# KEOLA® User profile settings

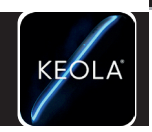

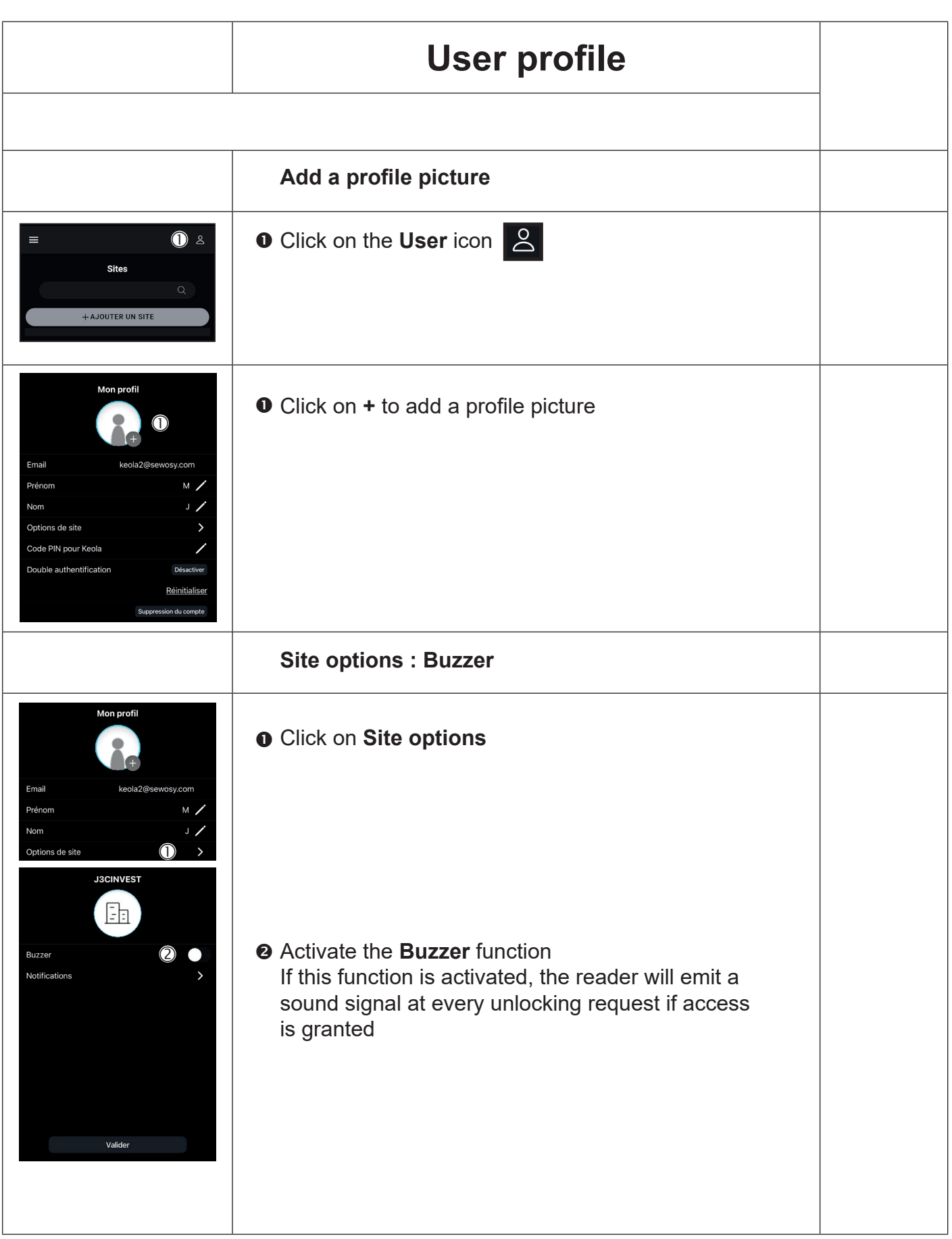

# KEOLA® User profile settings

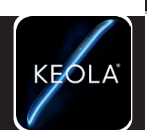

**Profile options**

Profile options

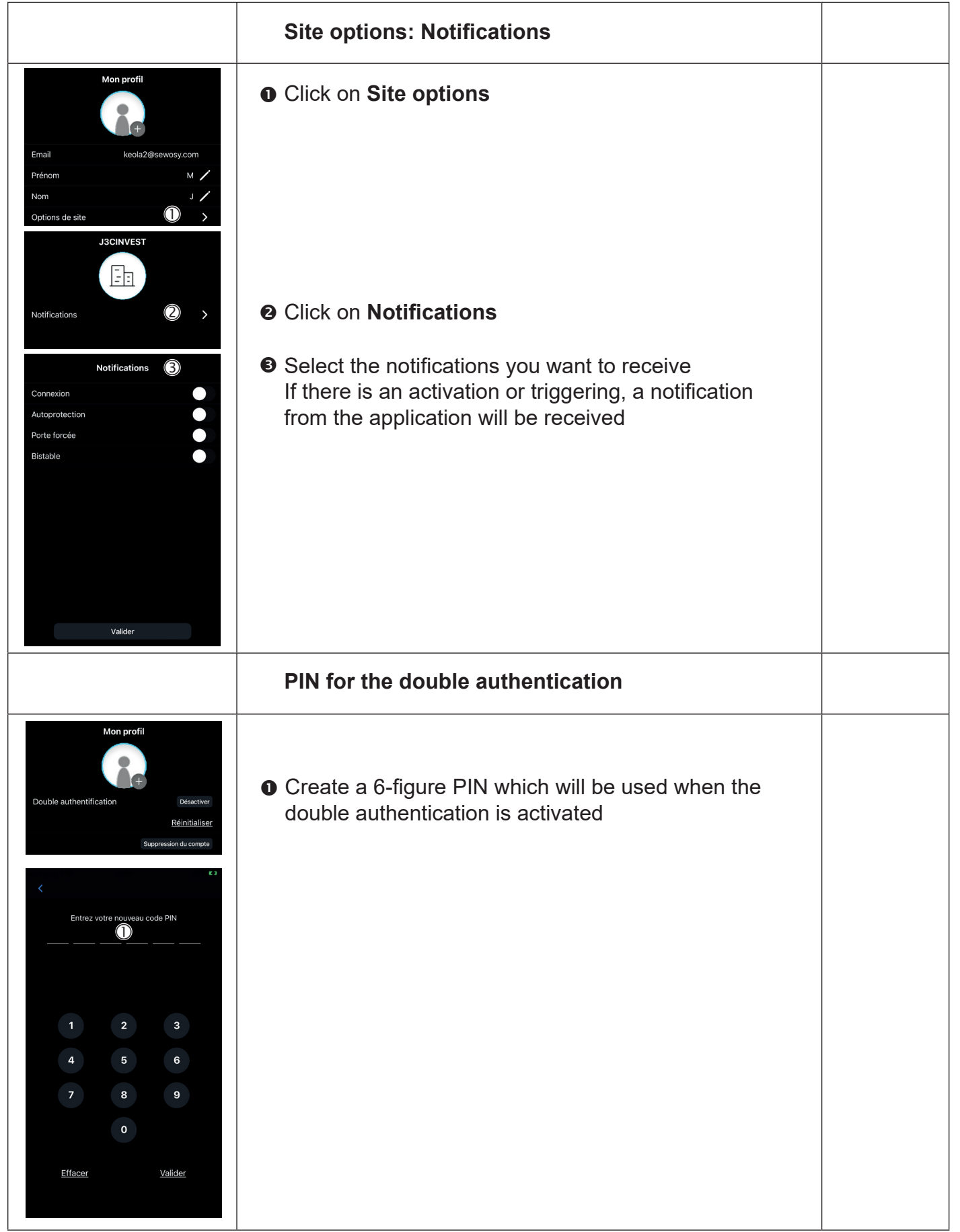

# KEOLA® User profile settings

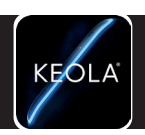

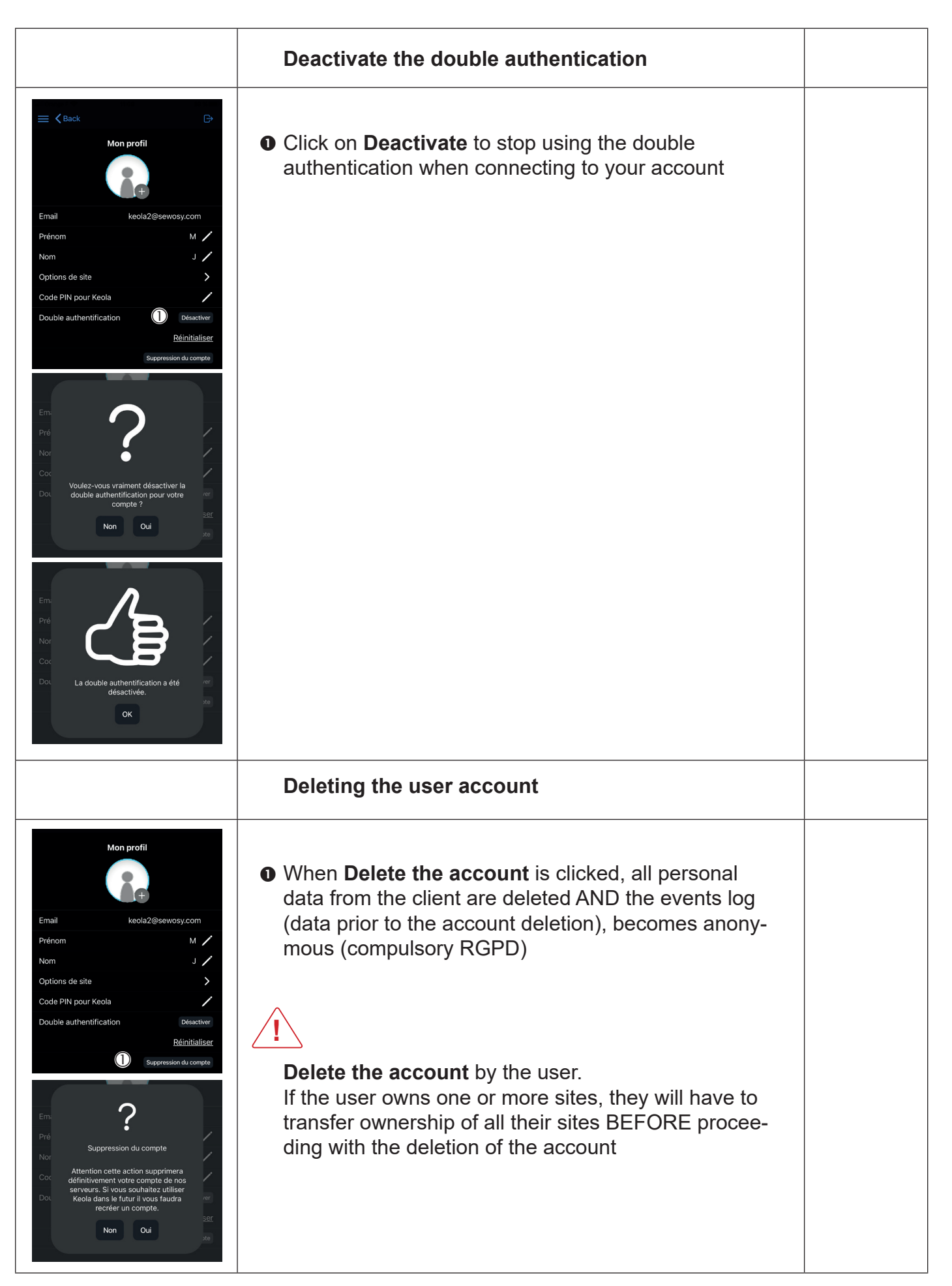

## KEOLA® Application settings

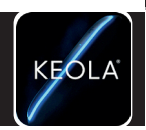

**Settings options**

Settings options

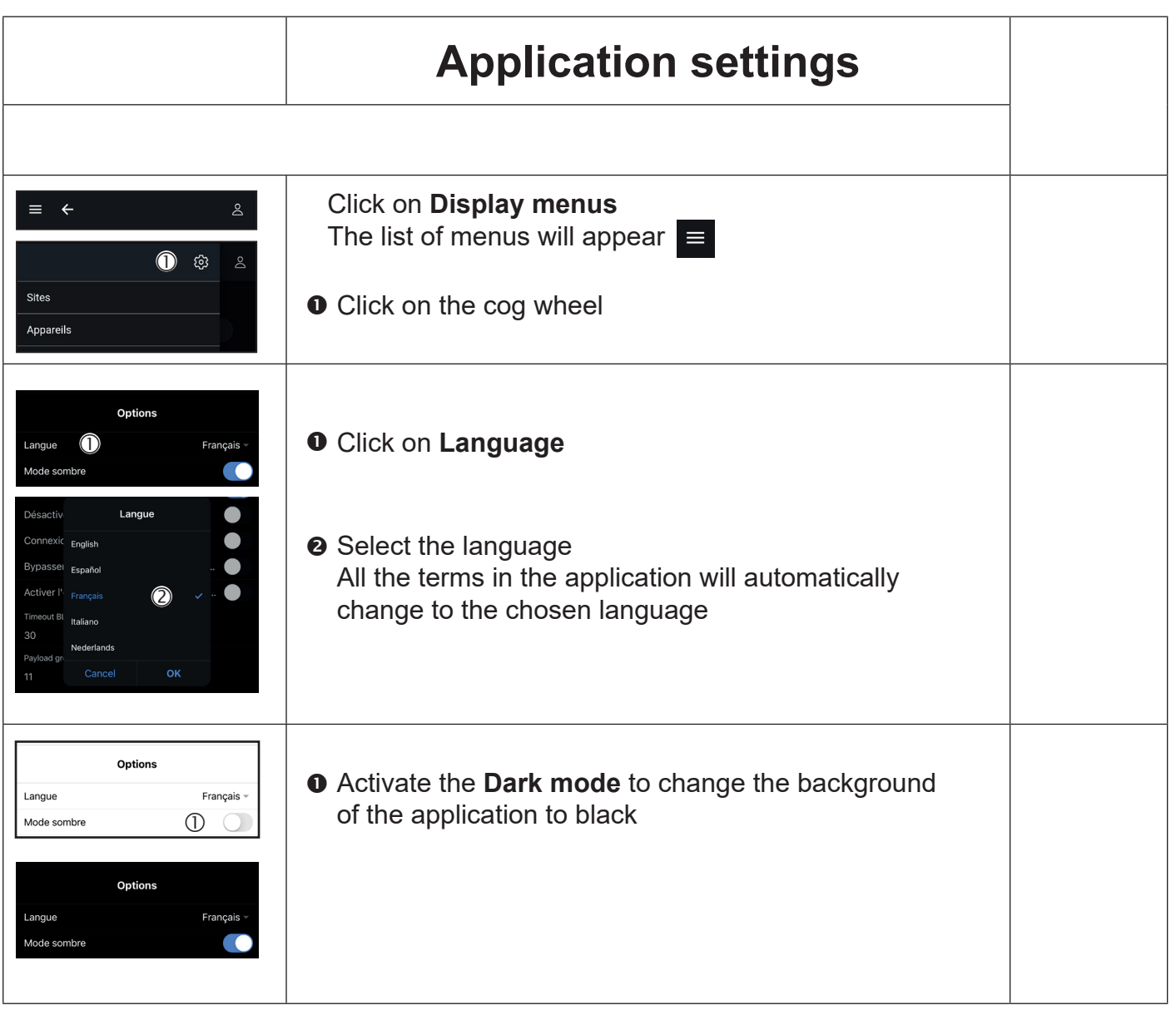

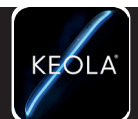

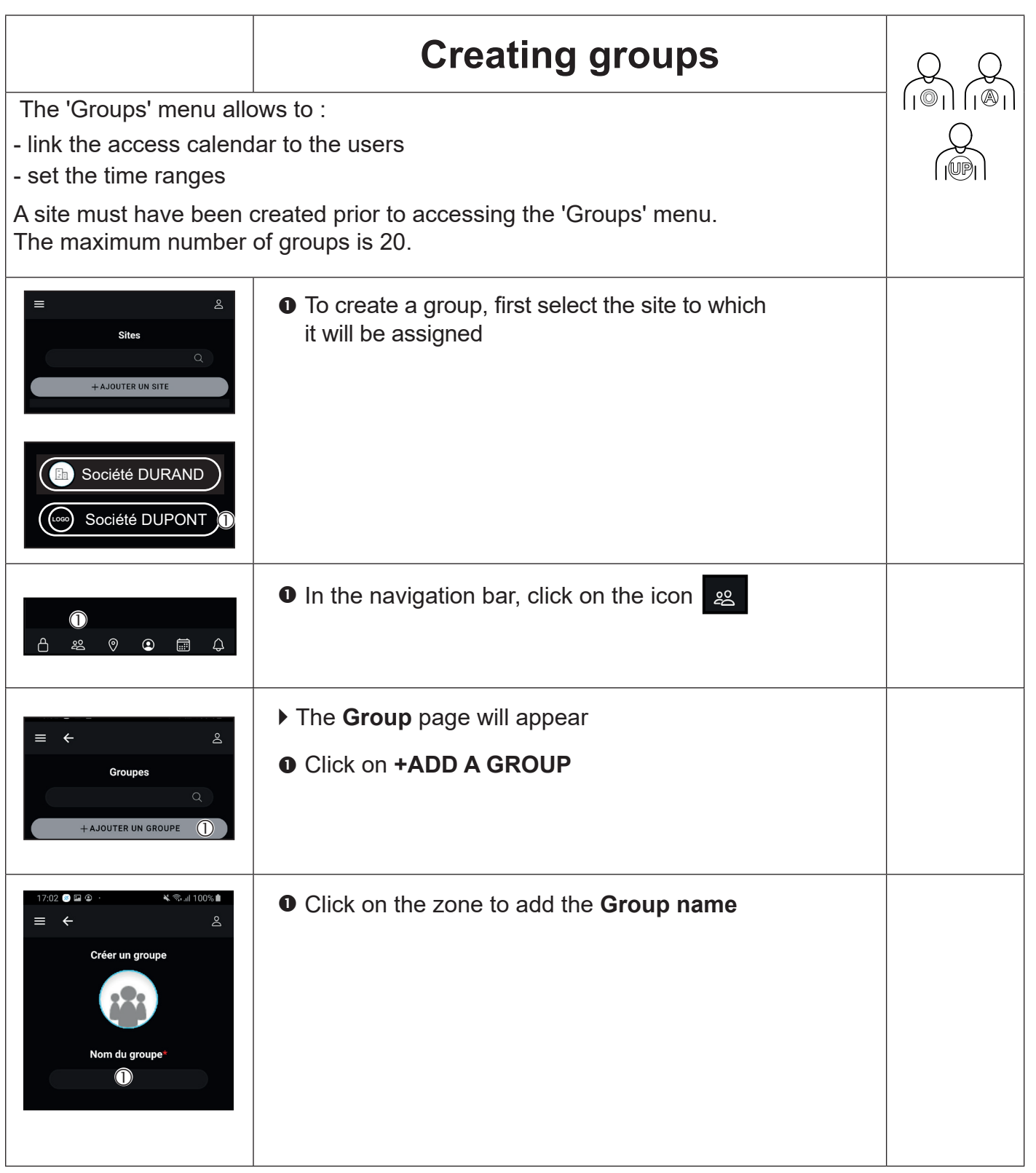

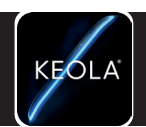

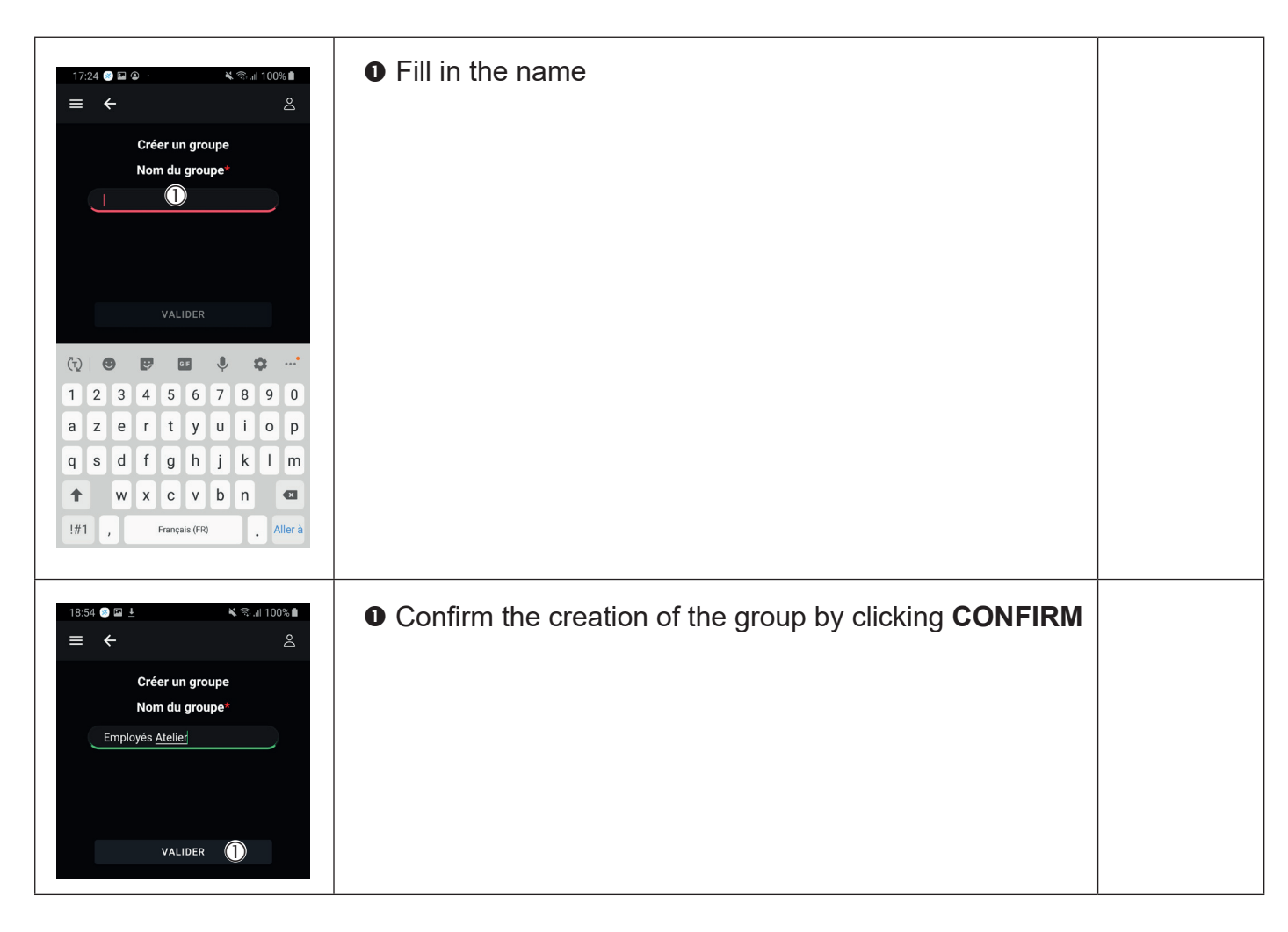

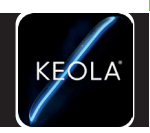

 **Groups Menu**

**Groups Menu** 

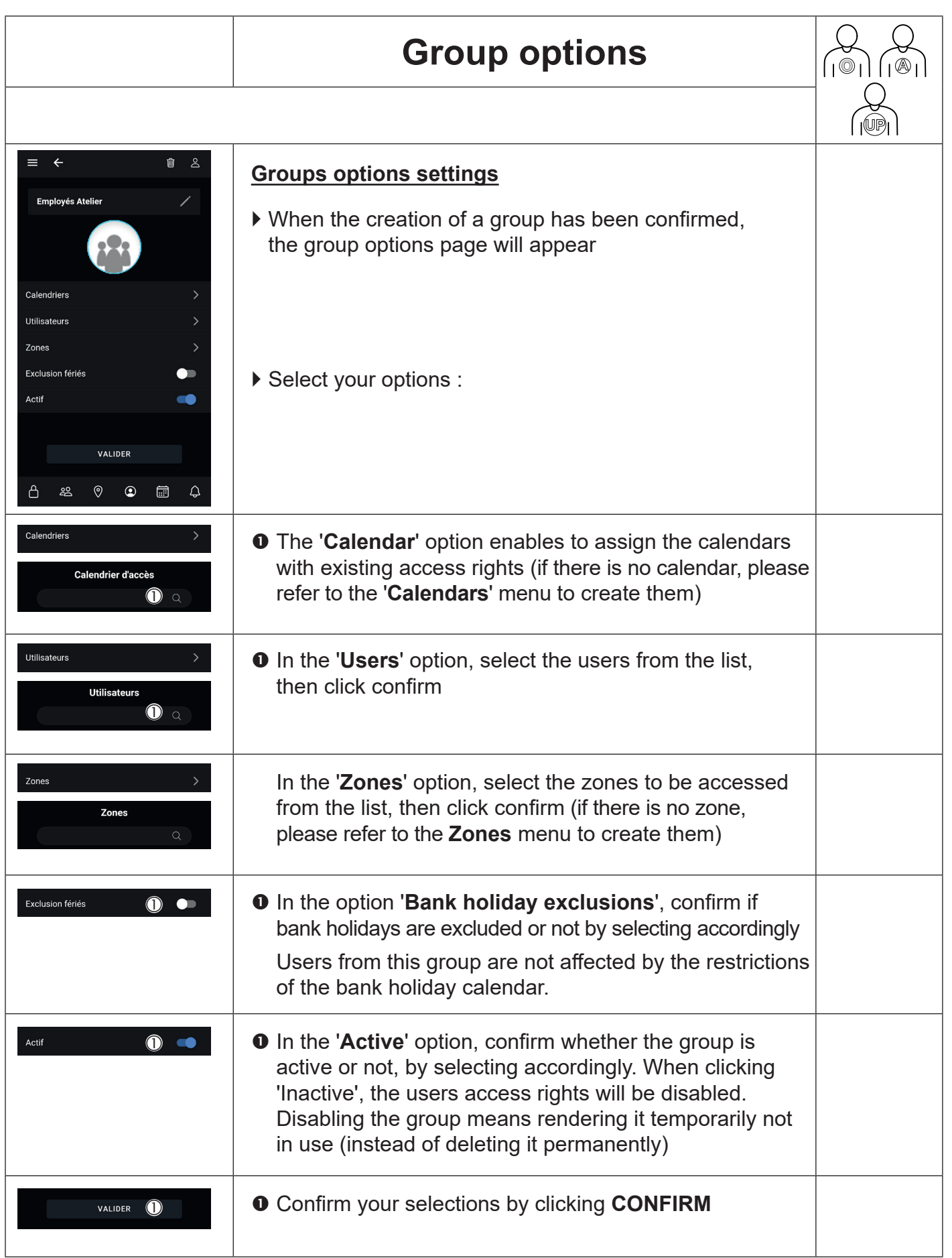

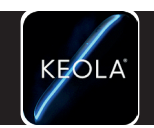

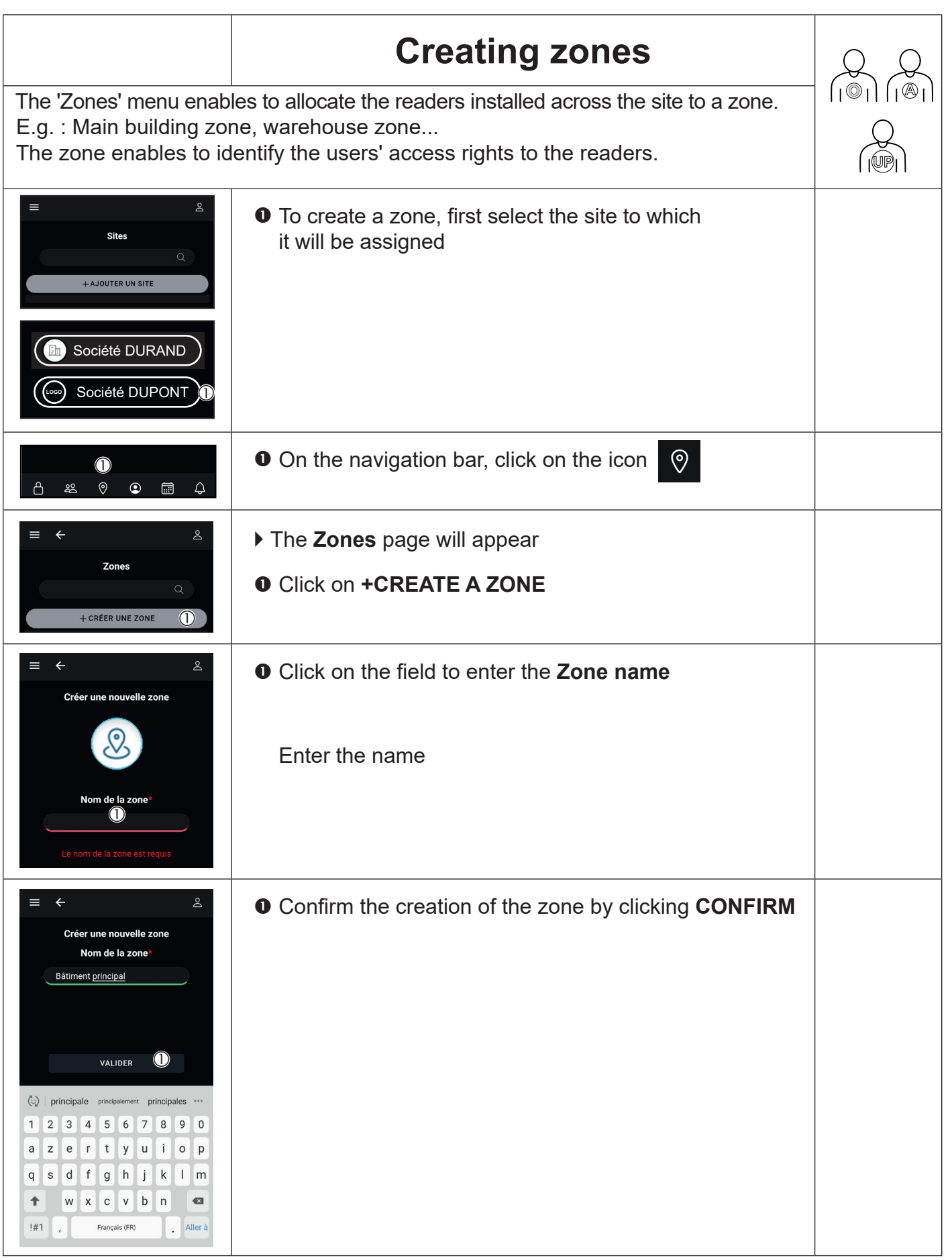

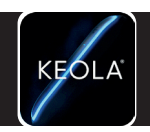

**Zones Menu**

Zones Menu

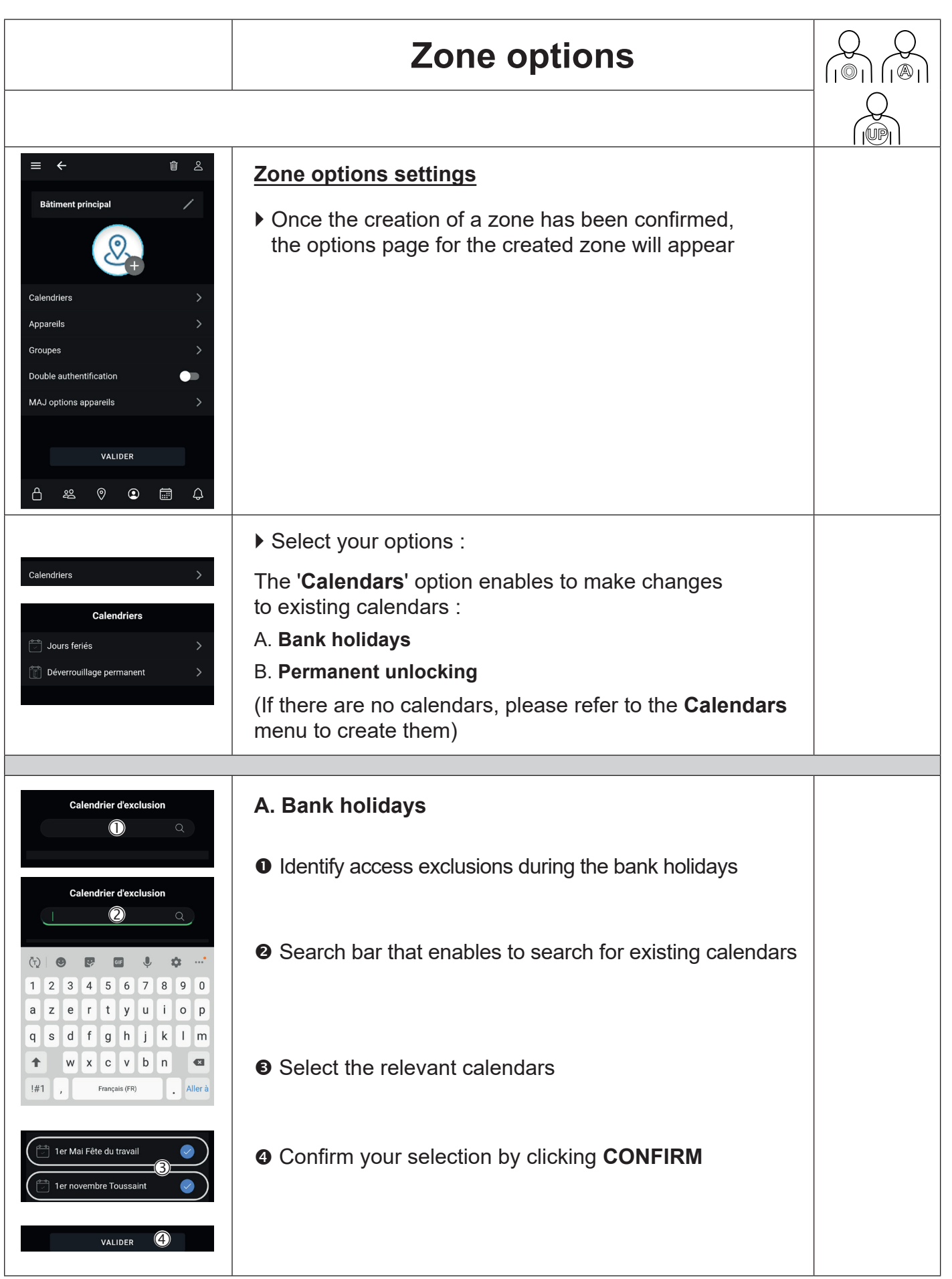

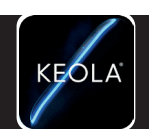

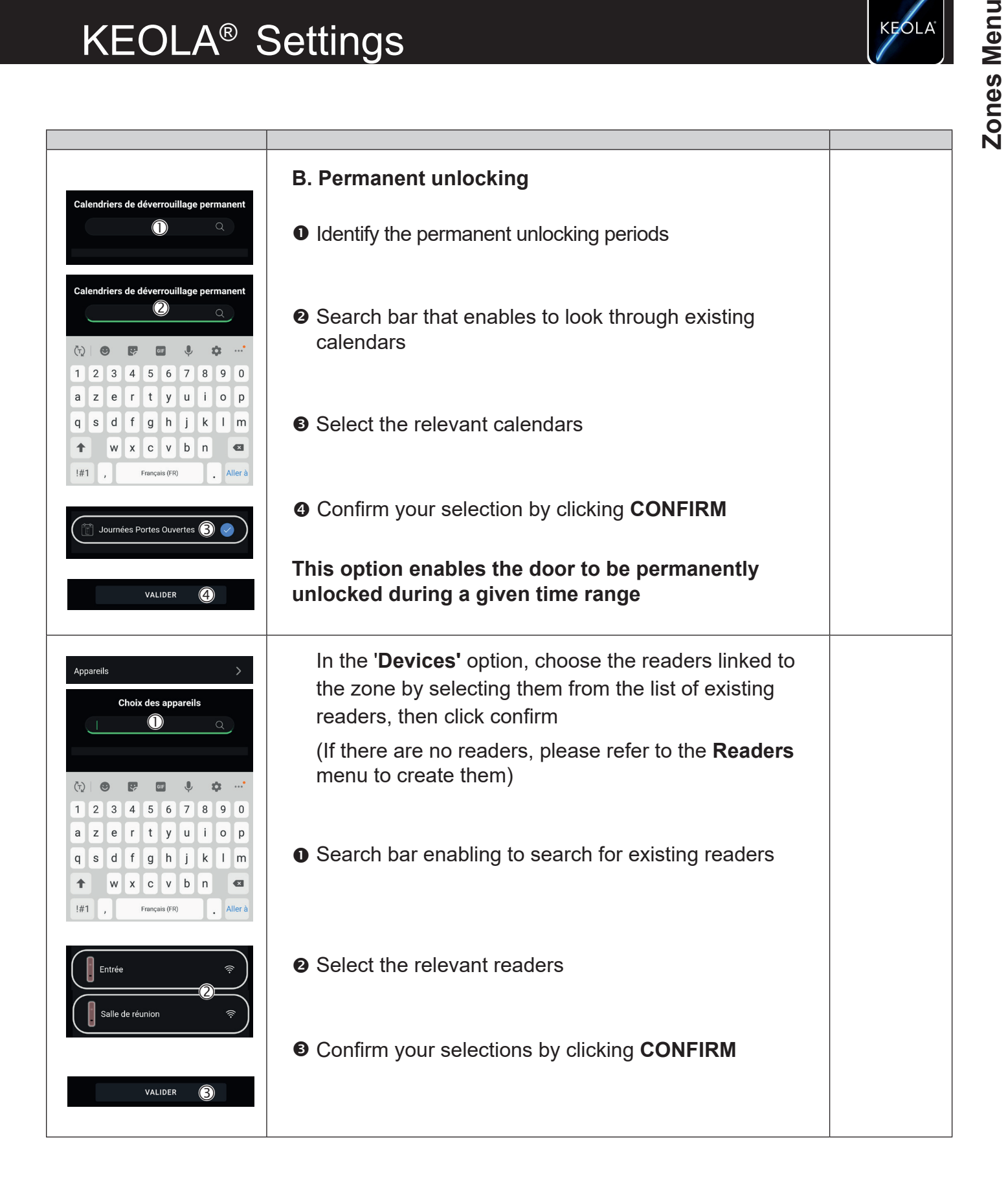

Groupes

 $\mathbf{r}$  and  $\mathbf{r}$ 

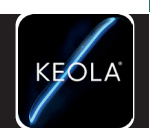

**Zones Menu**

Zones Menu

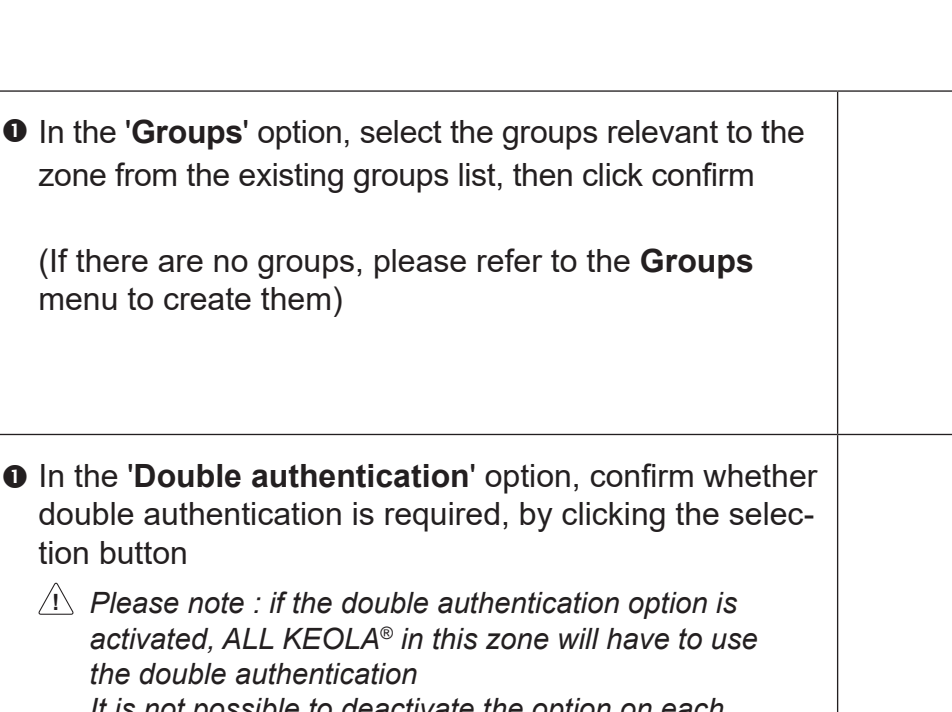

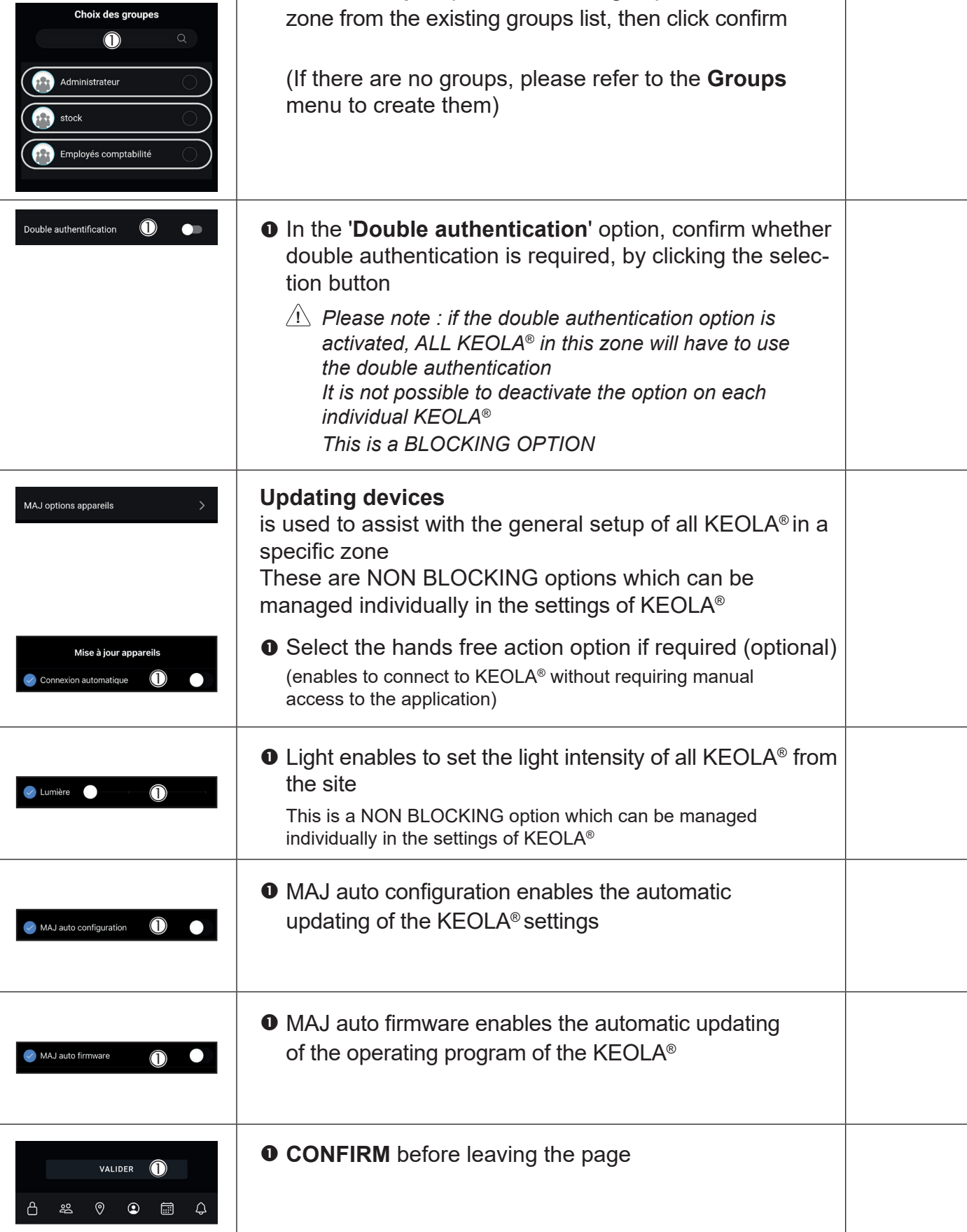

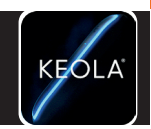

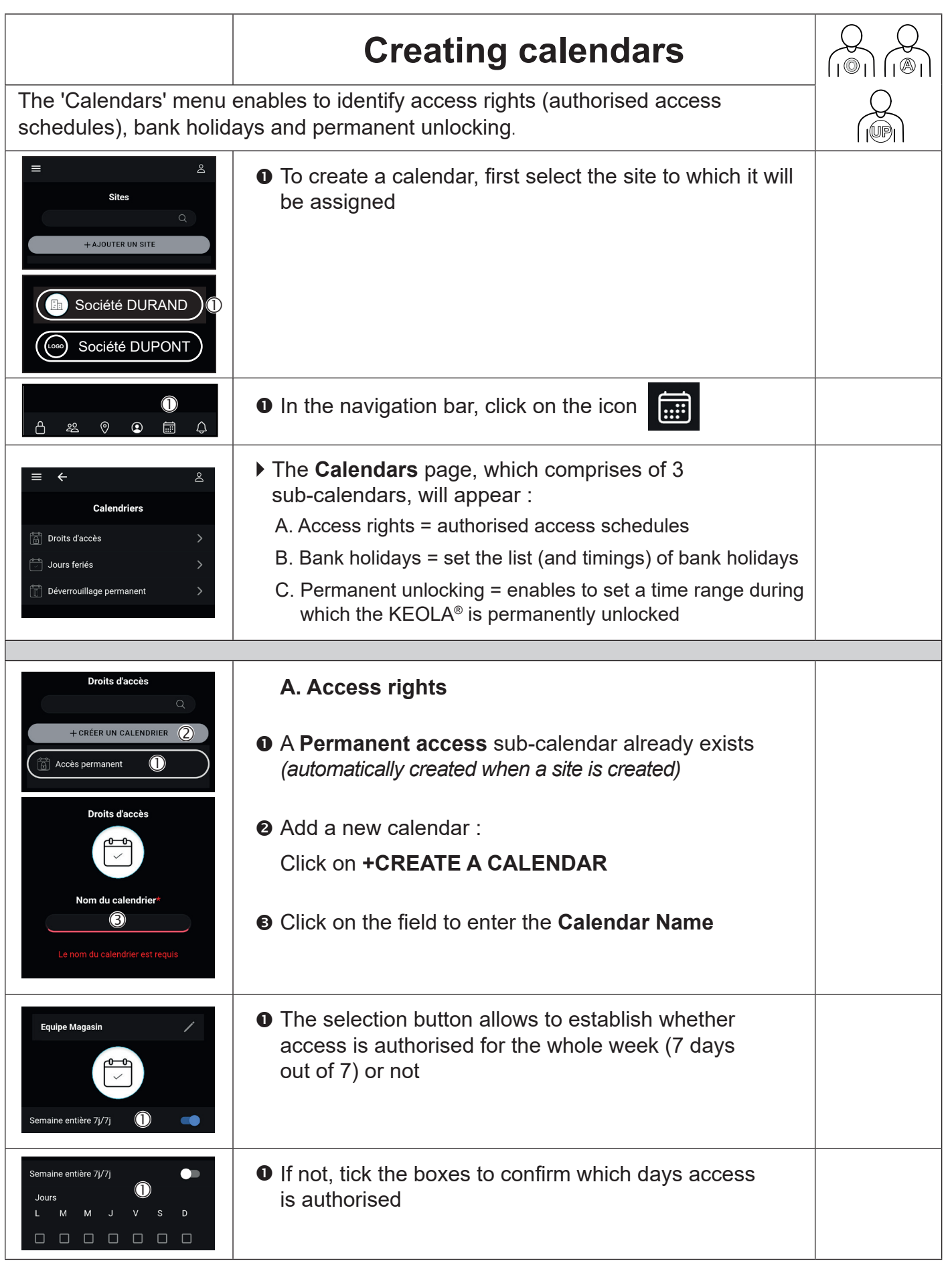

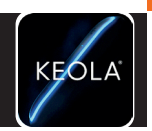

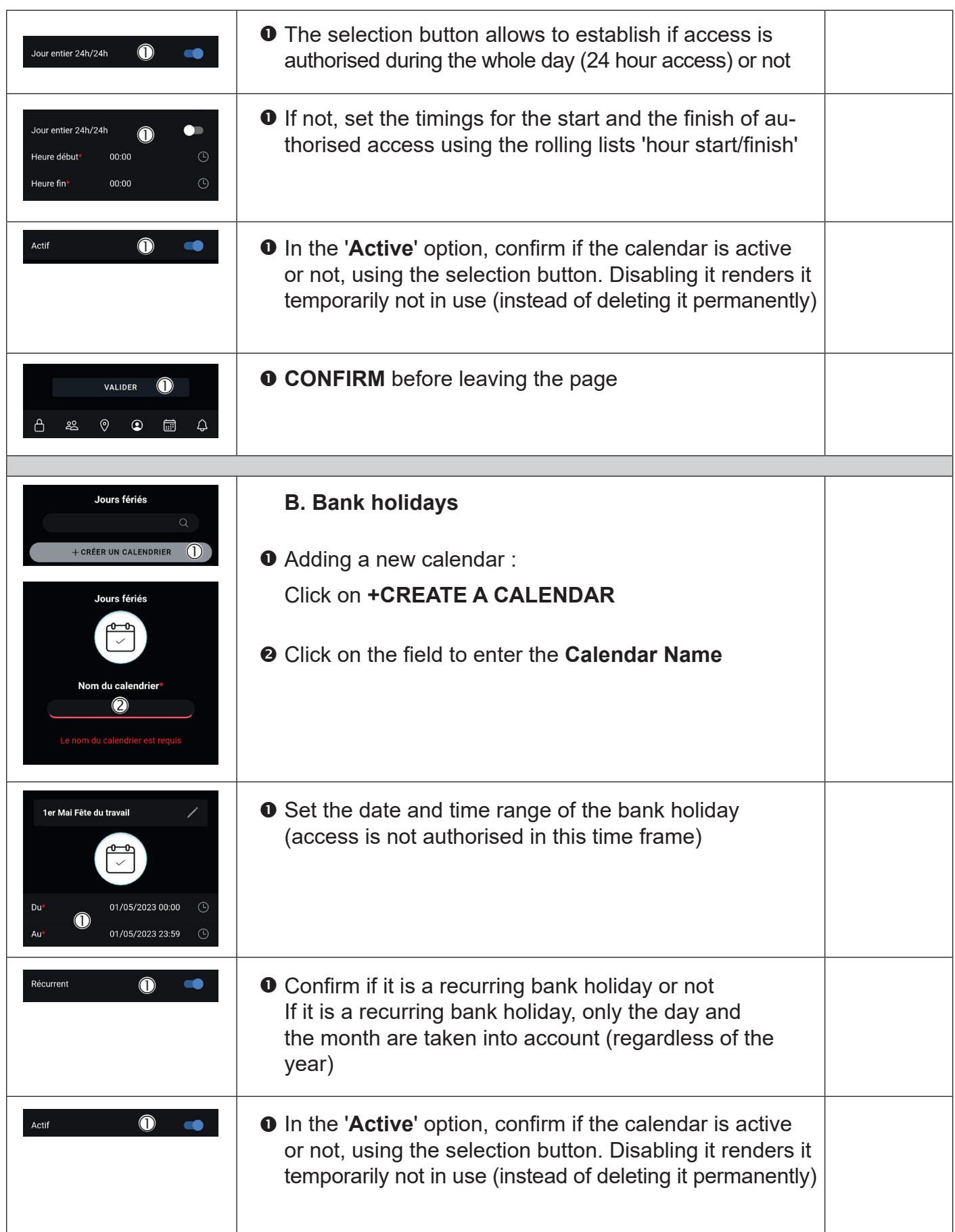

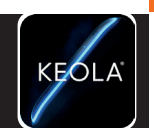

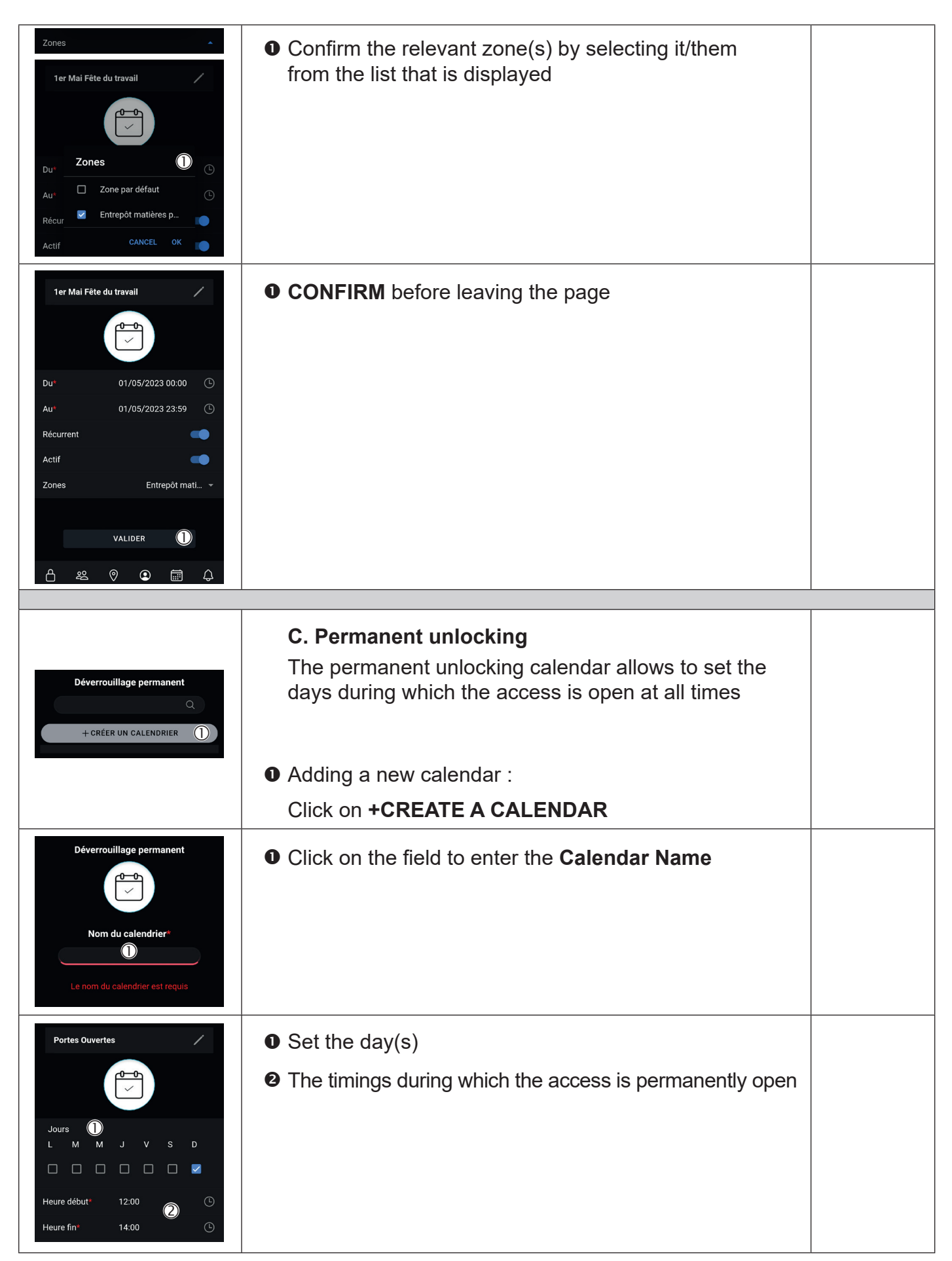

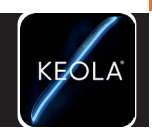

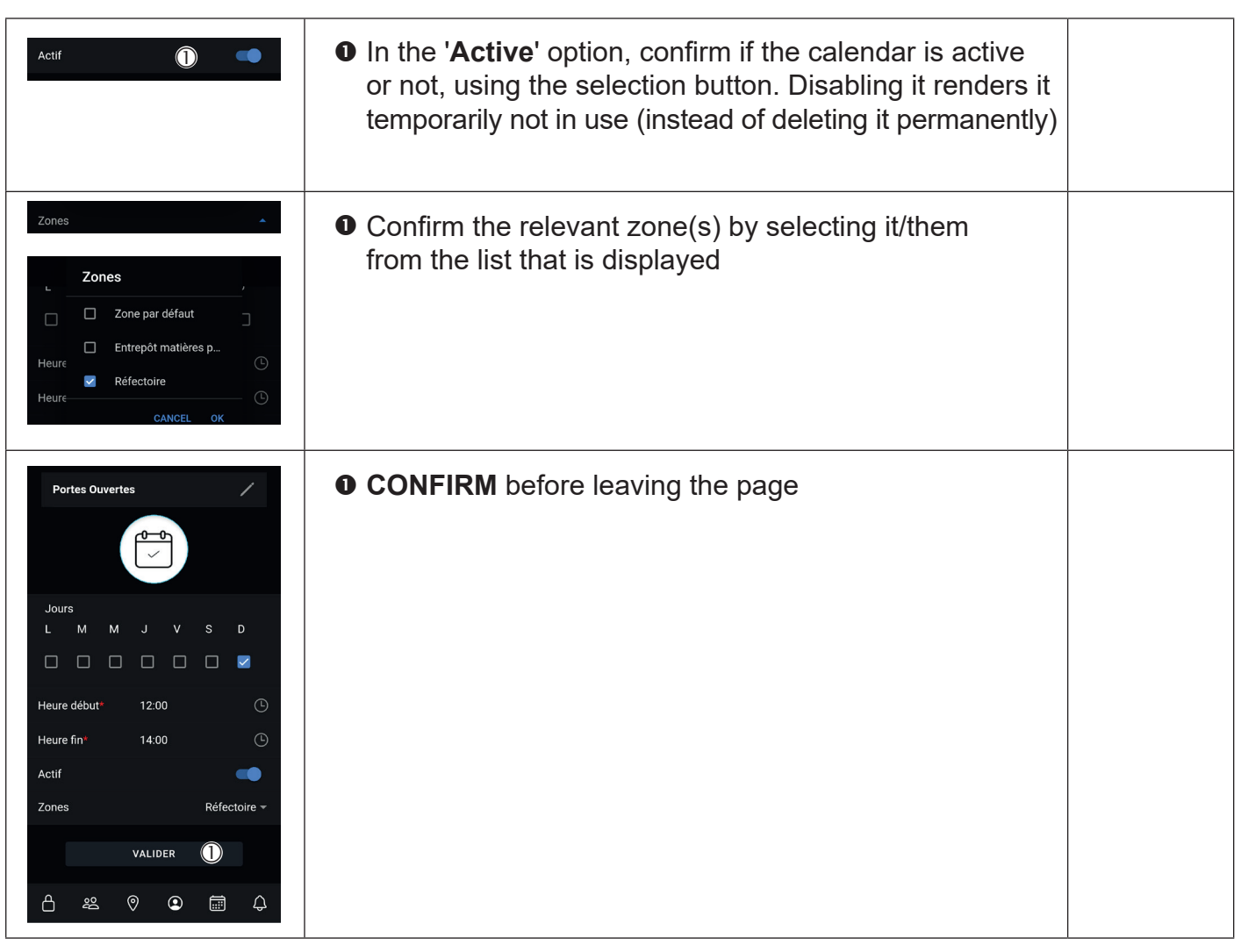

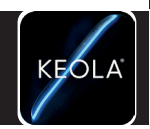

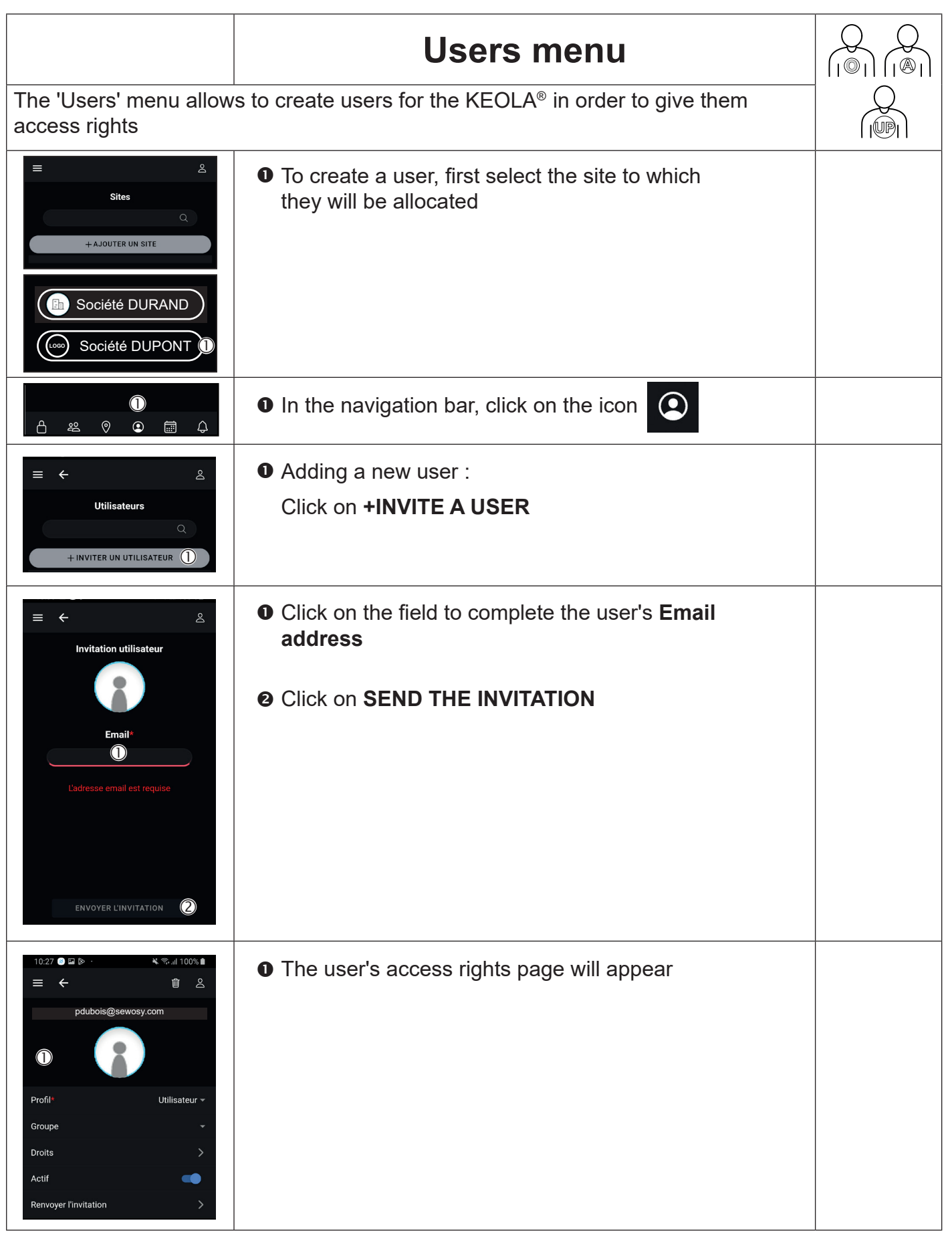

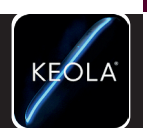

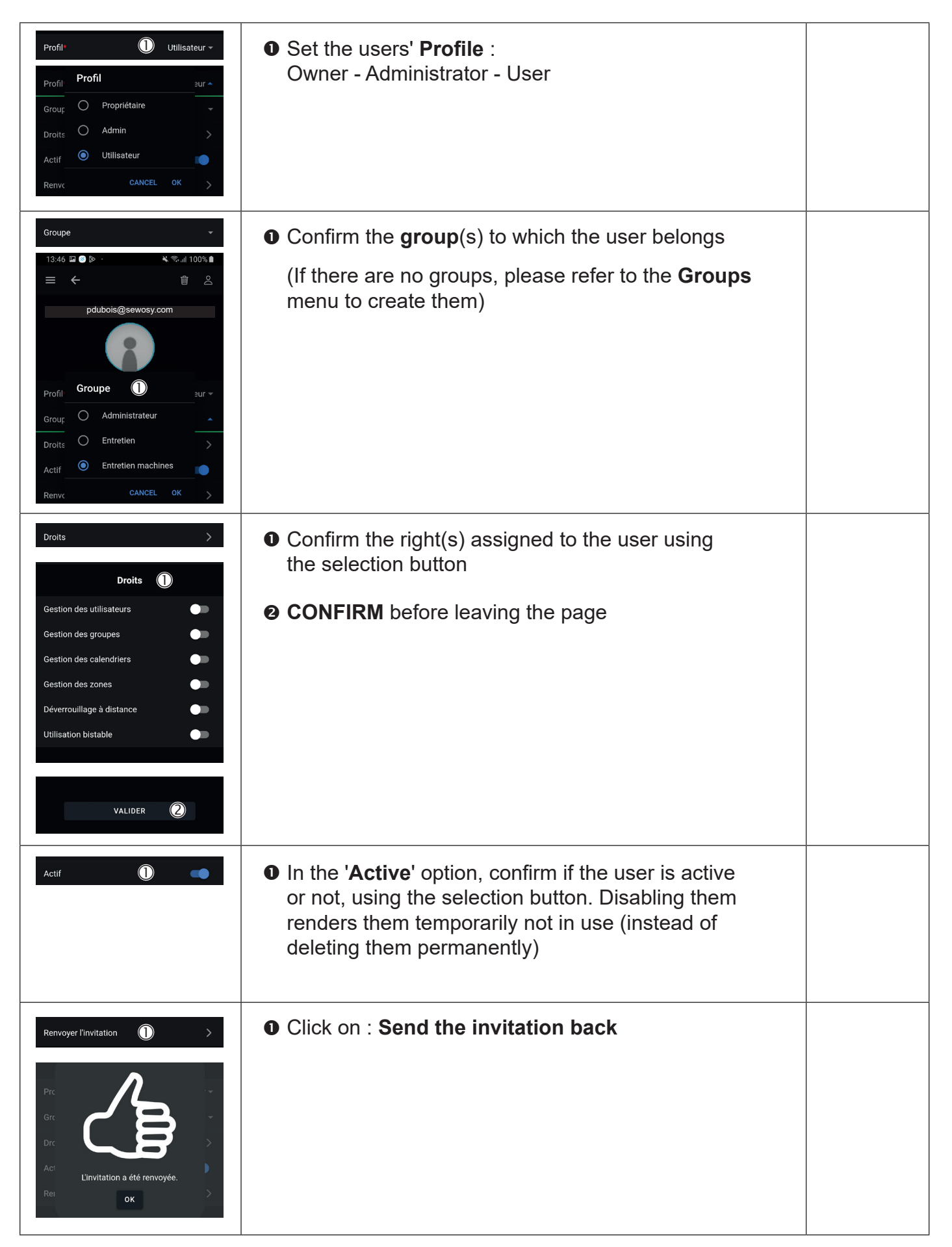

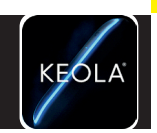

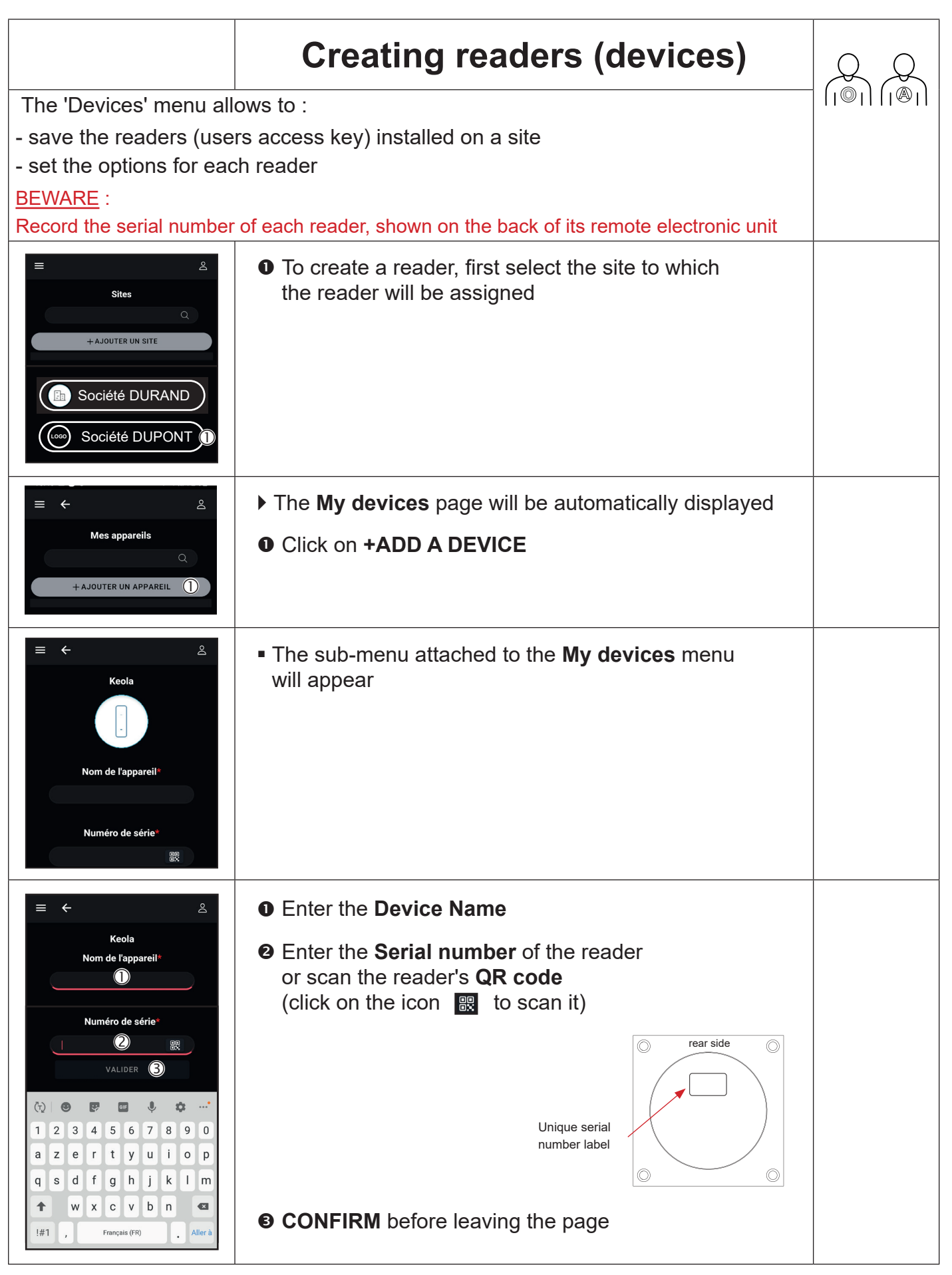

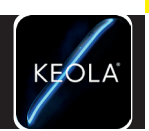

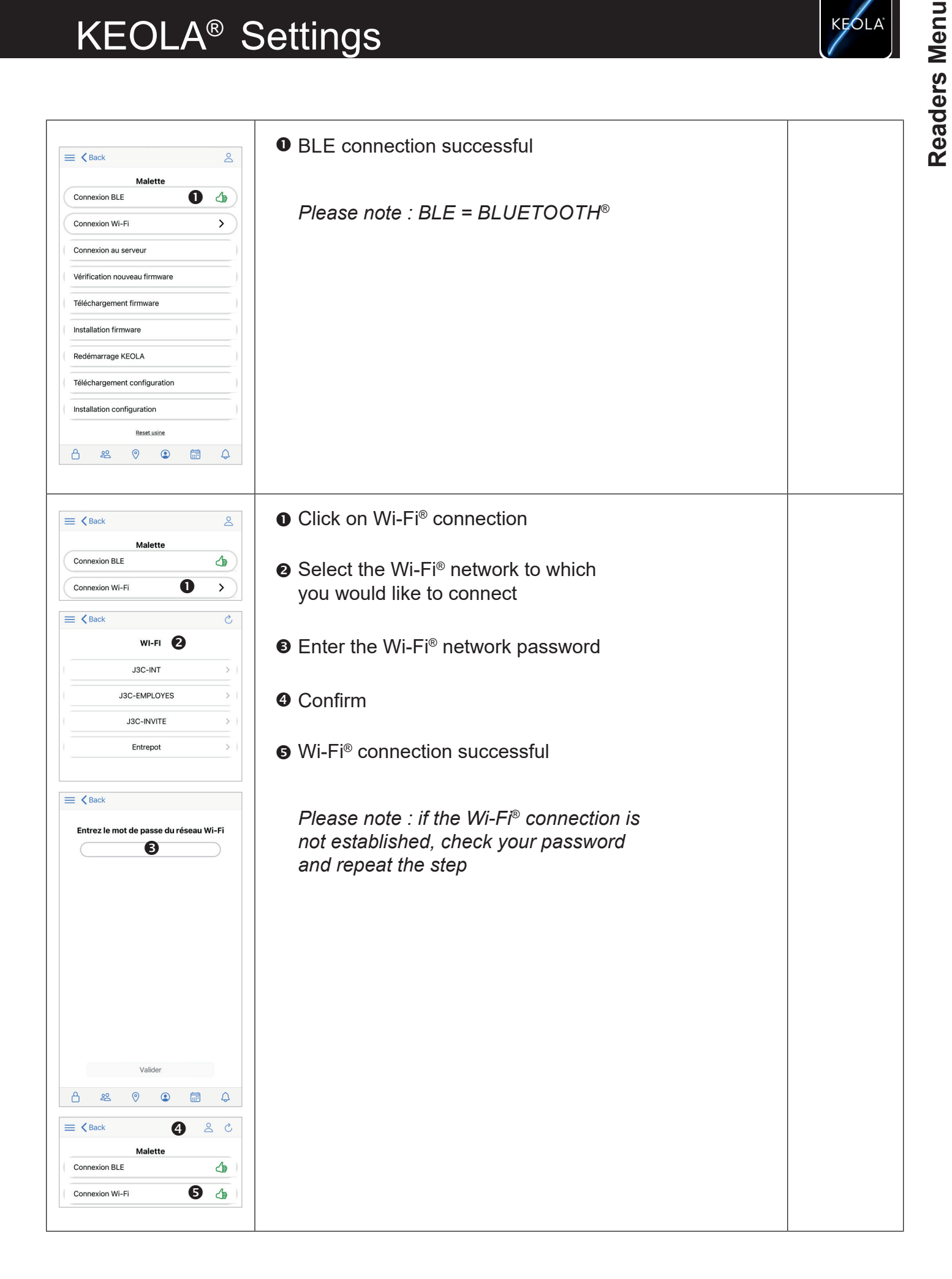

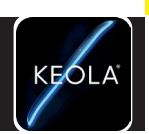

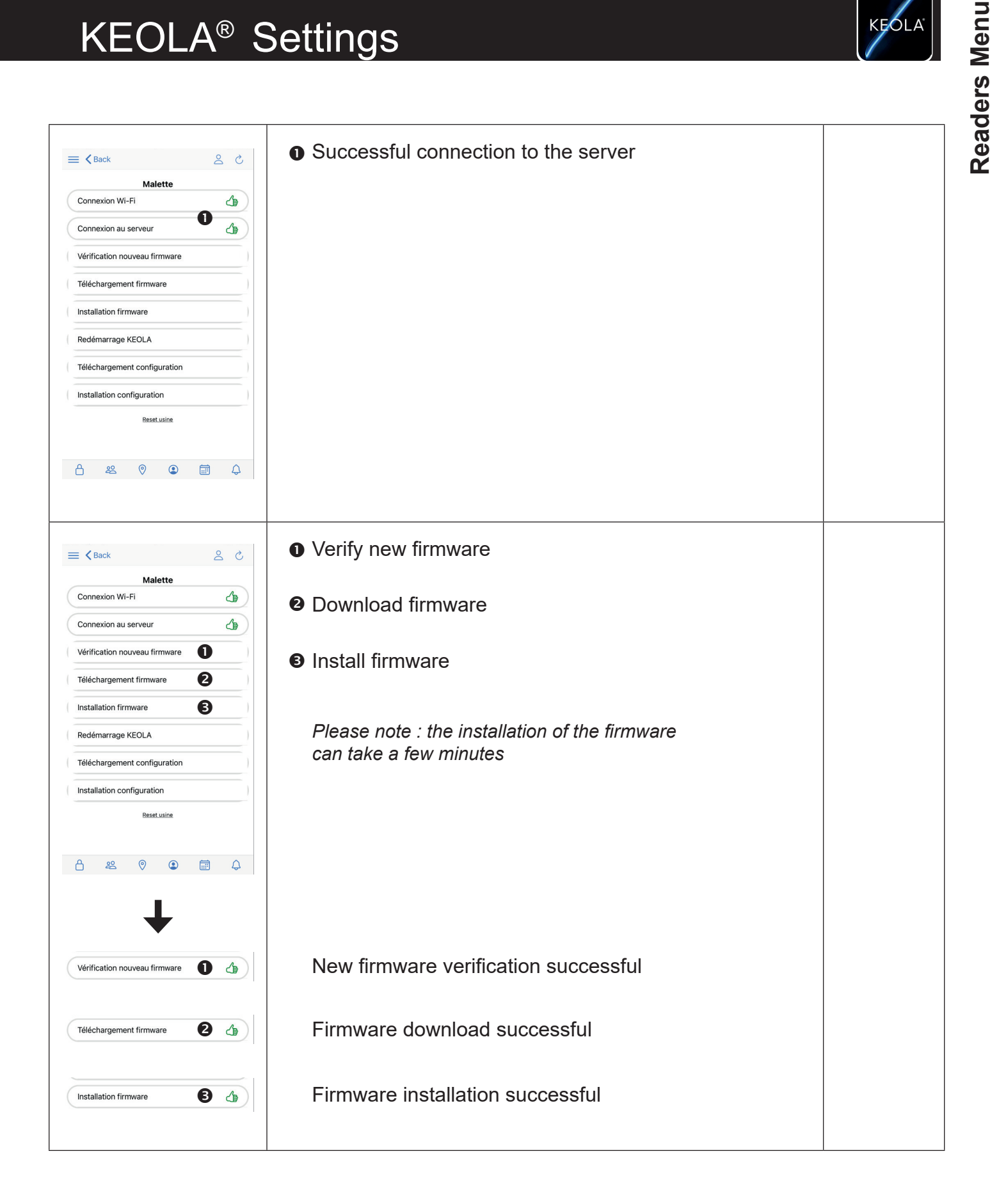

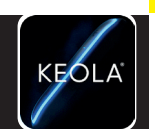

**Readers Menu**

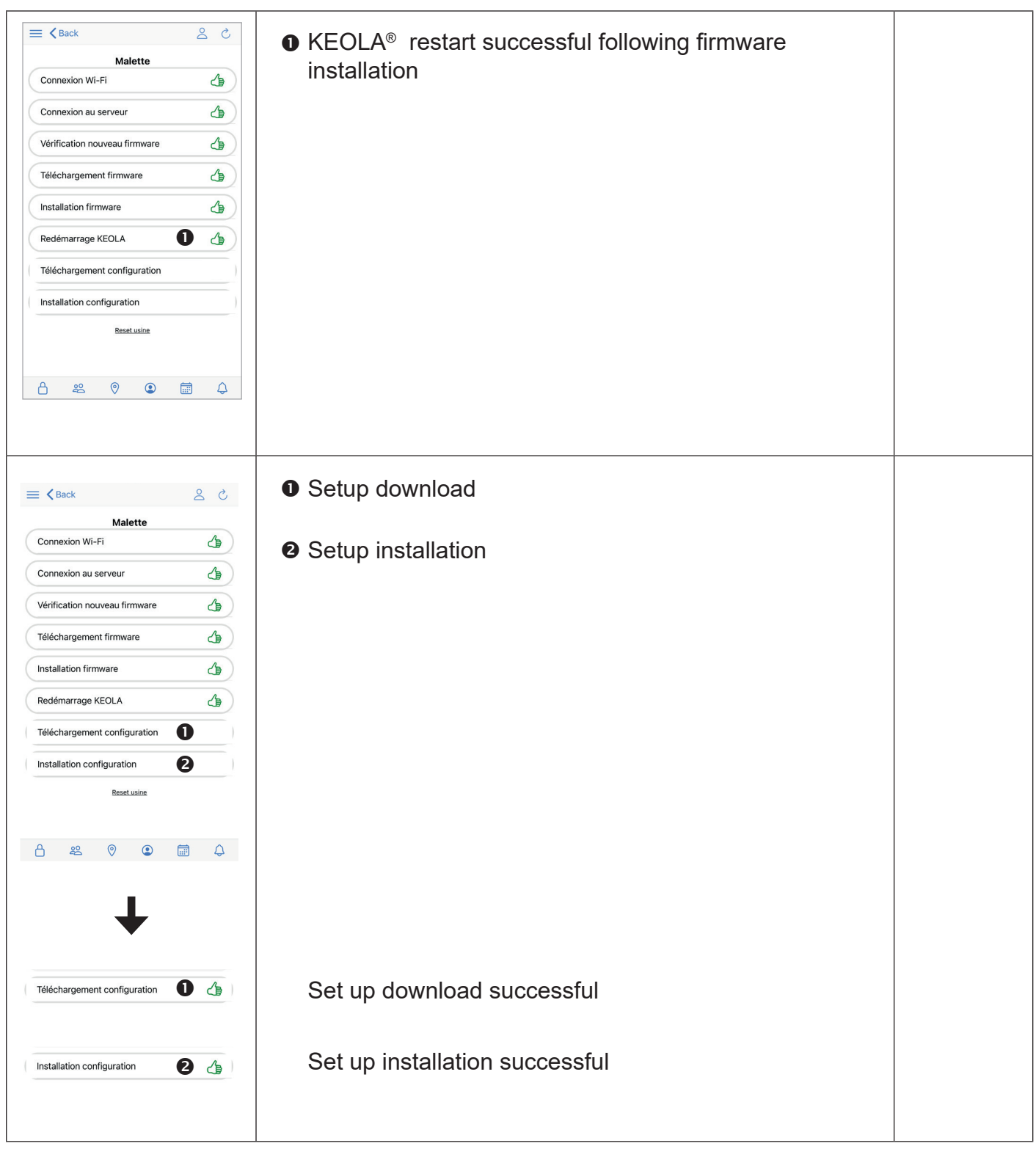

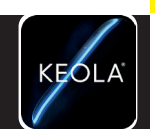

**Readers Menu**

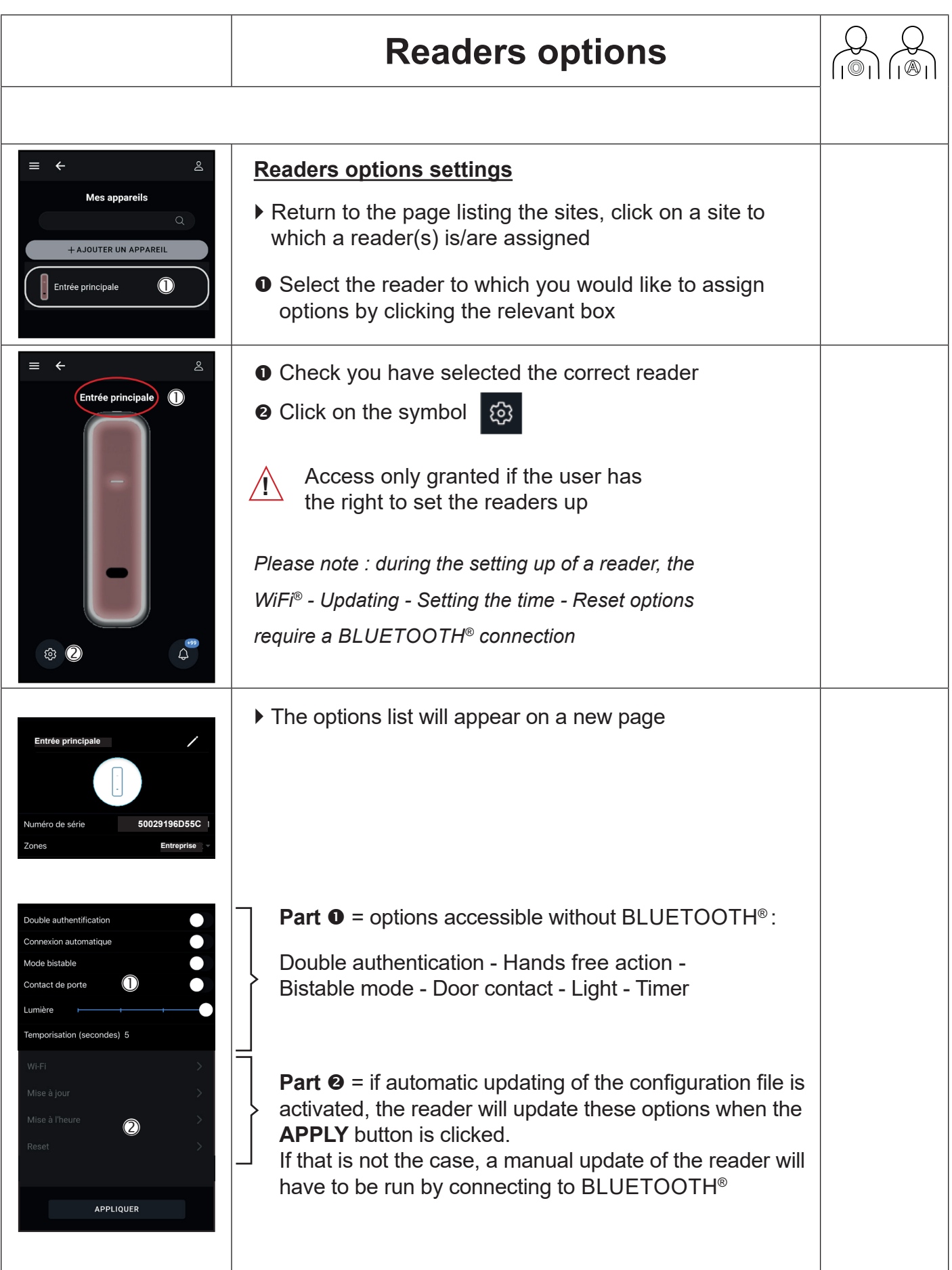

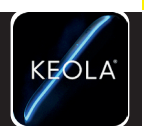

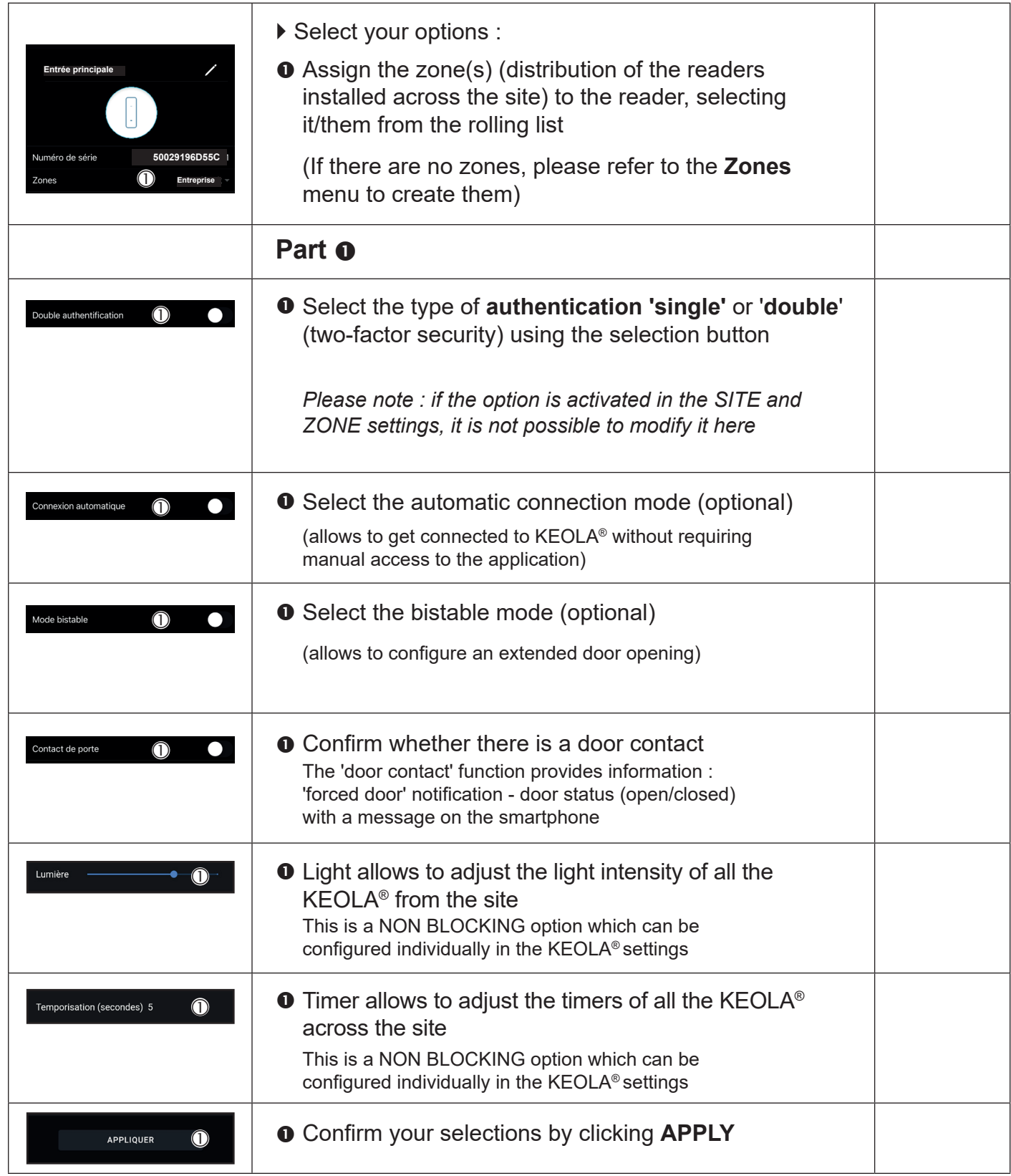

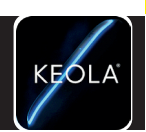

**Readers Menu**

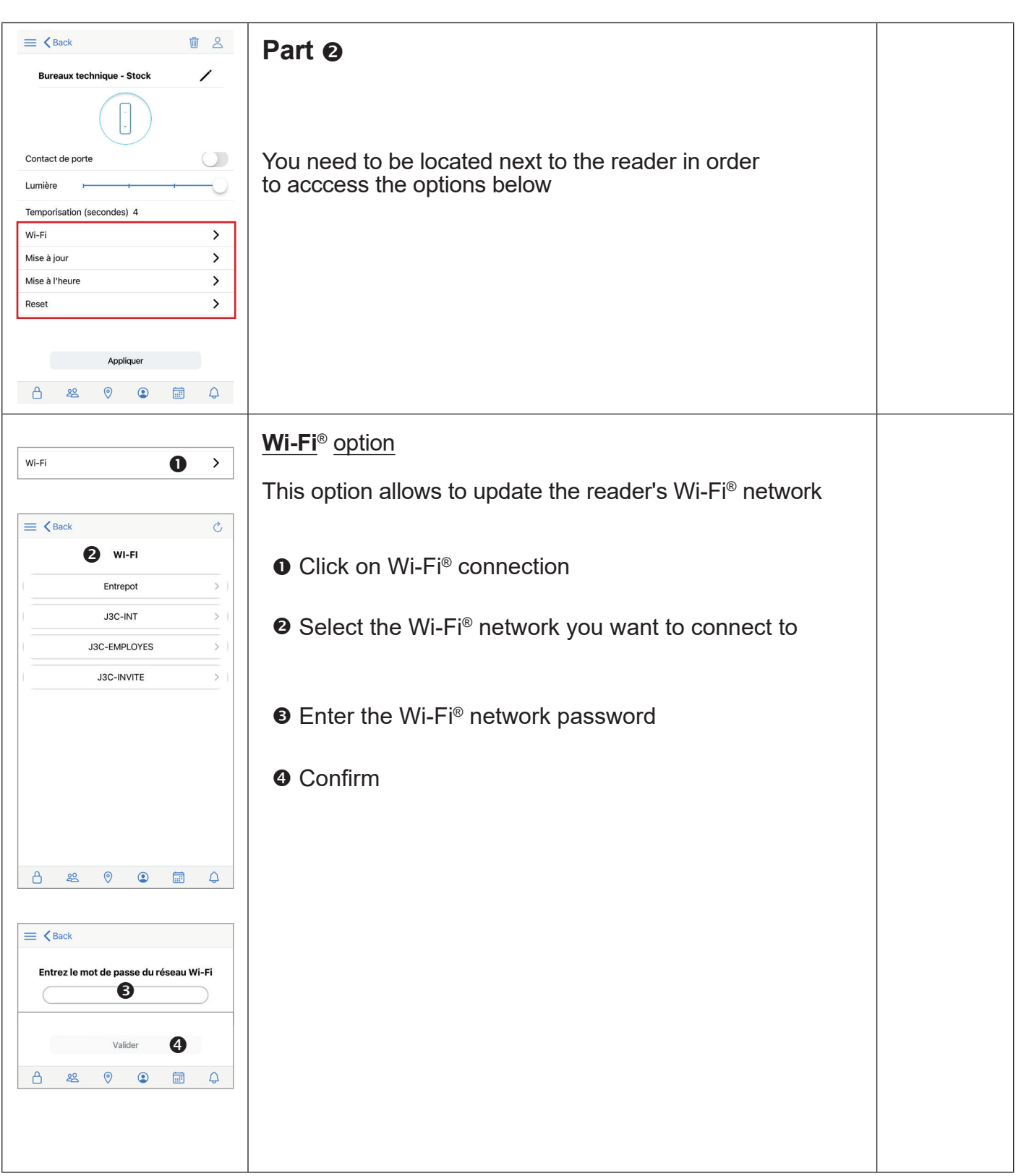

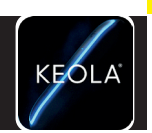

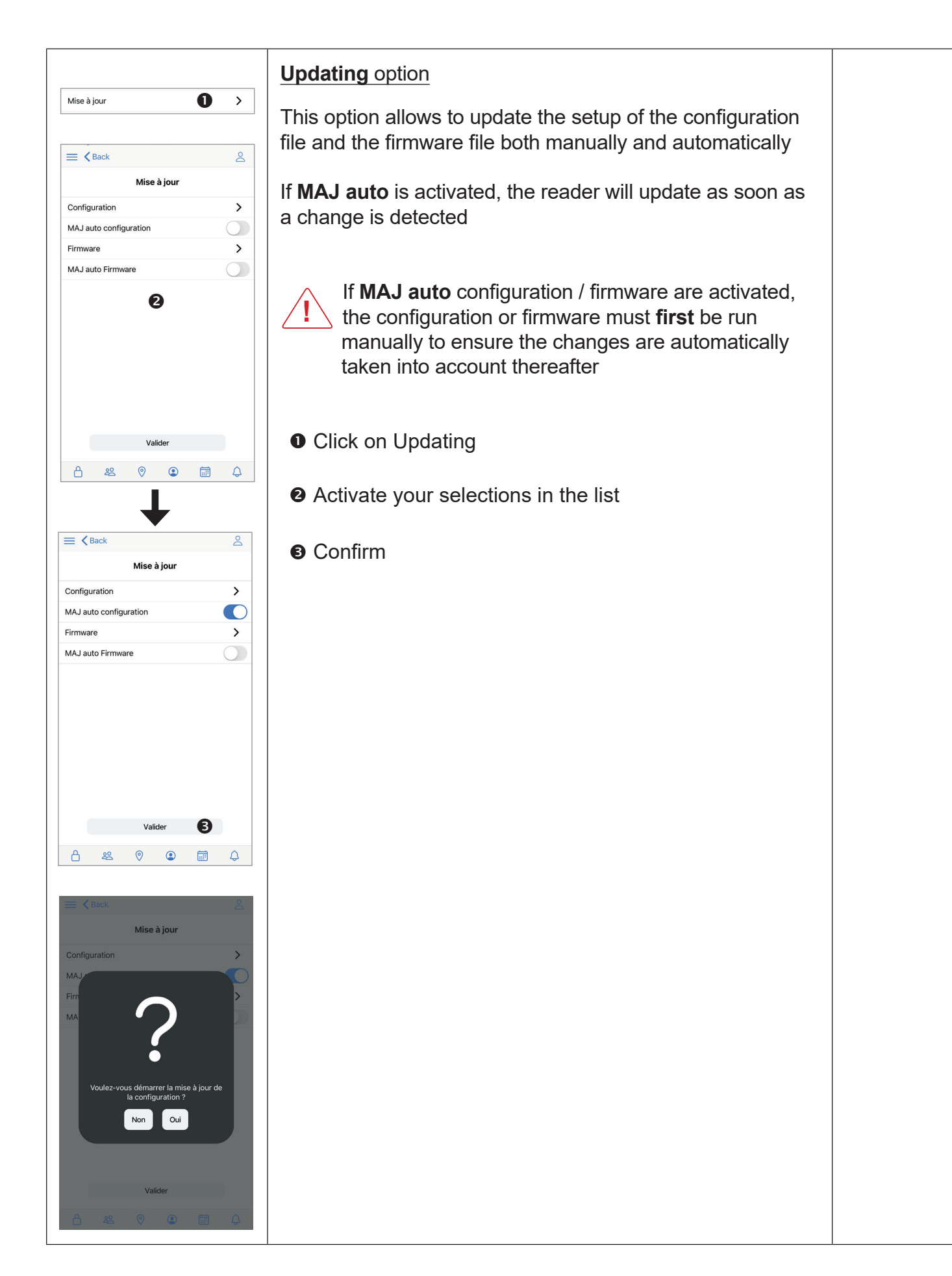

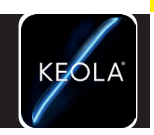

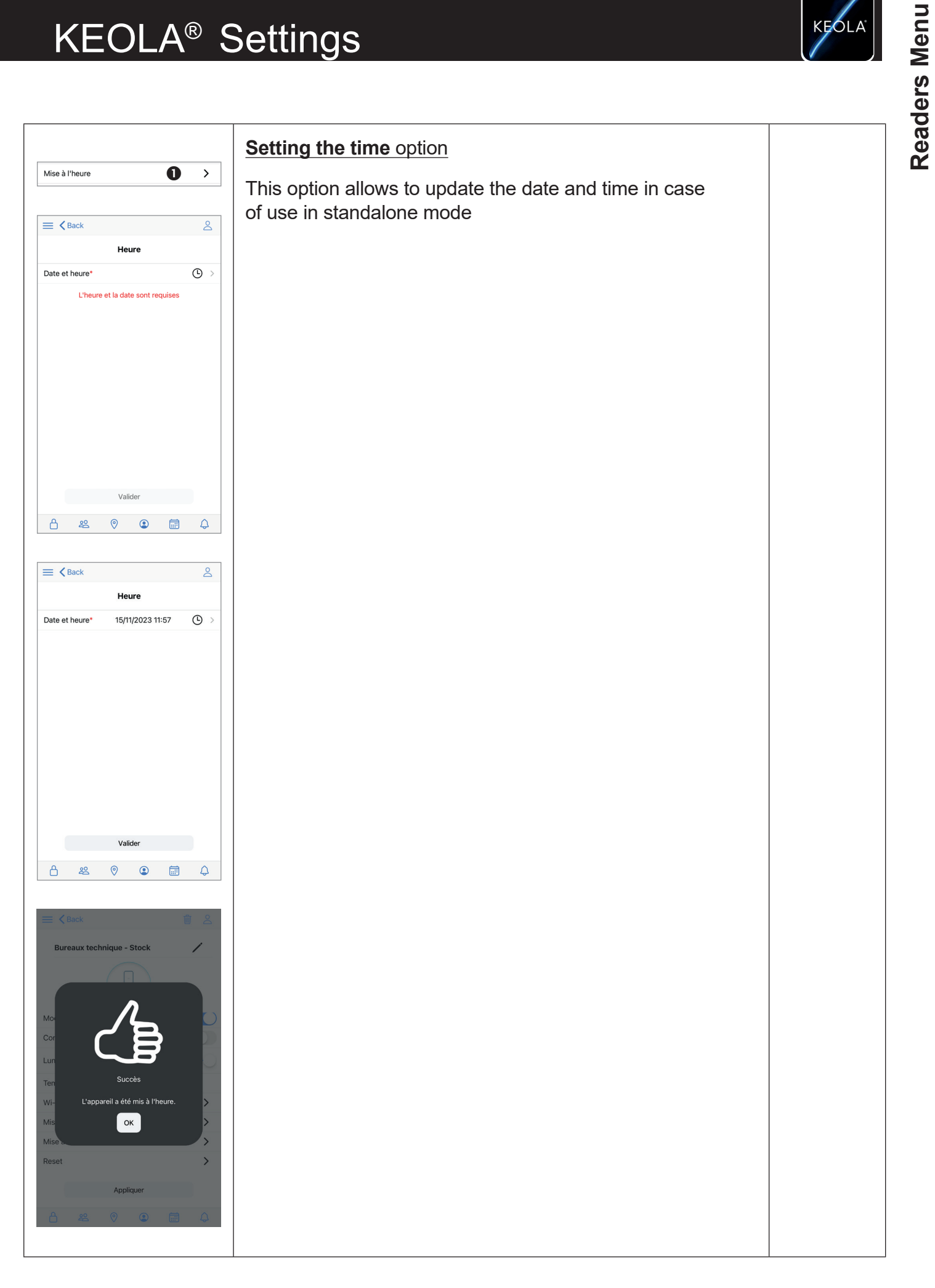

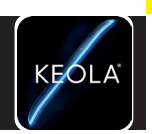

**Readers Menu**

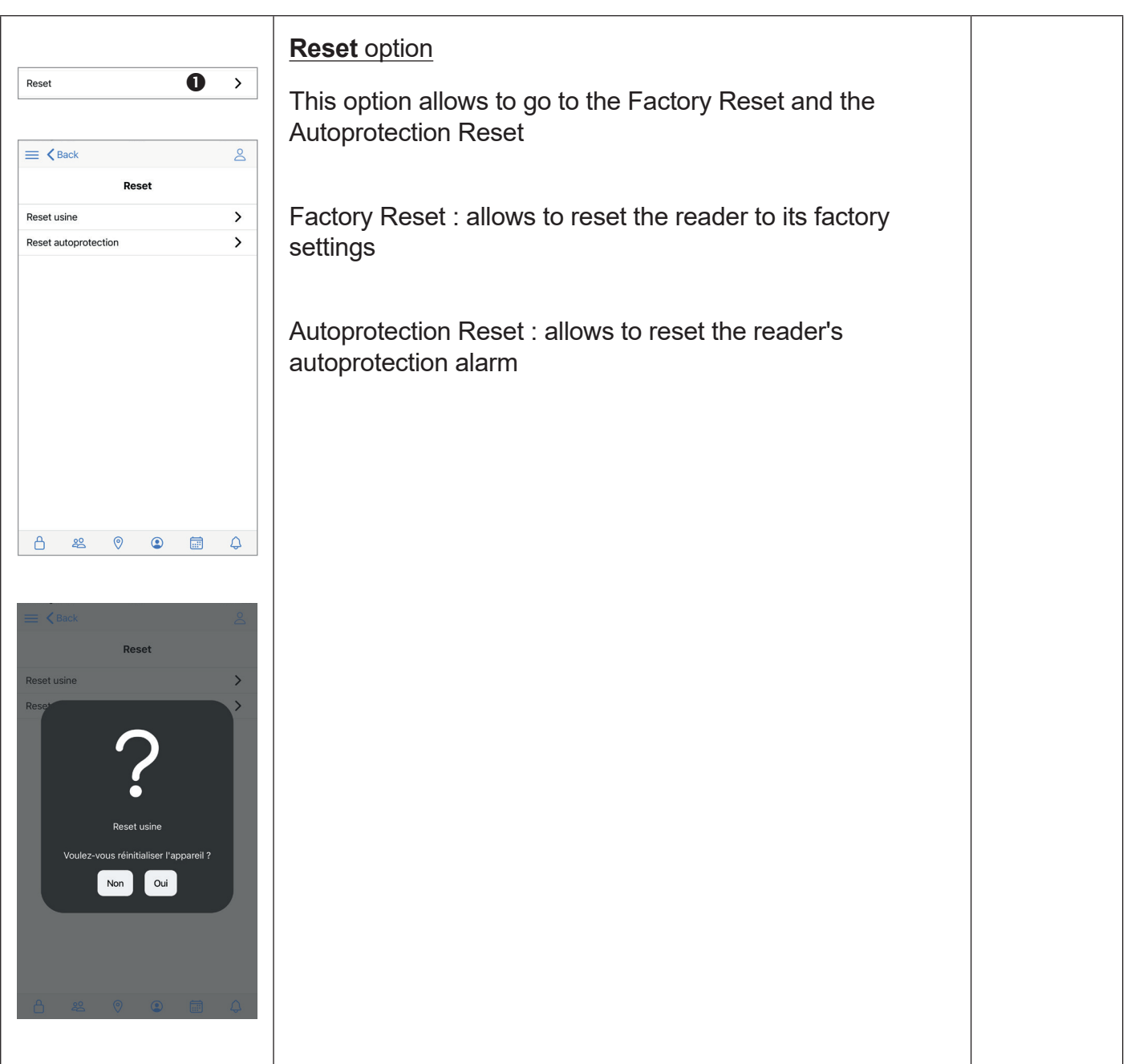

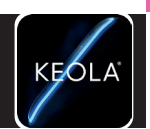

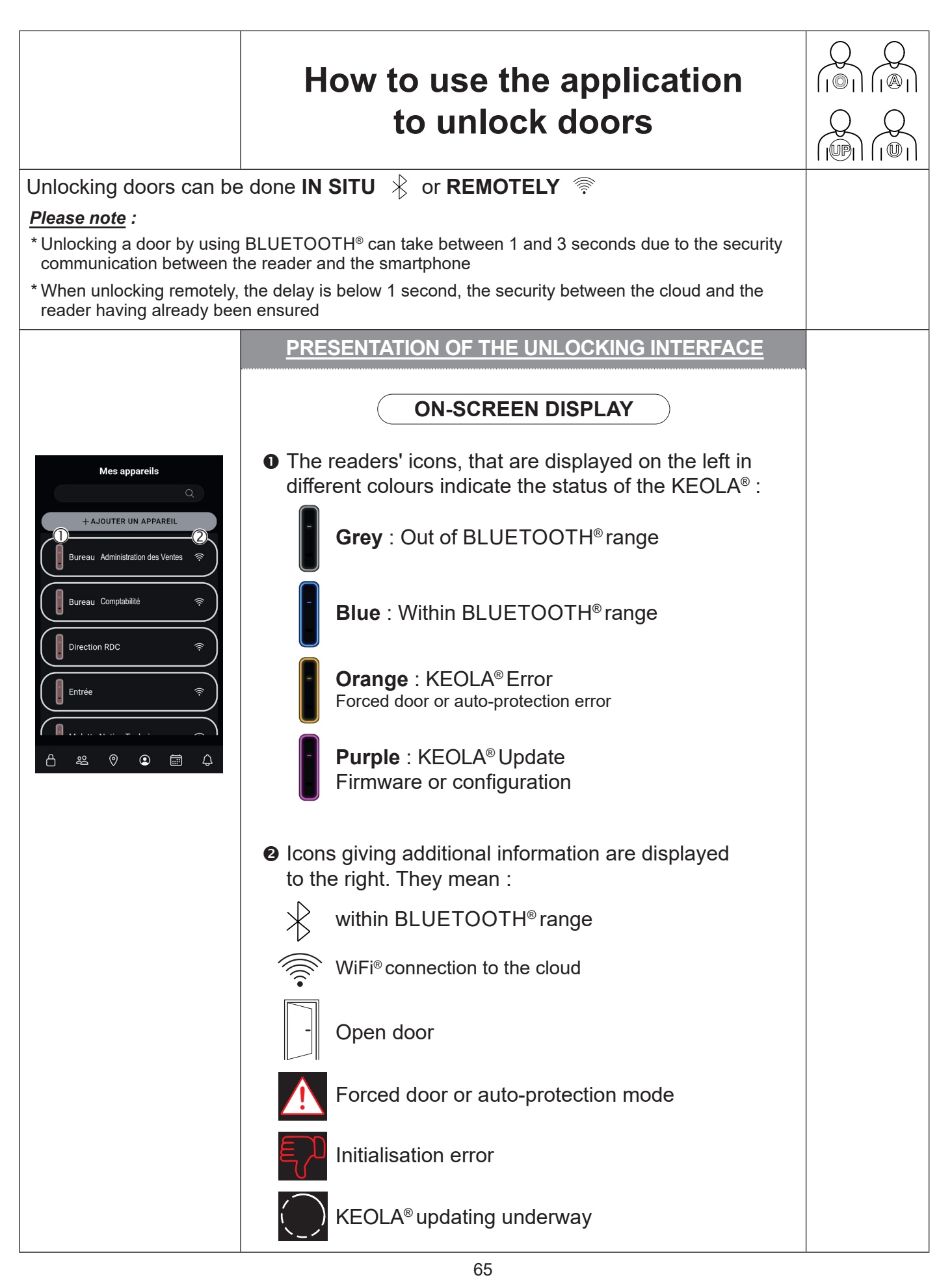

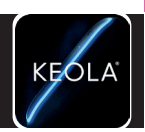

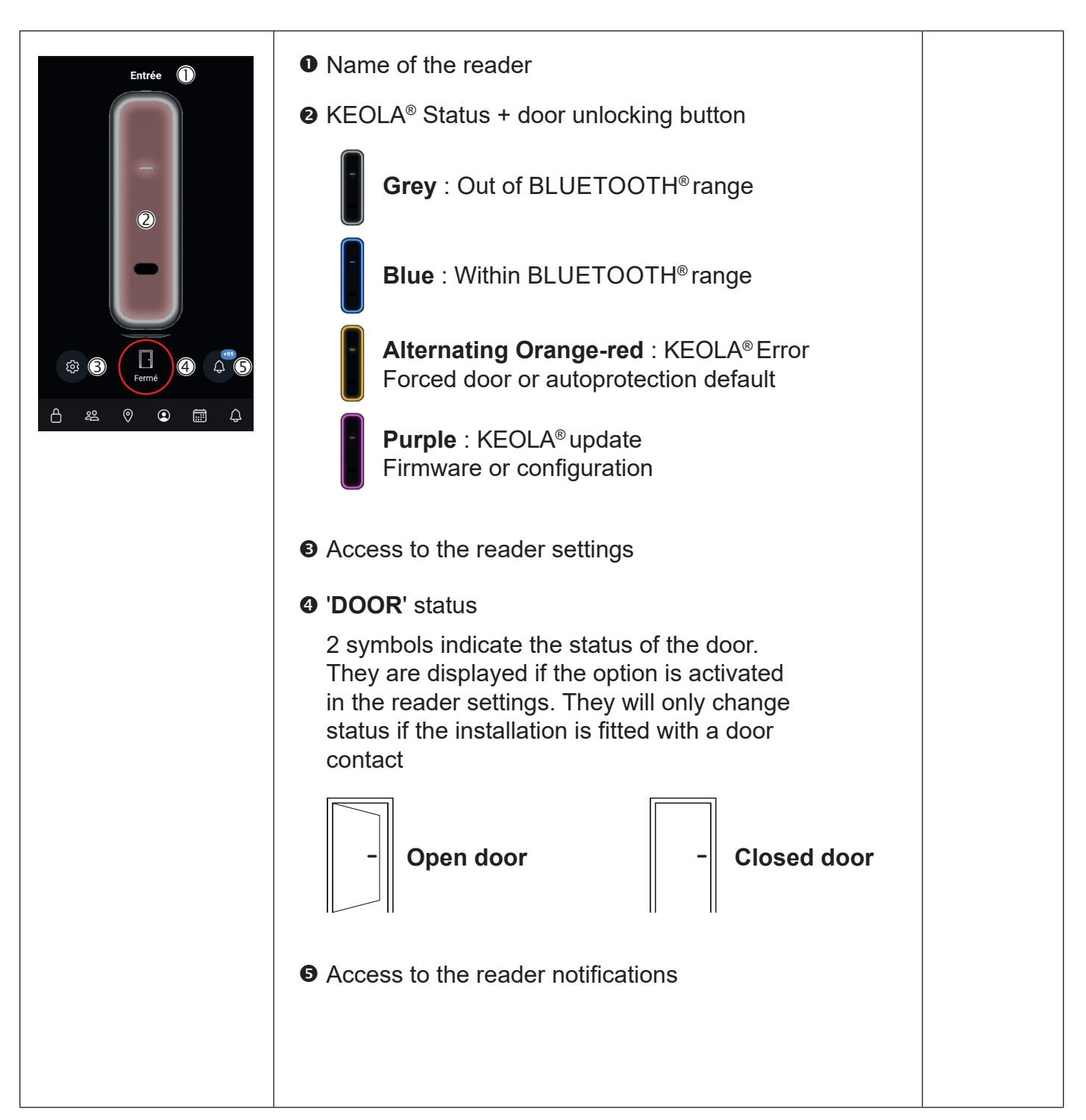

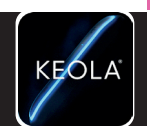

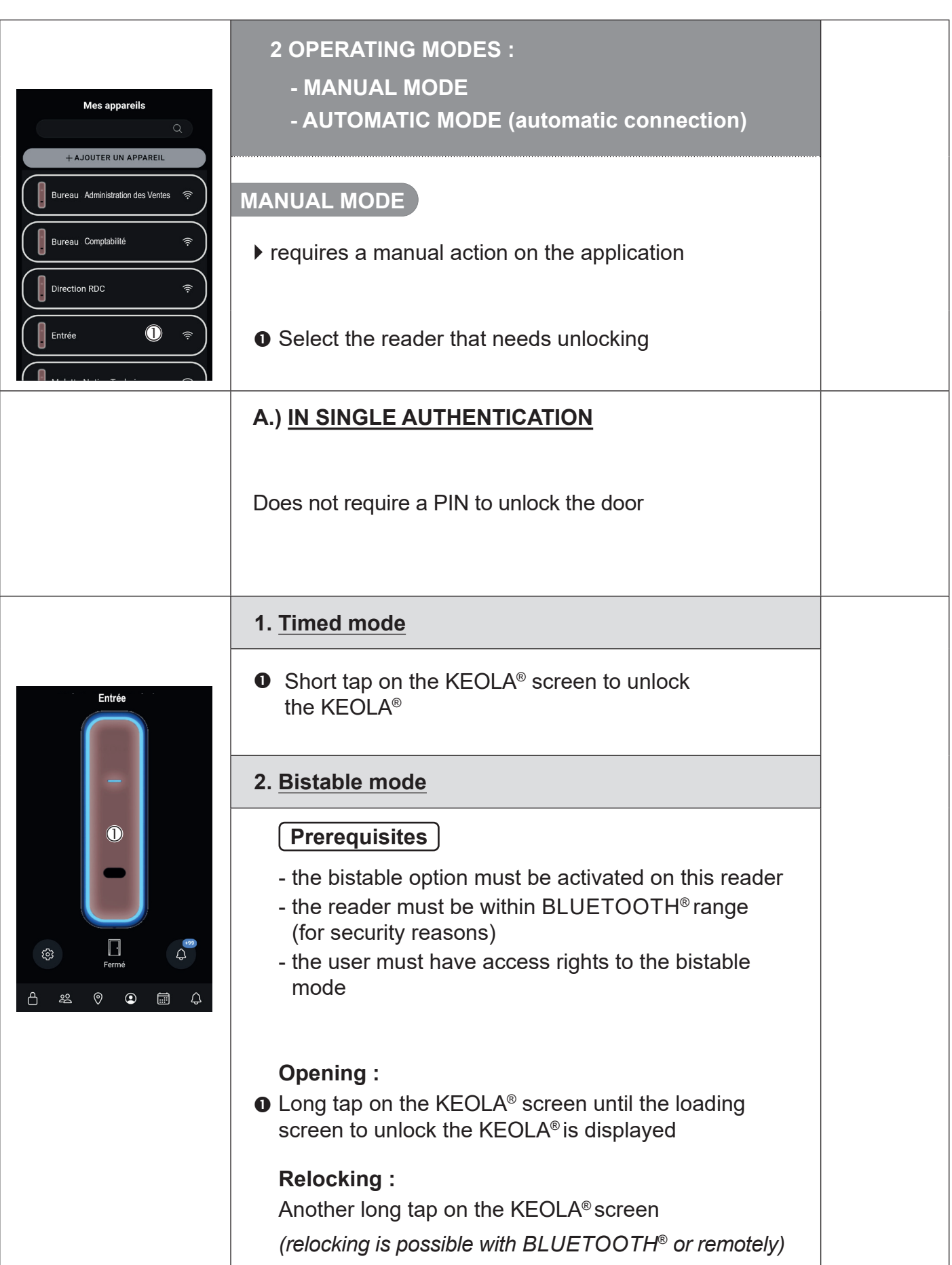

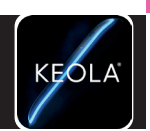

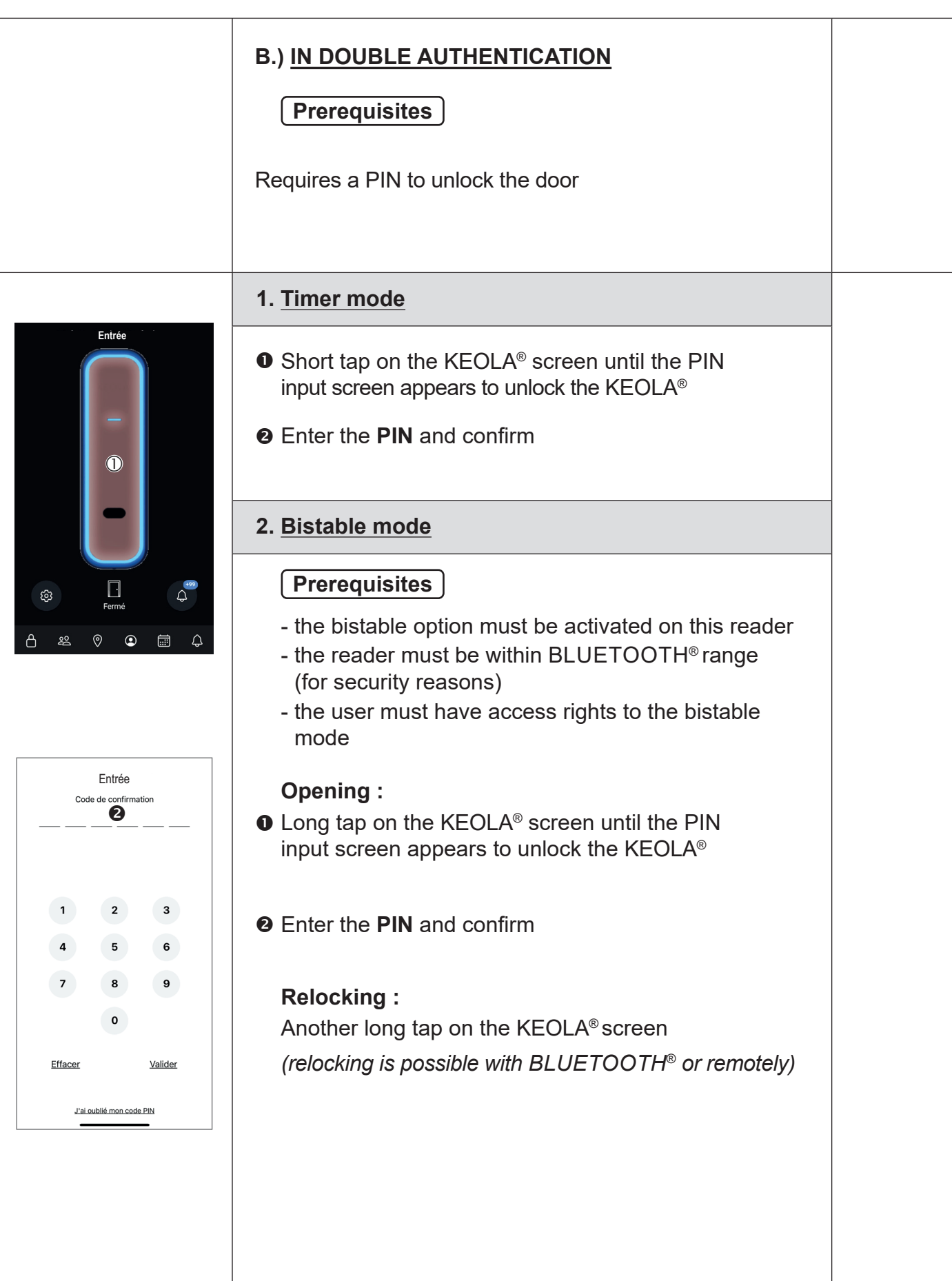

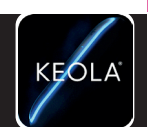

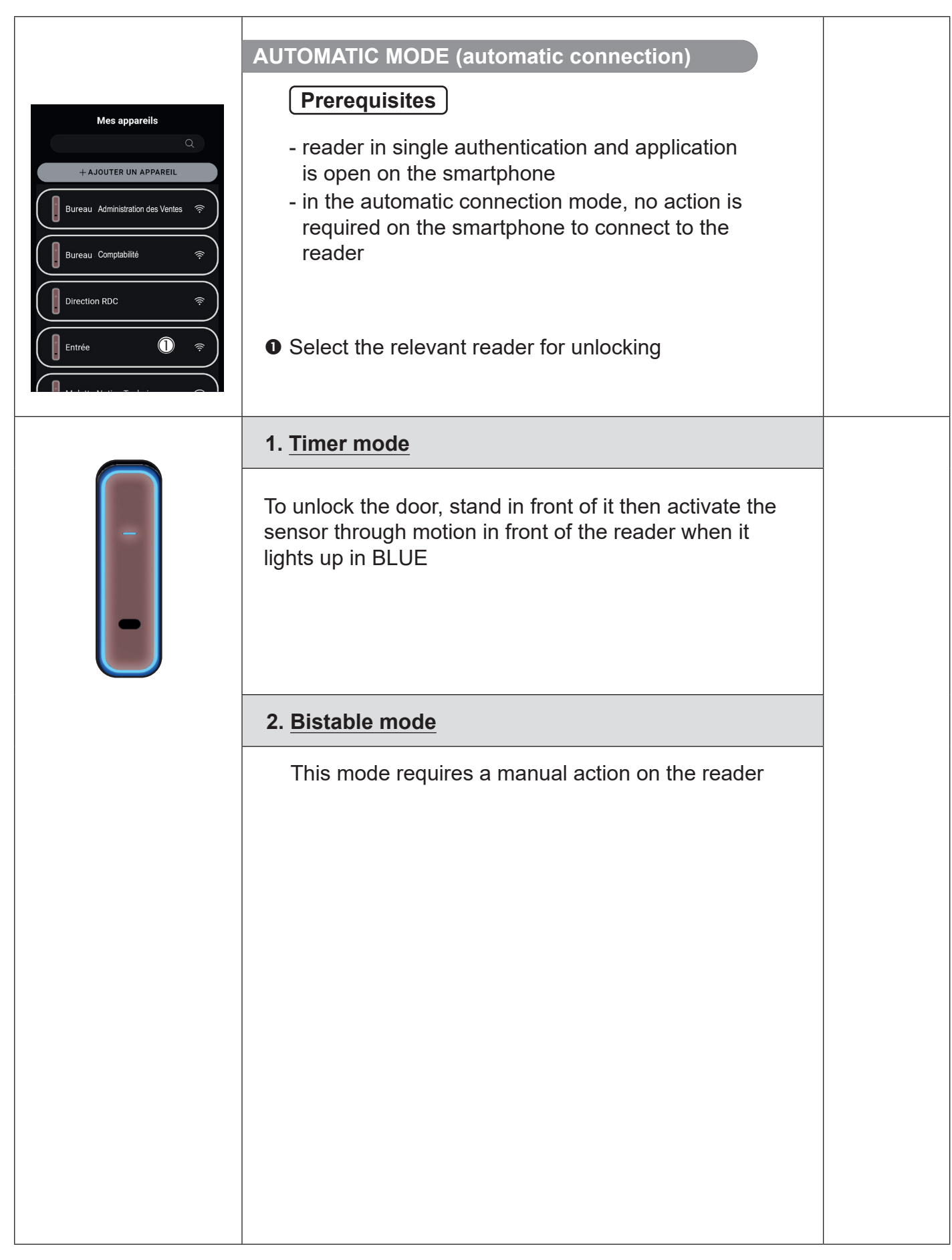

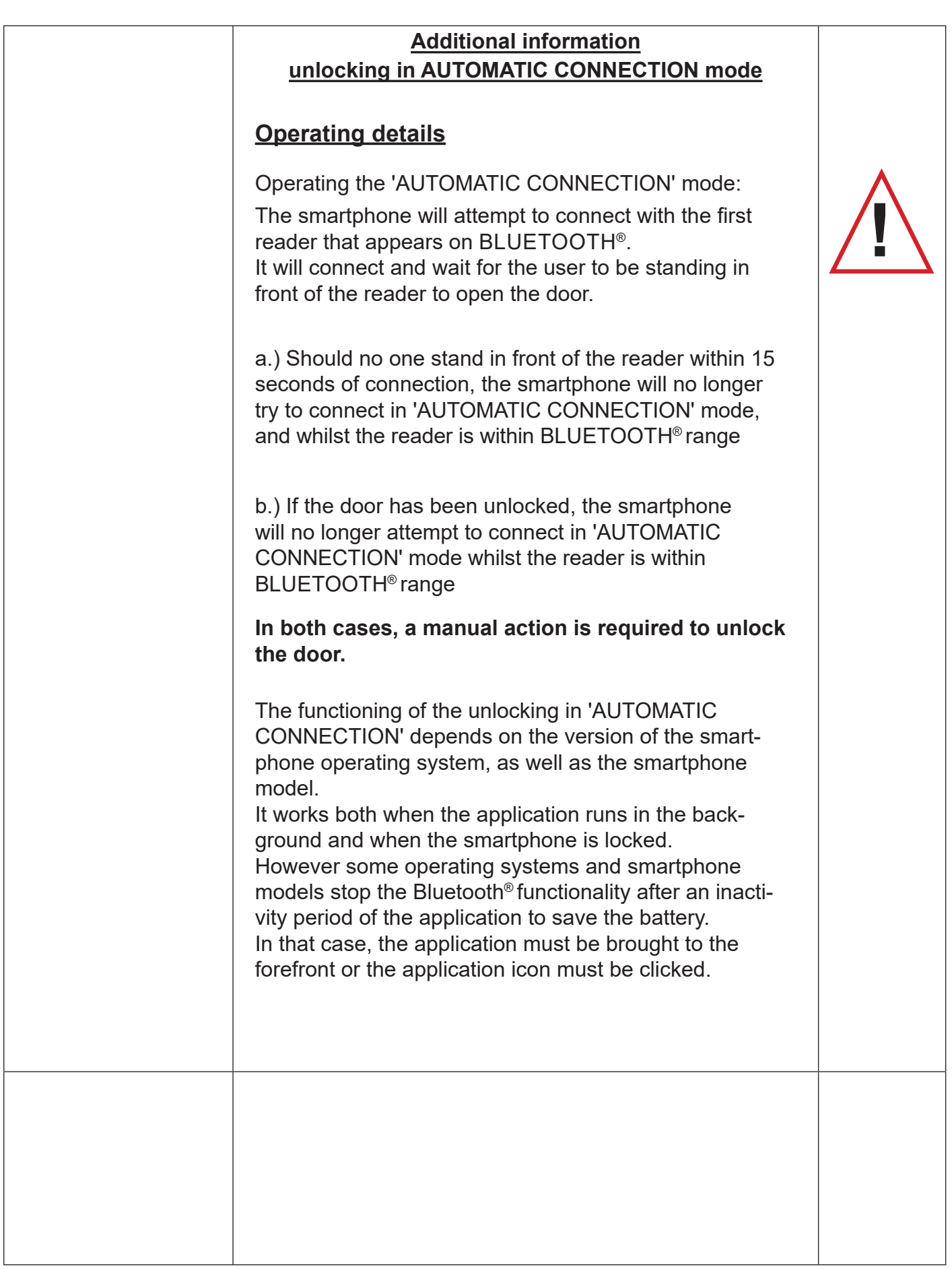

KESLA

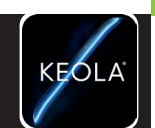

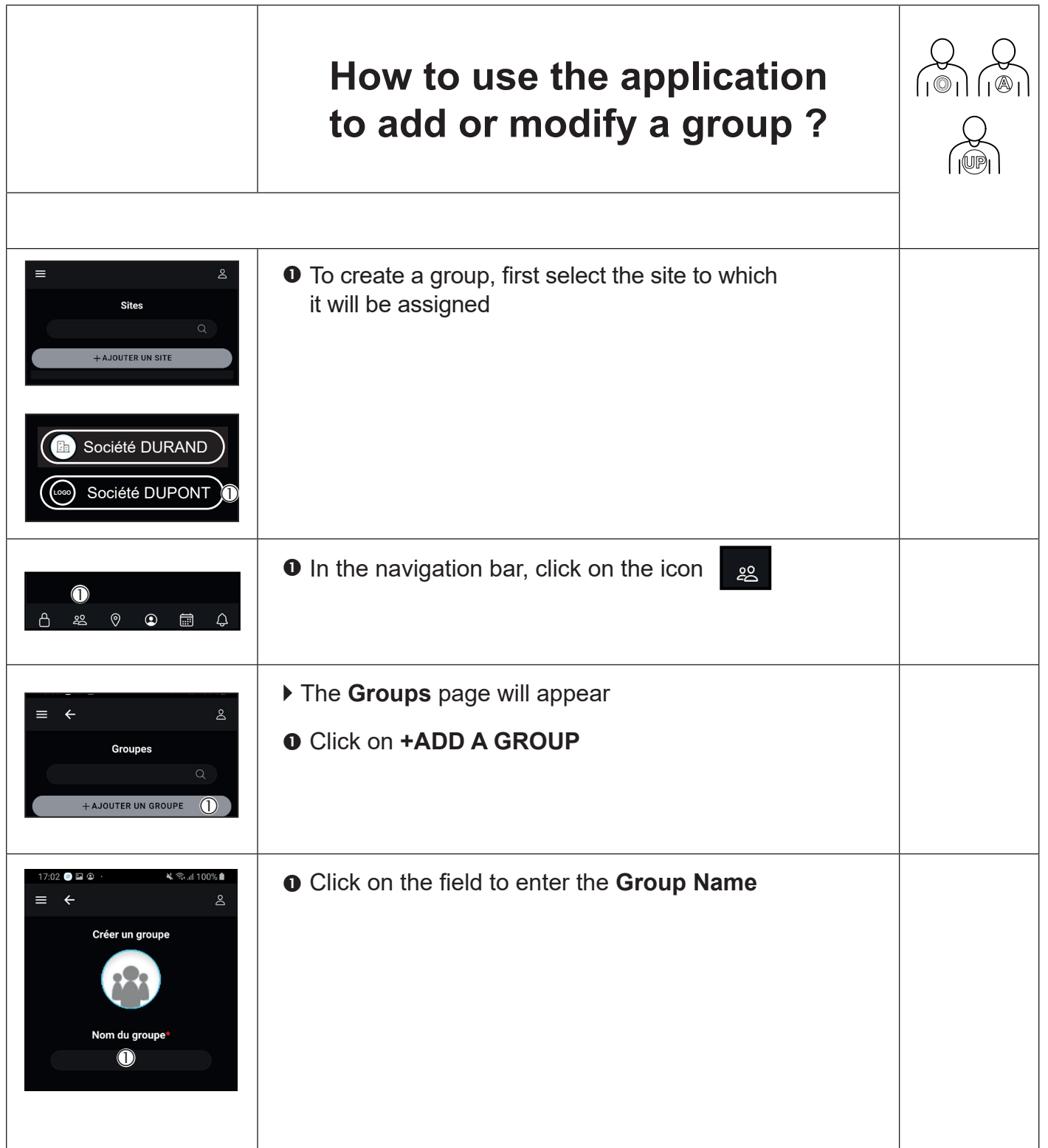

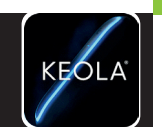

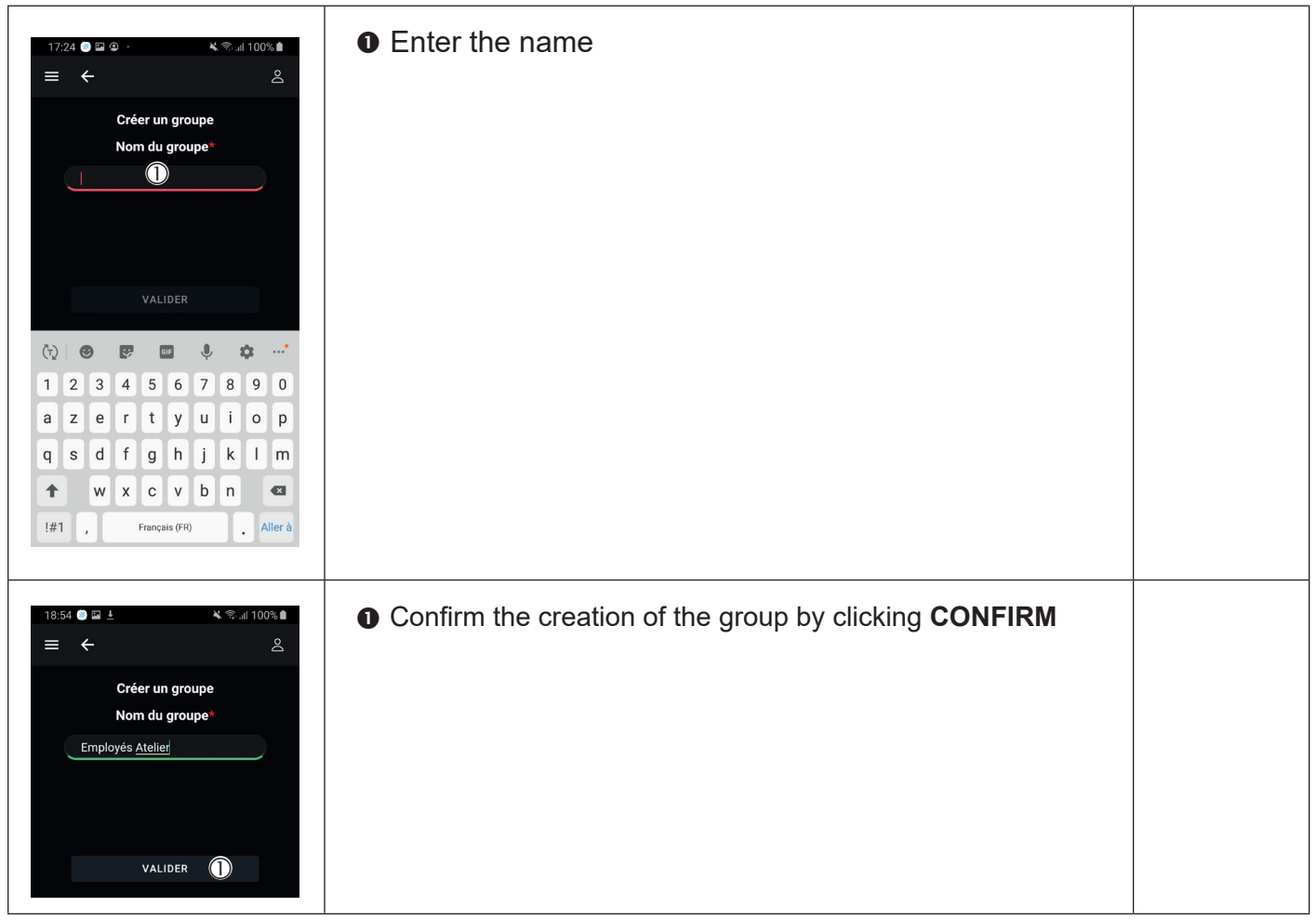
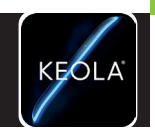

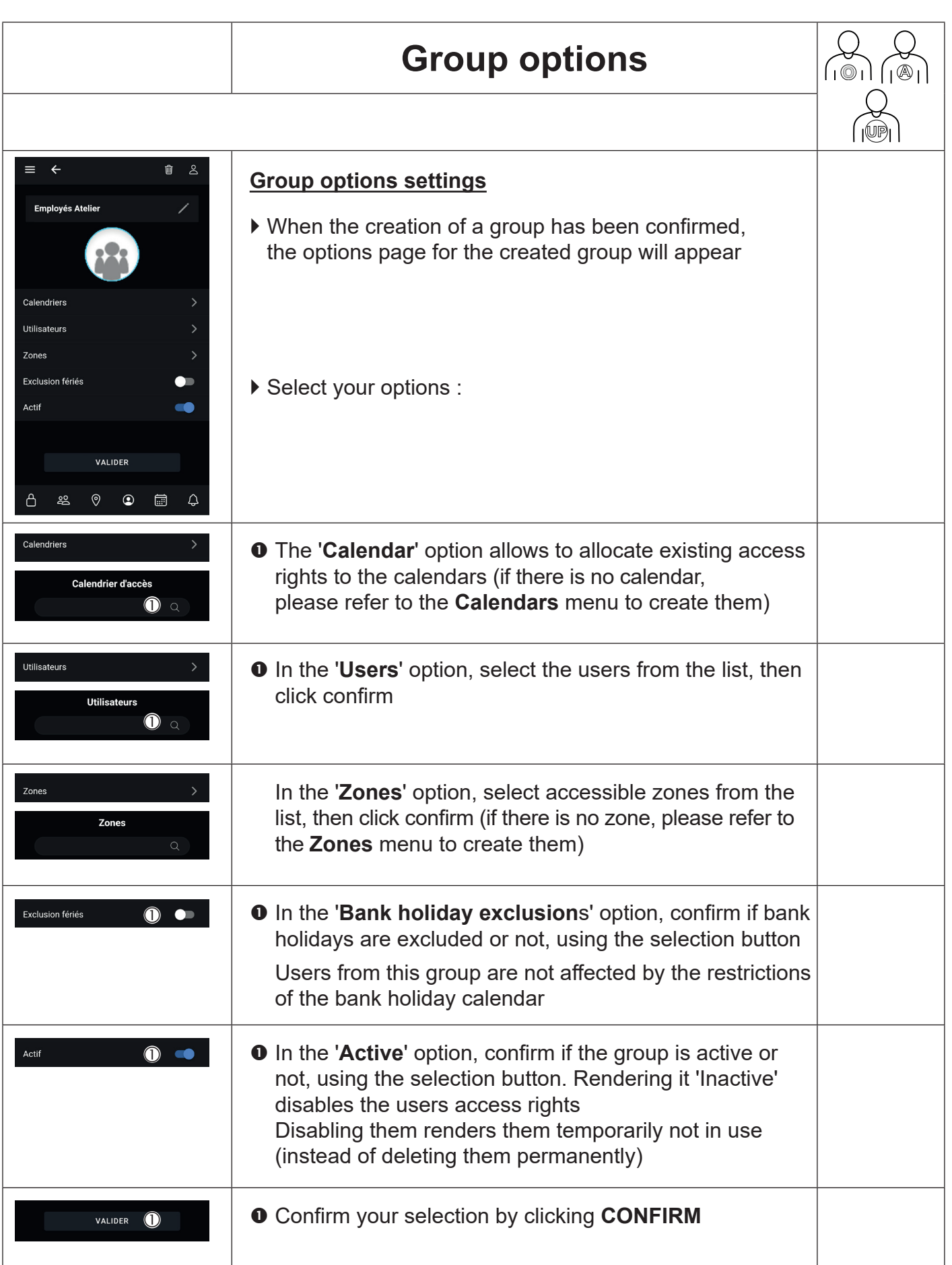

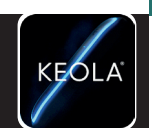

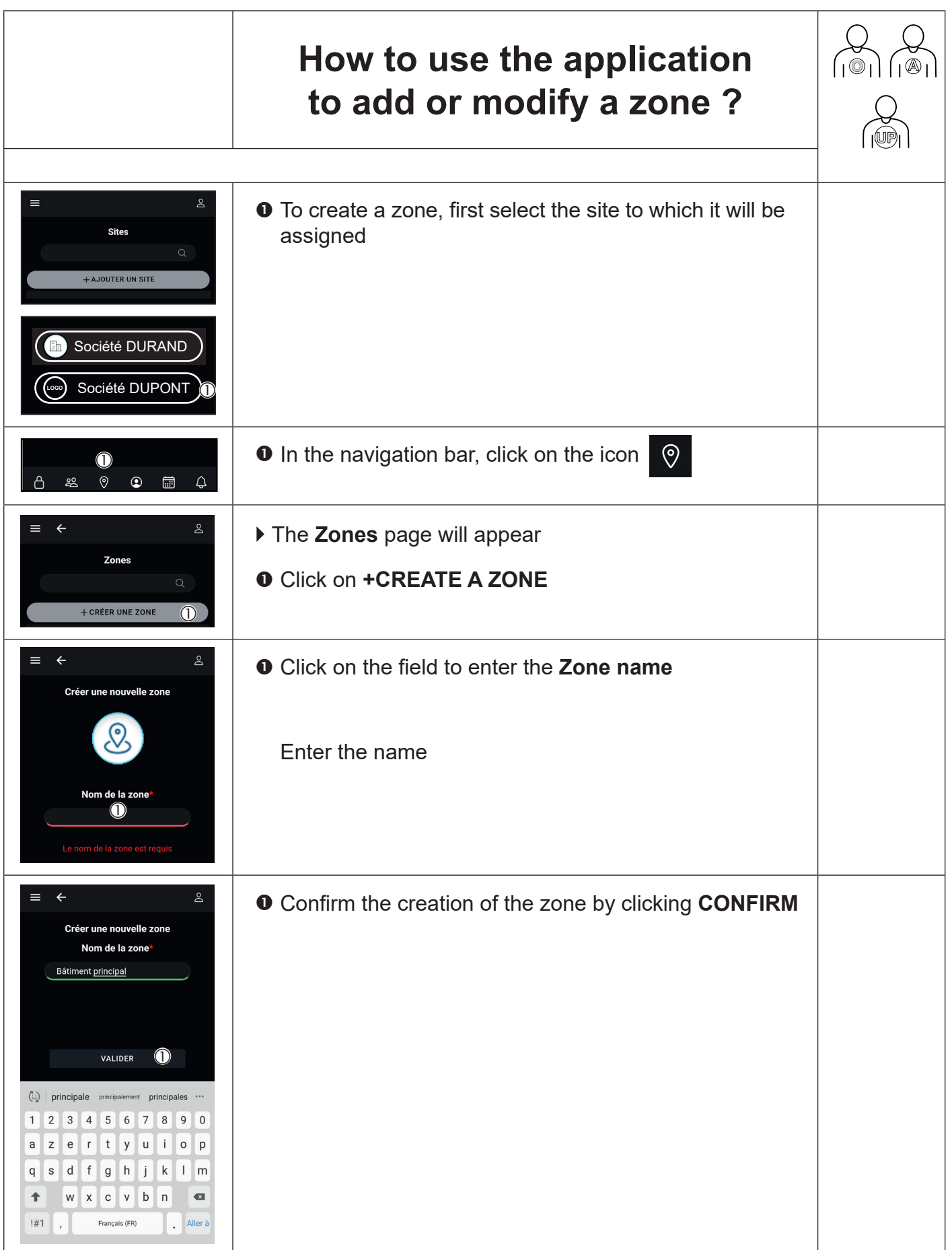

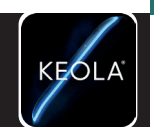

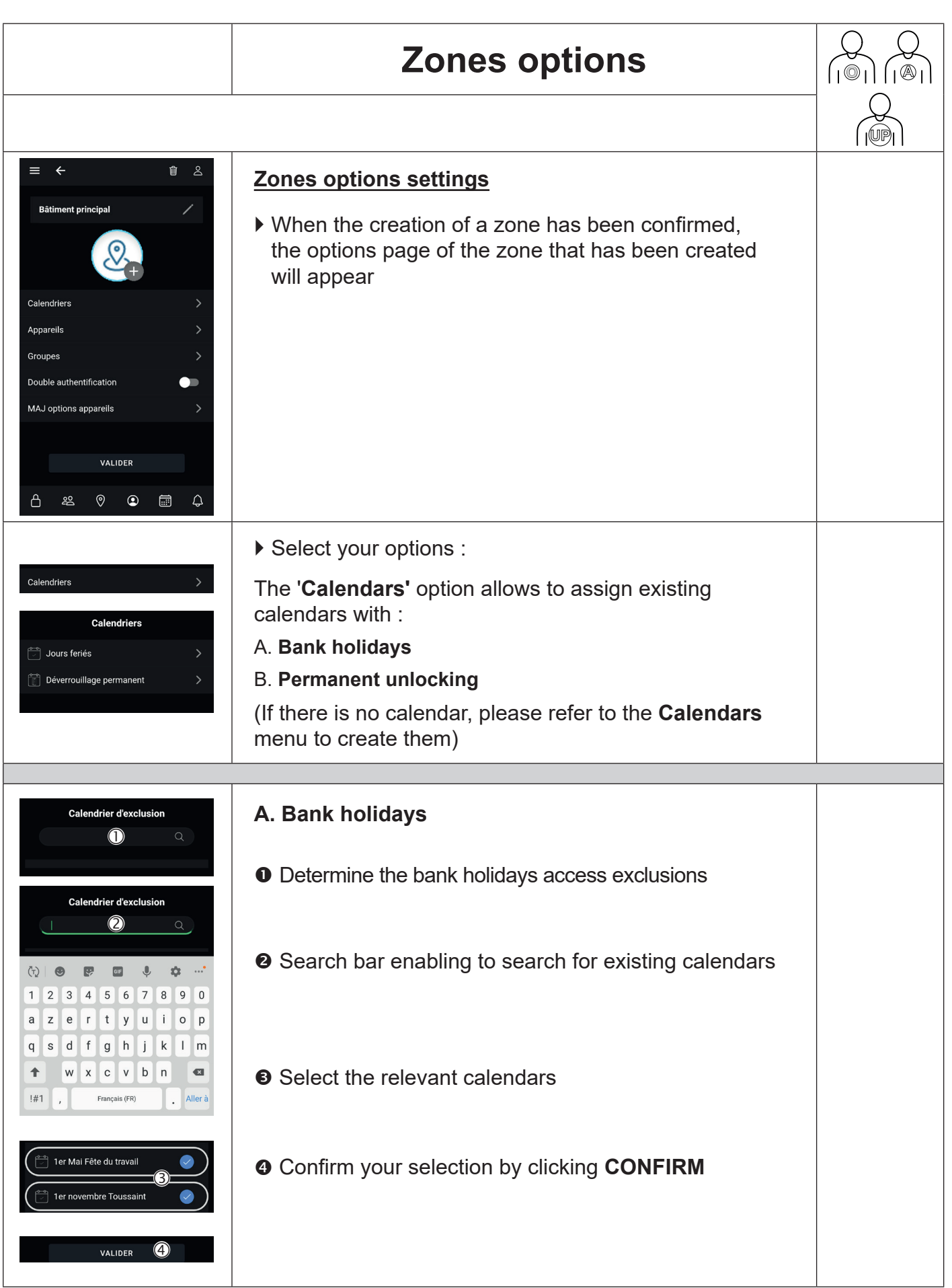

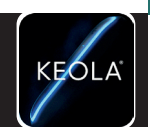

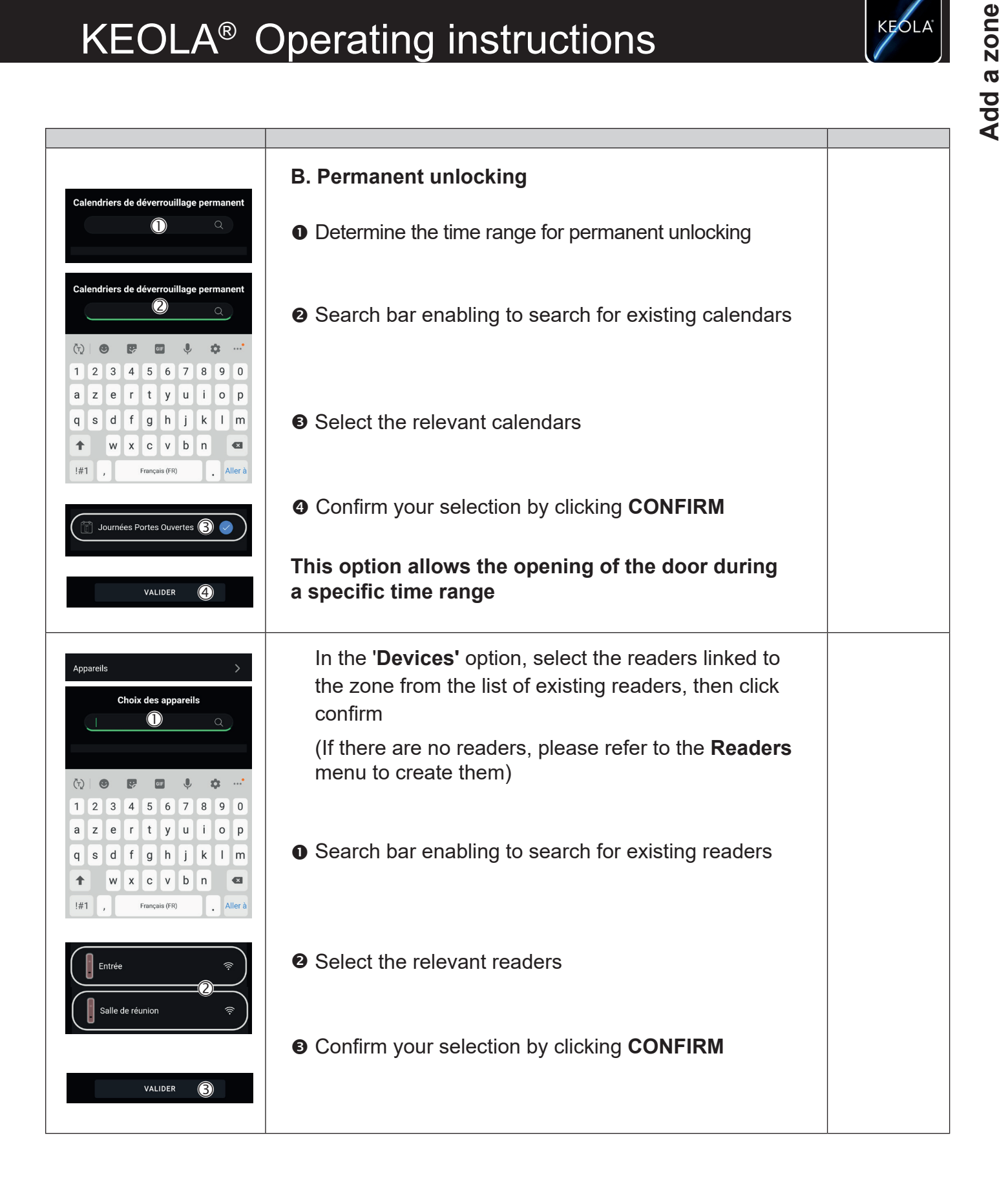

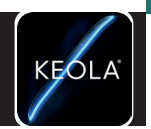

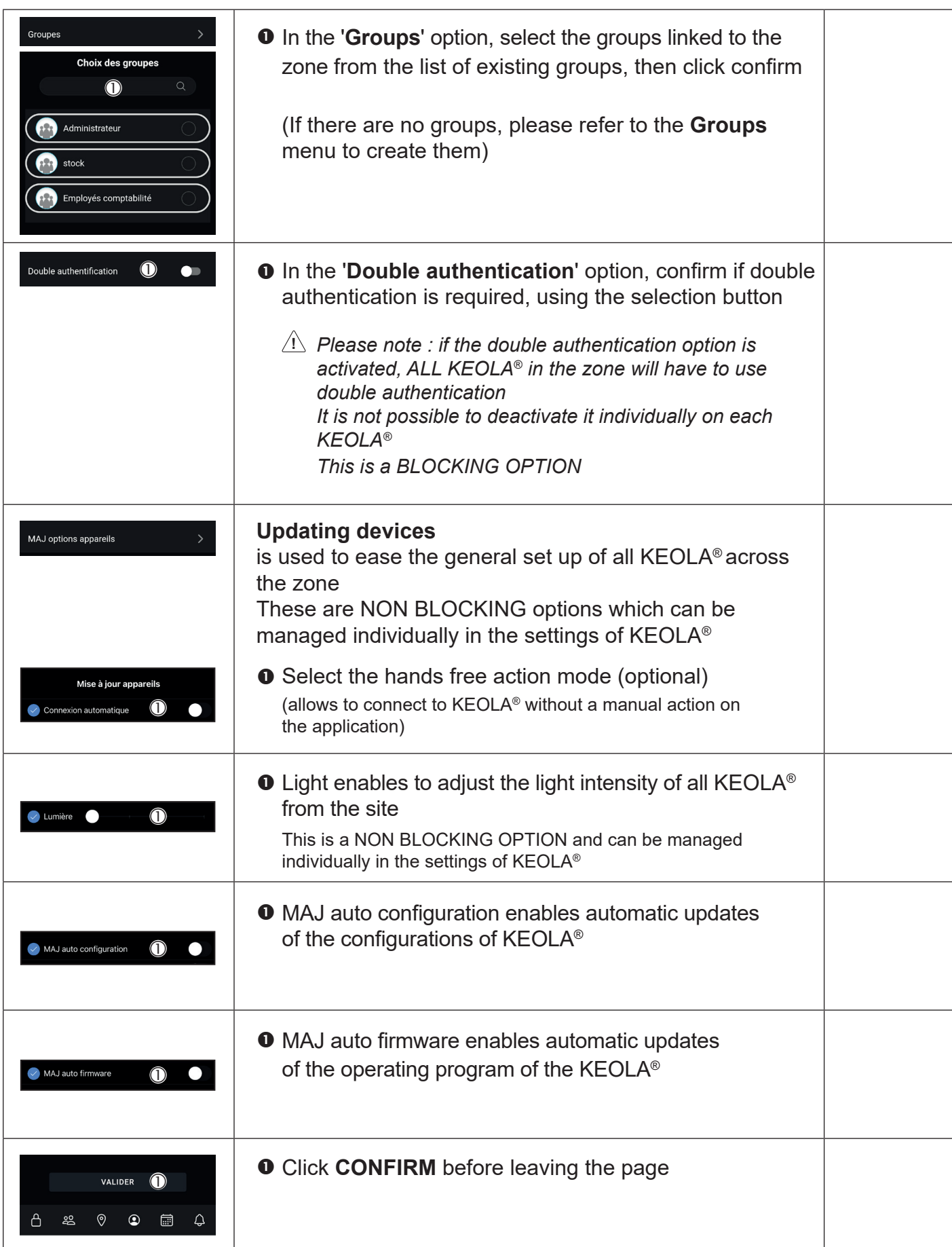

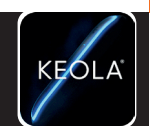

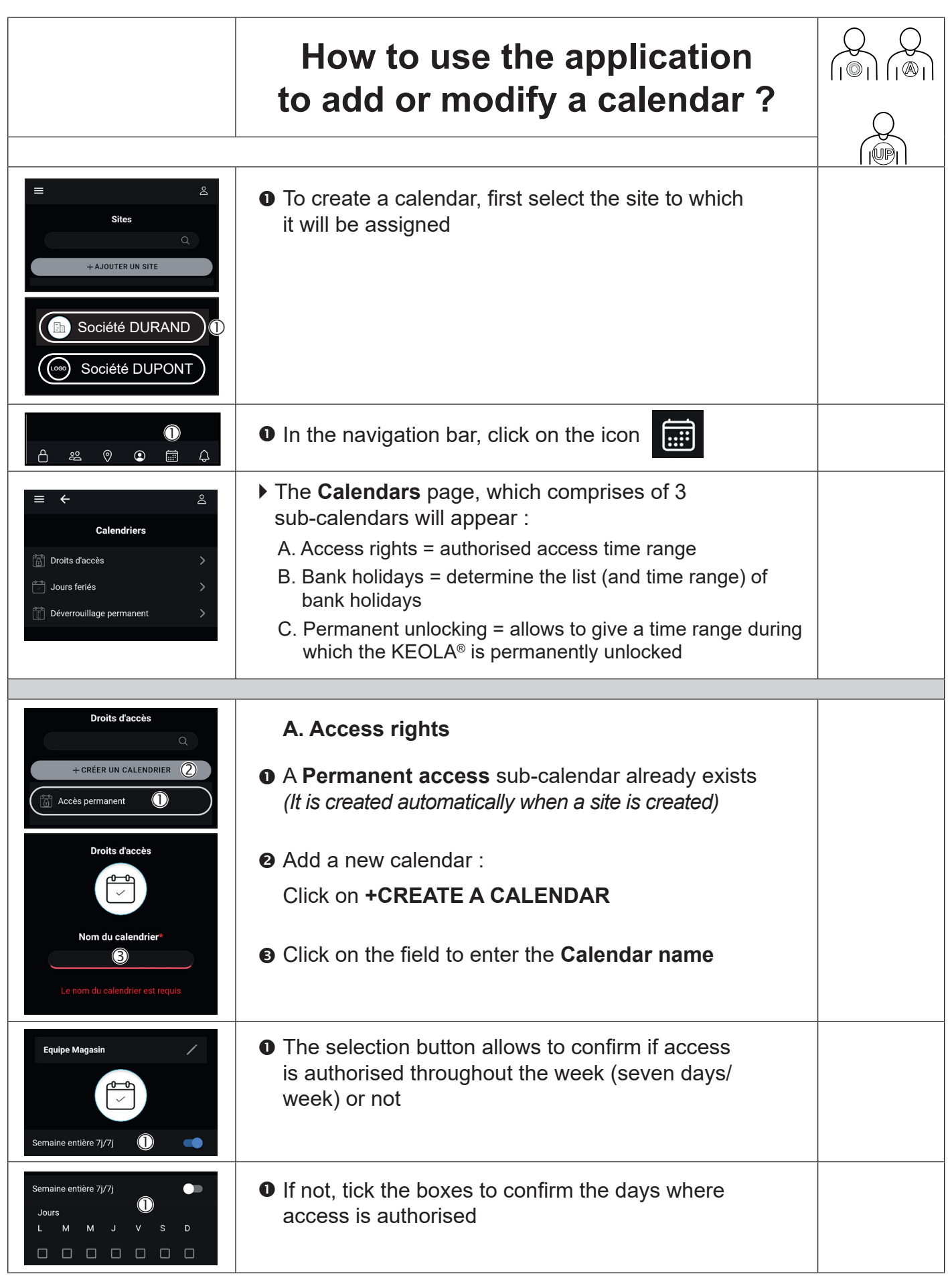

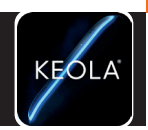

**Add a calendar**

Add a calendar

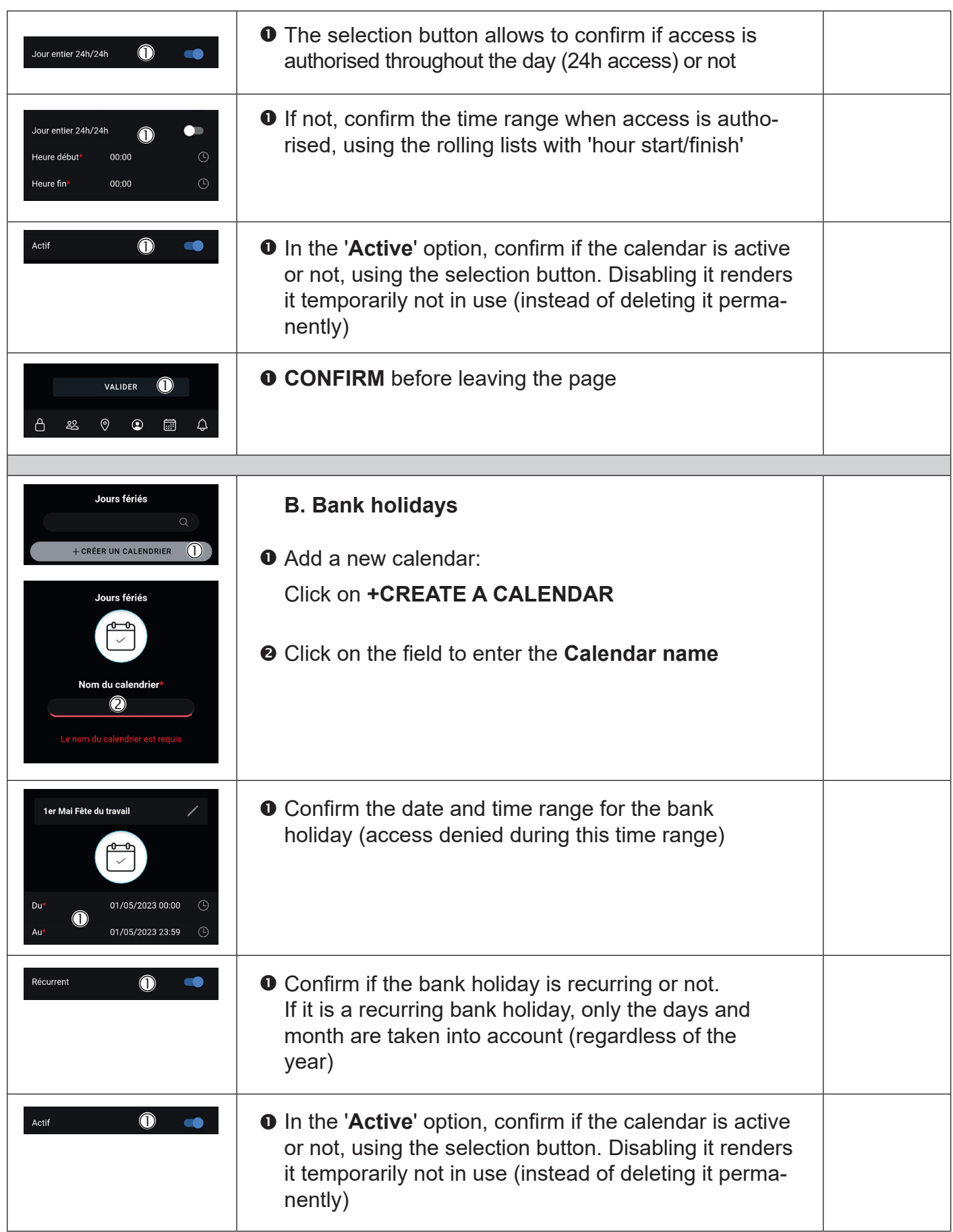

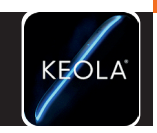

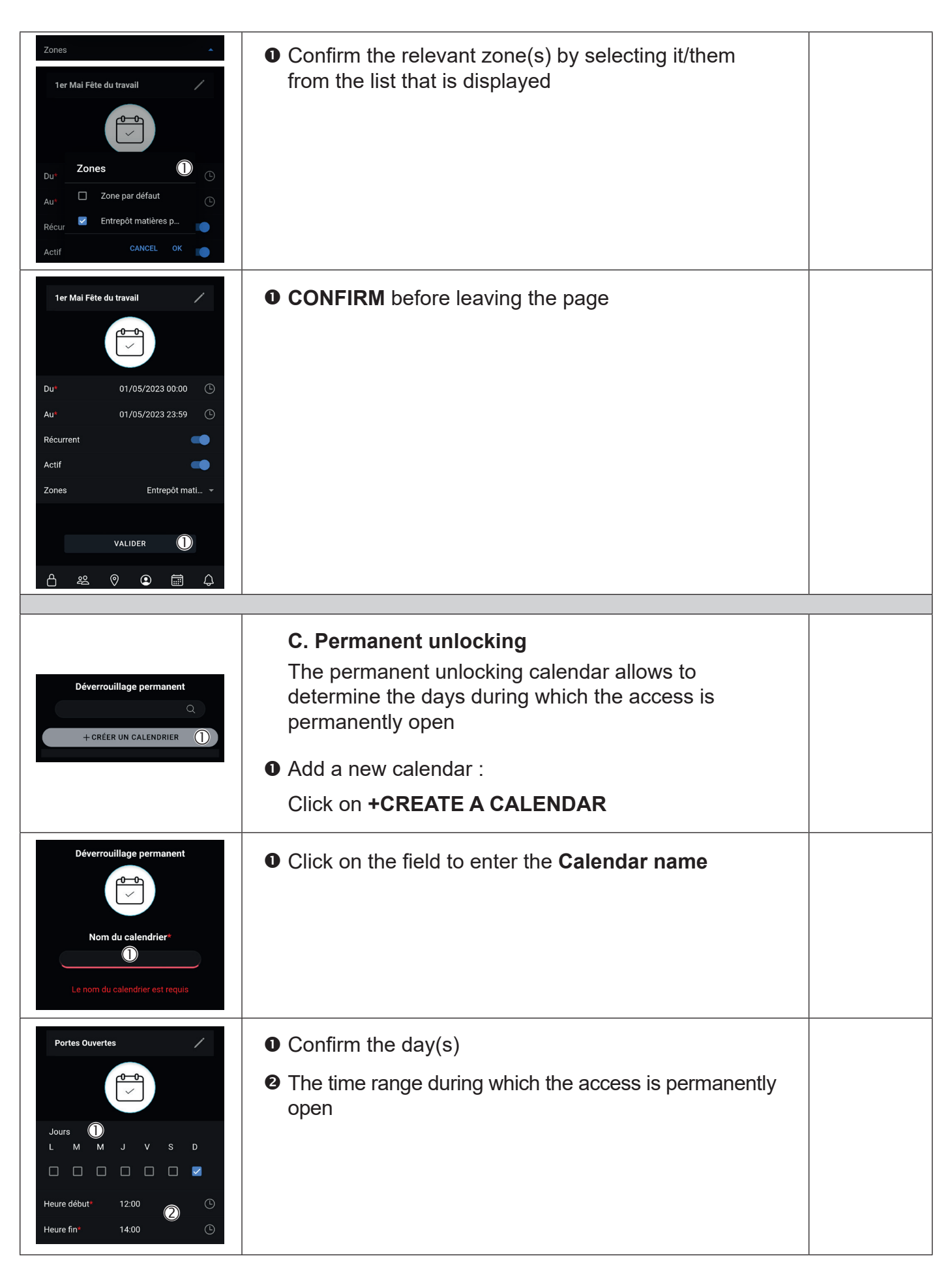

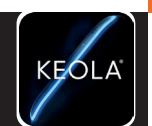

**Add a calendar**

Add a calendar

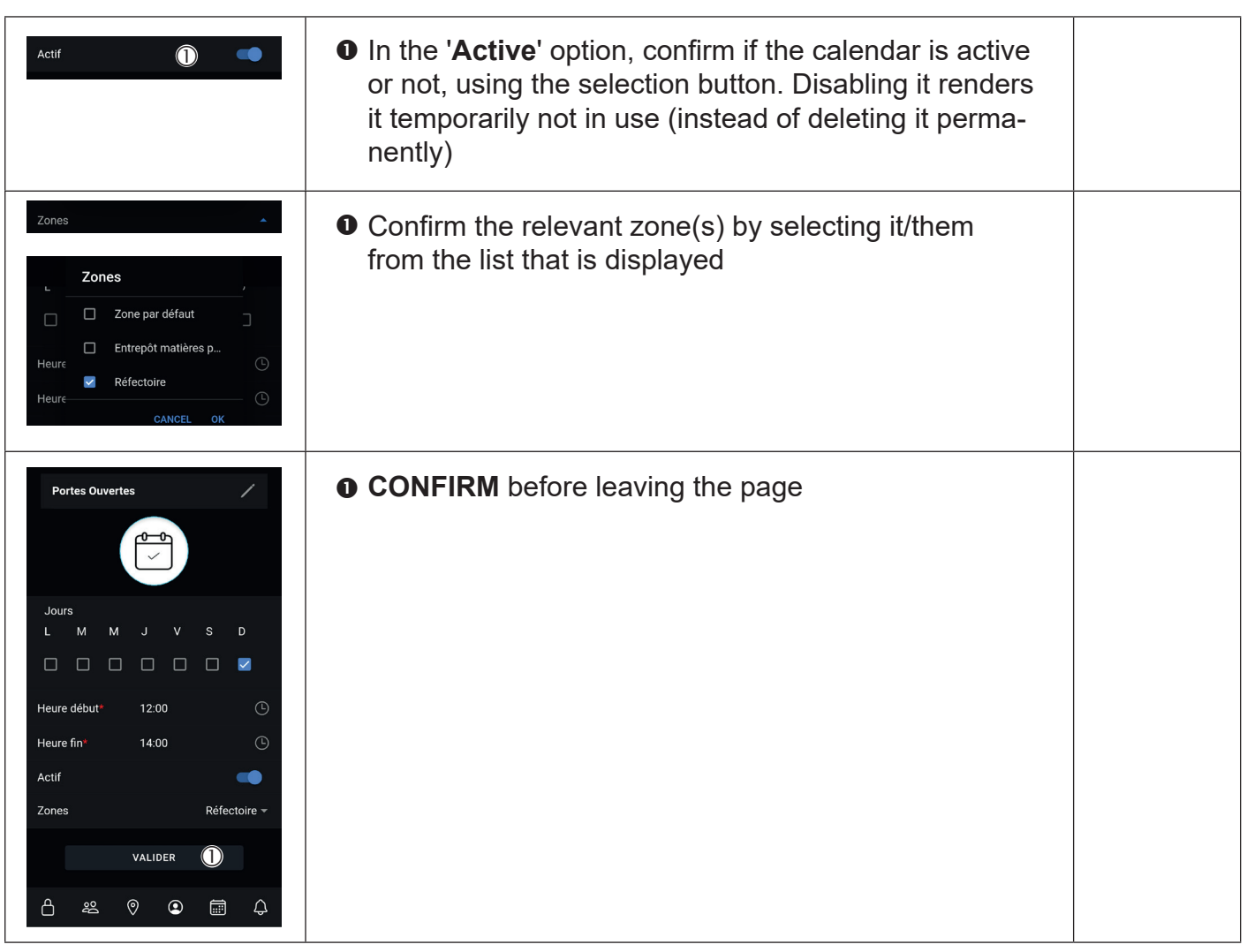

 $\textcircled{\small{1}}$ 

**Hilisateurs** 

 $\left( \widehat{\mathbb{D}}\right)$ 

**Profil** Groupe **Droits** Acti

wover l'invitation

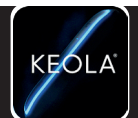

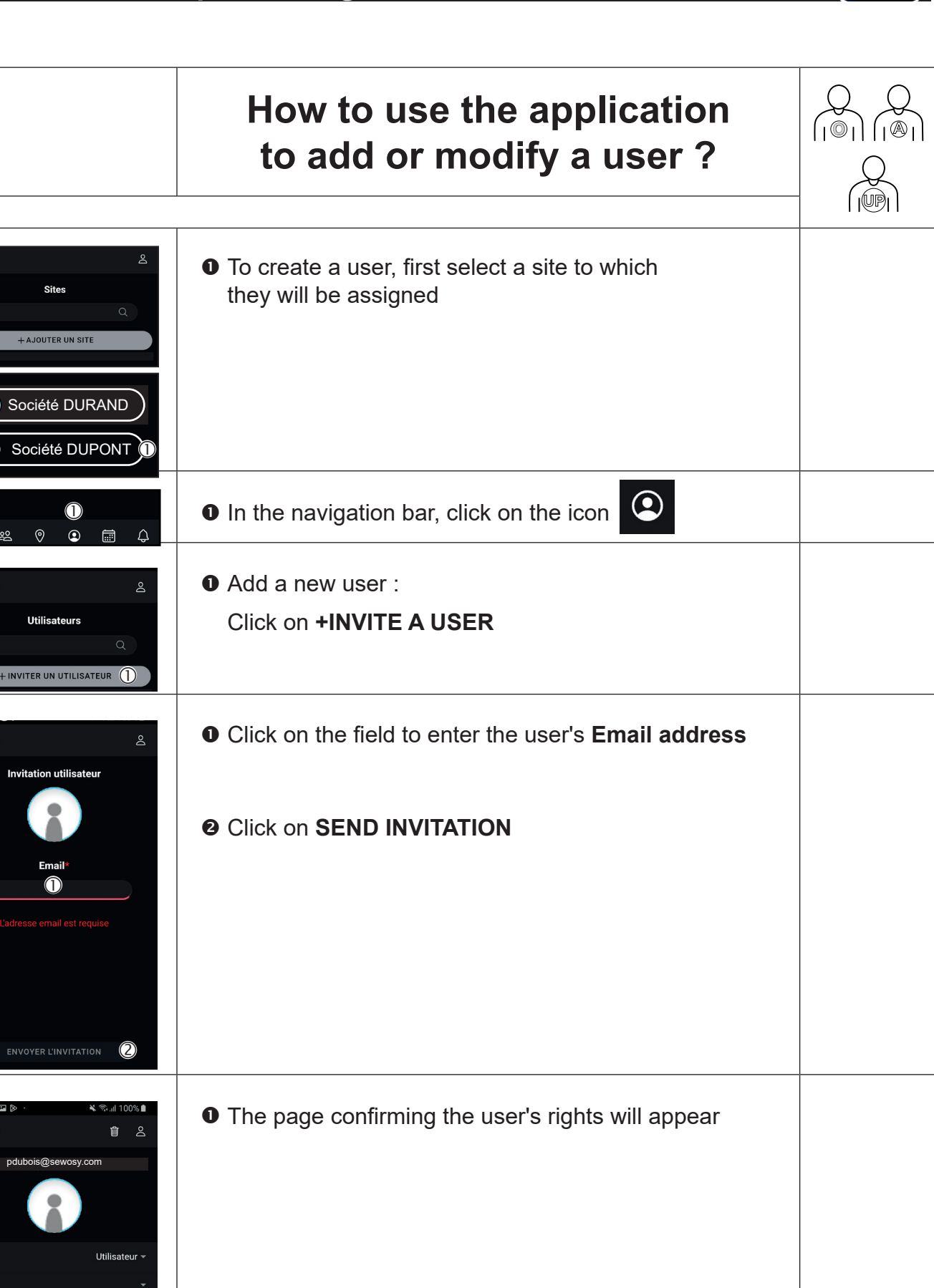

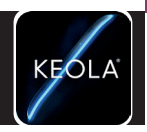

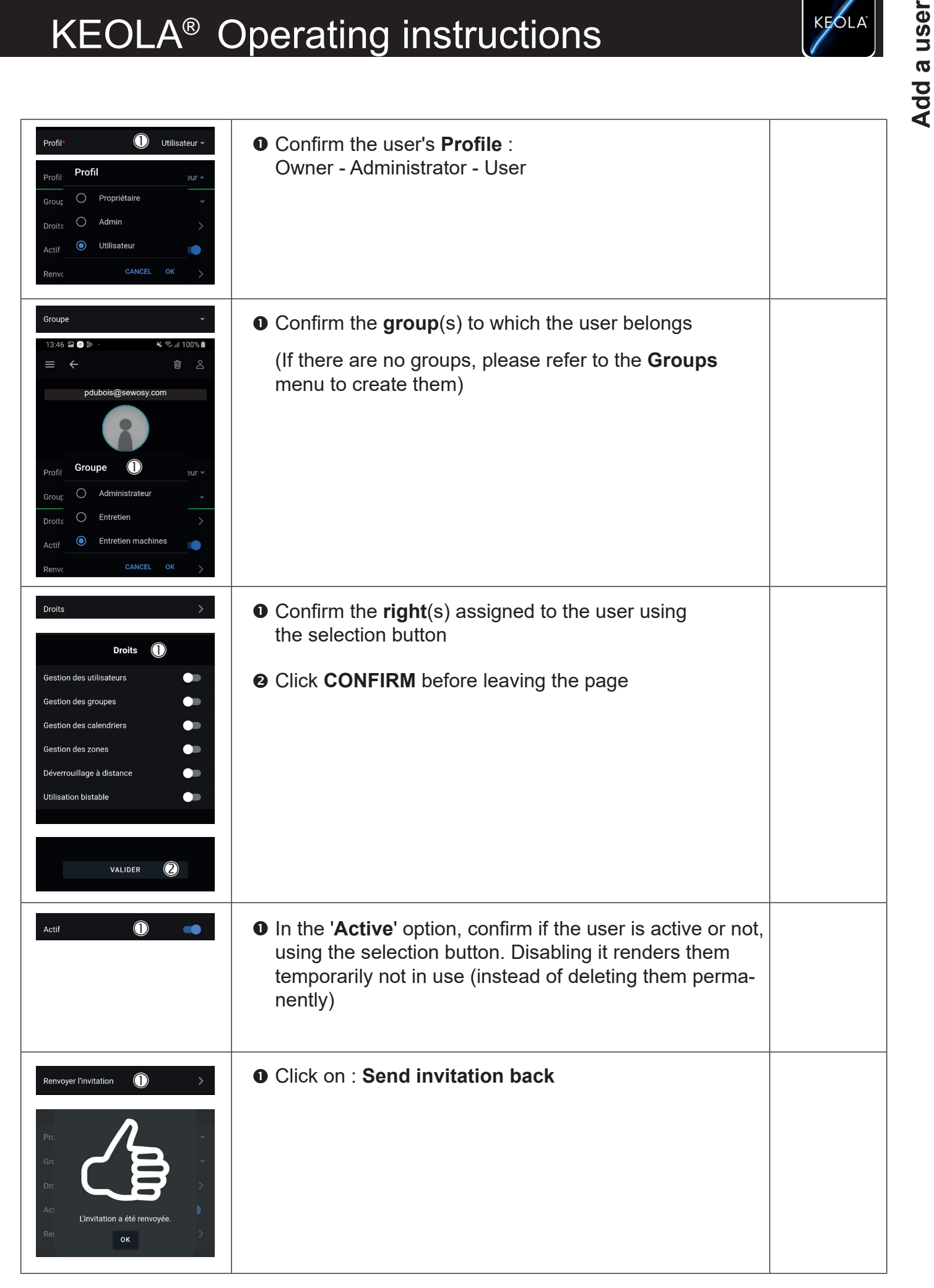

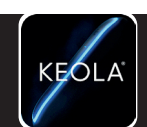

**Events log**

Events log

**Events log**  $\sum_{n=1}^{\infty}$ **O** The 'Events log' menu groups all events together. It enables to know the authorised/non-authorised entries, reader updates...  $\overline{a}$ **O** To display the events log, first select the relevant site Société DURAND  $\bigcirc$ **LOGO** Société DUPONT  $\begin{array}{|c|c|} \hline \textbf{0} & \textbf{I} \textbf{0} \textbf{0} \$  $\bigcup$  $\odot$  $\odot$ <u>00</u> 同 The **Events** page will appear, with 4 filter options : A. by **DATE** B. by **DEVICE** 一 ್ದಿ Typ C. by **USER** D. by **TYPE A. By DATE**  03/04/2023  $\overline{C}$  $\bf{O}$  $20/04/2023$ **O** Confirm the date and time range you wish to browse **O <sup>2</sup>** CONFIRM before leaving the page **SUPPRIMER B. By DEVICE**  $\mathbf 0$ **O** Select the appropriate reader(s) .<br>Salle de réunio **<sup>O</sup>** CONFIRM before leaving the page  $\overline{\bigcirc}$ SUPPRIMER

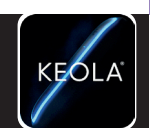

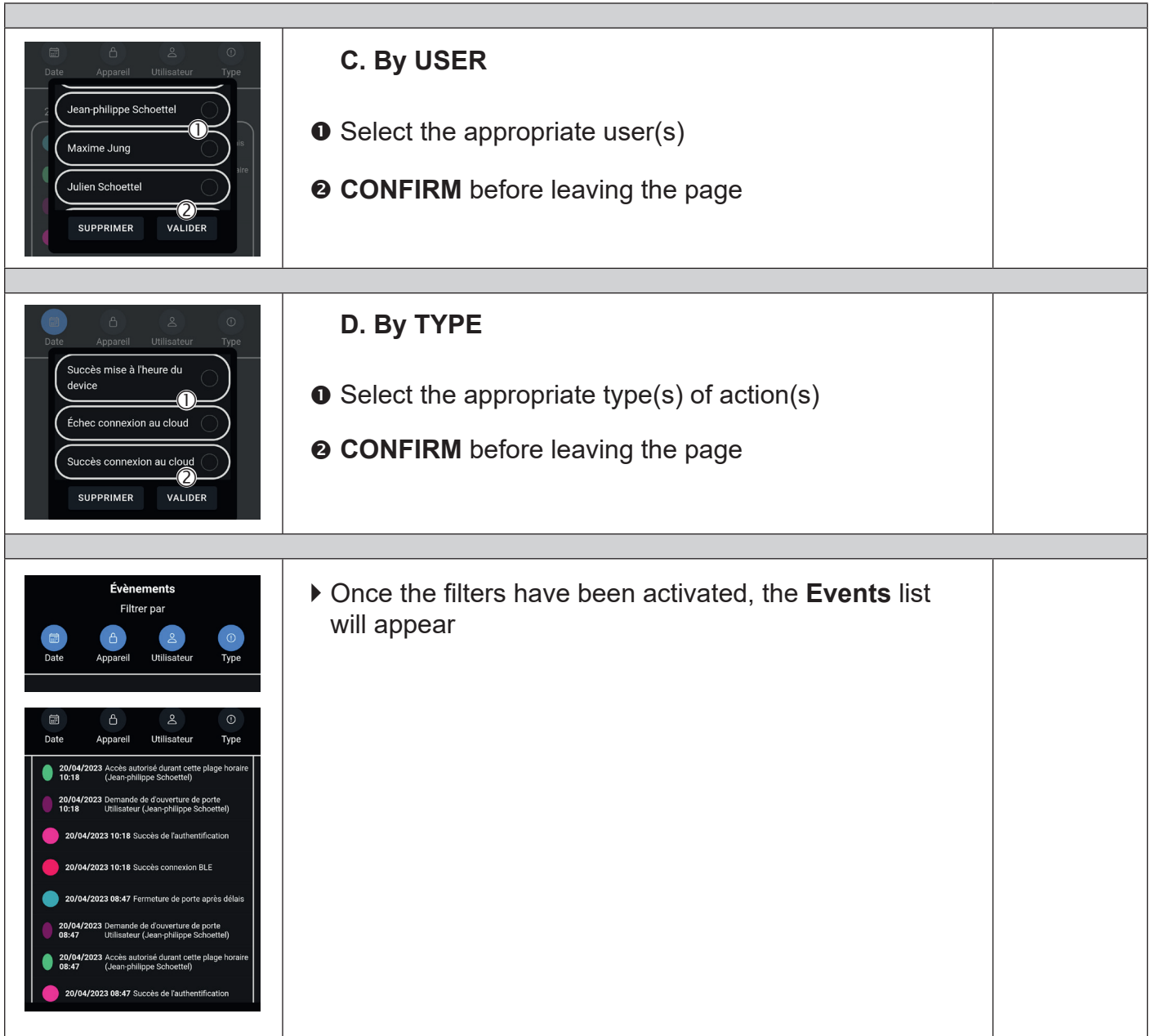

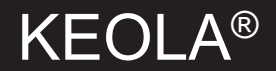

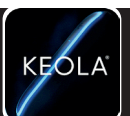

#### **Do not dispose of on the public highway Recyclable product, paper and cardboard**

13b rue Saint-Exupéry - ZA de l'Aérodrome - CS20152 - FR-67503 HAGUENAU CEDEX +33 (0)3 90 59 02 20 **www.sewosy.com** The information, images, drawings contained in this leaflet do not engage the responsibility of SEWOSY and have no contractual value. We reserve the right to make technical modifications

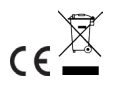